## **Proces vizualizacije digitalne ilustracije 2D i 3D tehnikom**

**Potočki, Andrija**

#### **Master's thesis / Diplomski rad**

**2022**

*Degree Grantor / Ustanova koja je dodijelila akademski / stručni stupanj:* **University North / Sveučilište Sjever**

*Permanent link / Trajna poveznica:* <https://urn.nsk.hr/urn:nbn:hr:122:111415>

*Rights / Prava:* [In copyright](http://rightsstatements.org/vocab/InC/1.0/) / [Zaštićeno autorskim pravom.](http://rightsstatements.org/vocab/InC/1.0/)

*Download date / Datum preuzimanja:* **2024-12-25**

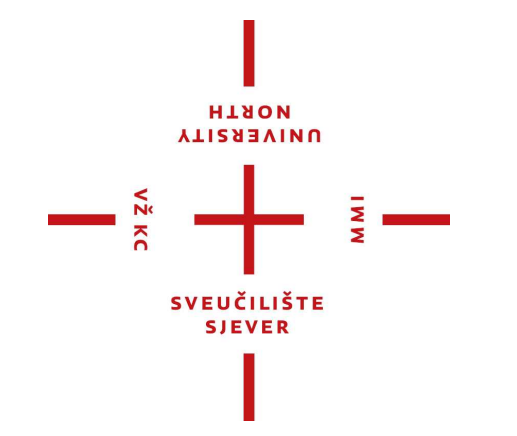

*Repository / Repozitorij:*

[University North Digital Repository](https://repozitorij.unin.hr)

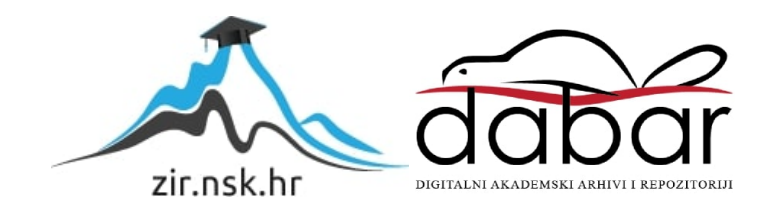

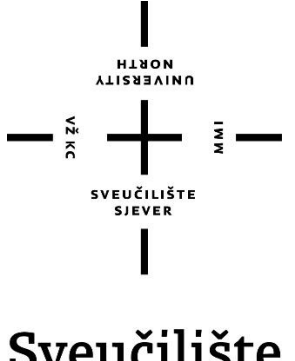

Sveučilište Sjever

**Diplomski rad br. 39/MEDD/2022**

# **Proces vizualizacije digitalne slike 2D i 3D tehnikom**

**Andrija Potočki, 2678 / 336**

Koprivnica, rujan 2022. godine

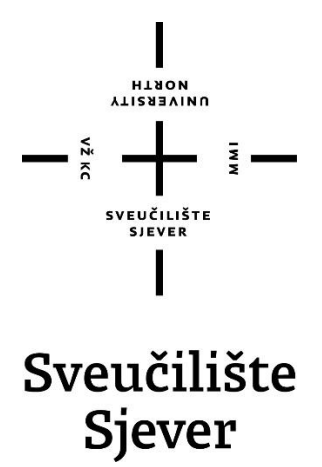

## **Medijski dizajn Diplomski rad br. 39/MEDD/2022 Proces vizualizacije digitalne slike 2D i 3D tehnikom**

**Student**

Andrija Potočki, 2678 / 336

### **Mentor**

Antun Franović, doc. art.

Koprivnica, rujan 2022. godine

**Sveučilište Siever** Sveučilišní centar Varaždin 104. brigade 3. HR-42000 Varaždin

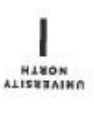

# Prijava diplomskog rada

Definiranje teme diplomskog rada i povjerenstva

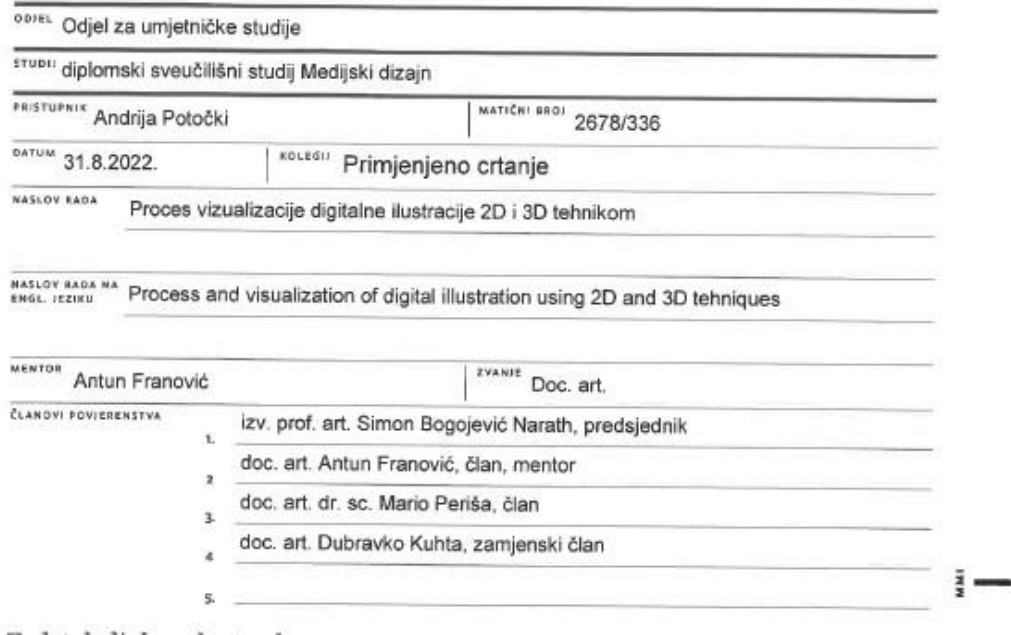

Zadatak diplomskog rada

 $8801$ 39/MEDD/2022

 $\frac{1}{0 \text{ } \text{PIS}}$ 

 $-\frac{5}{8}$ 

U ovom diplomskom radu autor se bavi istraživanjem digitalne umjetnosti i njezinim utjecajem na suvremeno društvo i umjetnost te kako se filozofija umjetnosti promijenila pod utjecajem suvremene tehnologije. Autor opisuje razvoj računalne grafike kroz povijest, spominjući pionire računalne grafike i kako se njihovo istraživanje računalne tehnologije razvilo u digitalnu umjetnost . Rad također opisuje 3D tehnologiju, njenu primjenu i kako se 3D tehnologija integrirala u umjetnost. Zbog aktivne prisutnosti digitalne umjetnosti, ona je utjecala na autora koji će u ovom radu opisati stvaralački proces digitalne umjetnosti koristeći se 3D i 2D tehnikama.

U radu je potrebno:

- Definirati pojam digitalne umjetnosti
- Istražiti povijest razvoja digitalne umjetnosti
- Navesti tehnike digitalnog slikanja
- Objasniti 3D tehnologiju i proces modeliranja
- Opisati proces vizualnog razvoja

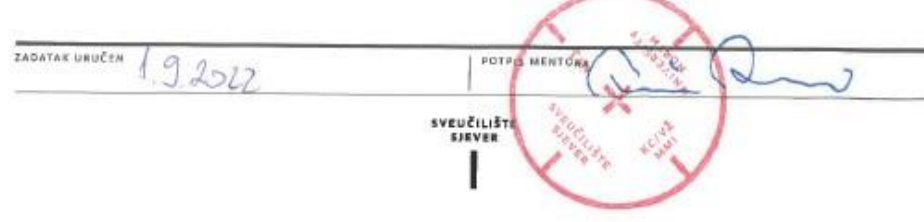

## **Predgovor**

Ovaj diplomski rad istražuje mogućnosti digitalne umjetnosti koja je dosadašnjim tehnološkim razvojem uvelike utjecala na umjetnost kao takvu. Okruženi digitalnim medijima i tehnologijom neki umjetnici su primorani prihvatiti digitalno okruženje kako bi preživjeli u vrlom novom svijetu. Suvremena tehnologija je omogućila da svatko ima priliku biti umjetnik. Studij medijskog dizajna upoznao me s 3D svijetom, a to je s vremenom stvorilo i želju za produbljivanjem stečenog znanja na studiju te je na posljetku stvorilo i ideju za izradom ovog rada. U izradi ovog rada mi je pomoglo akademsko znanje i disciplina koje sam stekao kroz studiranje na Sveučilištu Sjever.

Htio bih se zahvaliti prvenstveno mentoru Antunu Franoviću koji je prihvatio biti moji mentor, svojoj obitelji na bezuvjetnoj podršci i strpljenju, a posebno svojim sestrama, Antoniji Potočki na lektoriranju i Mireli Pinđak na bogatom savjetovanju.

## **Sažetak**

U ovom diplomskom radu autor se bavi istraživanjem digitalne umjetnosti i kako ona utječe na suvremeno društvo i umjetnost. Kako se prvobitna filozofija umjetnosti promijenila pod utjecajem suvremene tehnologije koja se rapidno razvija. Autor opisuje razvoj računalne grafike kroz povijest, spominjući pionire računalne grafike i kako se njihovo istraživanje računalne tehnologije razvijalo u digitalnu umjetnost s kojom smo danas zasićeni. Rad također opisuje 3D tehnologiju, njenu primjenu i kako se 3D tehnologija integrirala u umjetnost. Zbog aktivne prisutnosti digitalne umjetnosti, ona je utjecala na autora koji će u ovom radu opisati kreativni proces stvaranja digitalne umjetnosti koristeći se 3D i 2D tehnikama.

**Ključne riječi:** Umjetnost, digitalna umjetnost, 3D tehnologija, digitalno slikarstvo, vizualni razvoj, koncept umjetnost, slikarstvo.

## **Abstract**

In this thesis, the author is researching digital art and how it affects contemporary society and art. How the original philosophy of art has changed under the influence of modern, rapidly developing technology. The author describes the development of computer graphics throughout history, mentioning the pioneers of computer graphics and how their research into computer technology developed into the digital art we are saturated with today. The paper also describes 3D technology, its application, and how 3D technology has been integrated into the art. Due to the active presence of digital art, the author is influenced by it and will describe in this paper his creative process of creating digital art using 3D and 2D techniques.

**Keywords:** Art, digital art, 3D technology, digital painting, visual development, concept art, painting.

## **Popis korištenih kratica**

**AR** – augmented reality **3D** – trodimenzionalno

**W3C –** World Wide Web Consortium

**SVG –** Skalabilna vektorska grafika

**NURBS –** Nonuniform rational B-splines

**PBR** – Physically based rendering

## Sadržaj

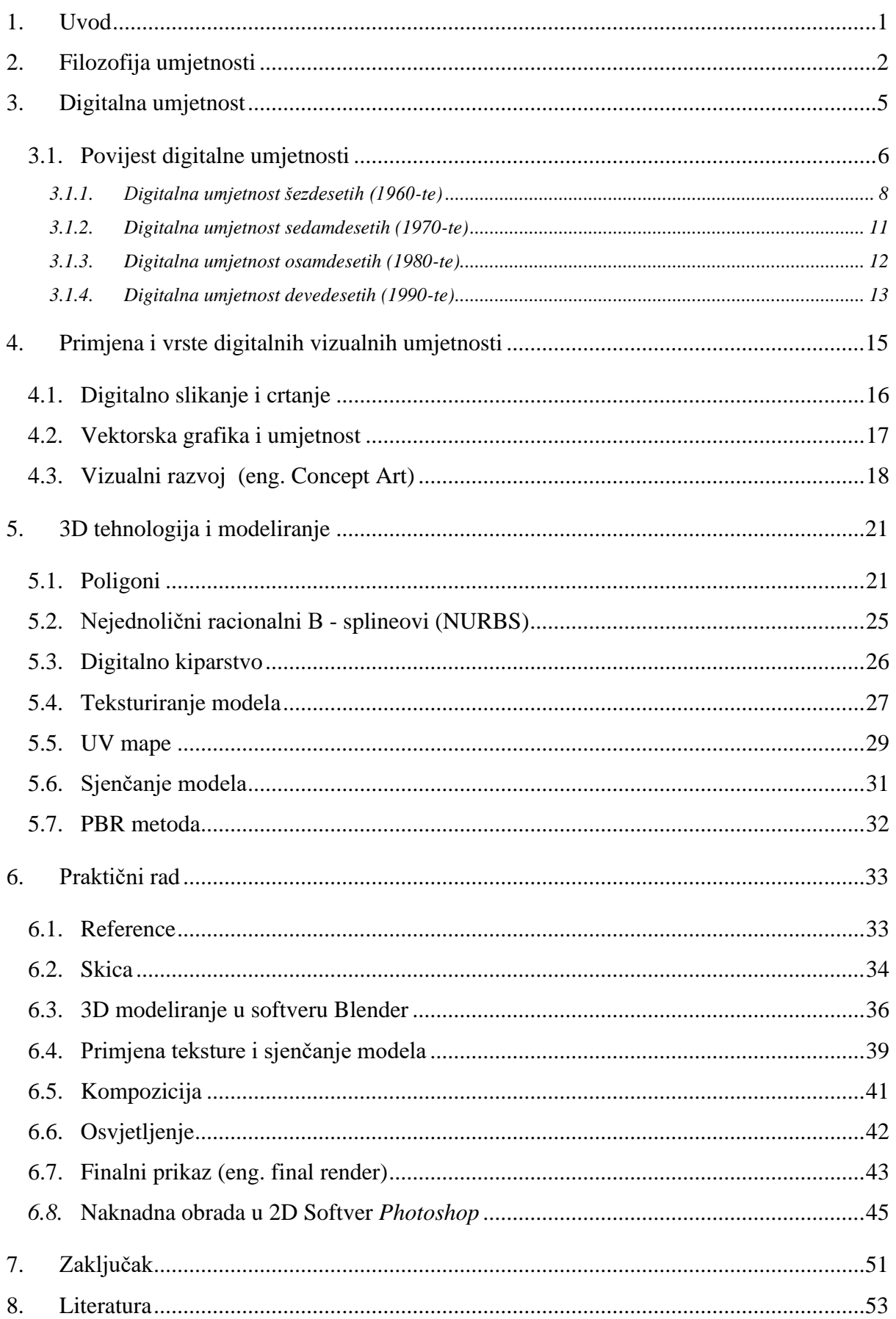

### <span id="page-11-0"></span>**1. Uvod**

Današnja kompjuterska tehnologija umjetnicima daje veliki spektar mogućnosti za brzo generiranje vizualne umjetnosti. Rapidni razvoj tehnologije nam je predstavio danas sveprisutni Internet koji nas obogaćuje sa velikom količinom informacija iz dana u dan, među tim informacijama nalazi se i umjetnost koja je promijenila svoj oblik dolaskom istog. Sveprisutni Internet nam je dolaskom novih medija modificirao način na koji komuniciramo. Prisutnost društvenih mreža je zahvatila ljude na globalnoj razini i svijet pretvorila u globalno selo, društvene mreže su postale svakodnevni ritual individualca. Društvene interakcije su sve više virtualne, a sve manje fizičke, to ne znači da će fizičke interakcije u potpunosti nestati, ali sigurno je da ova promjena utječe i na način fizičke komunikacije, jednostavno se gubi mogućnost kvalitetne fizičke komunikacije, jer je sfera virtualne komunikacije sve učestalija i ljudi se sve više navikavaju na taj oblik komunikacije. Suvremene društvene platforme naravno utječu i na vizualne umjetnike. Koji ako žele da njihov rad bude zamijećen, moraju biti i aktivni sudionici virtualne zajednice kako bi pokazali svoje sposobnosti, svoje mogućnosti i svoje kvalitete što znači da je konkurencija za svakog individualca ogromna.

Početak 21. stoljeća označava razvoj računalne, odnosno, informacijske tehnologije što dovodi ljudsko društvo u informacijsko doba. Računala i novi komunikacijski kanali, te već spomenute društvene mreže postaju produžeci ljudskog uma. Internet tehnologija je omogućila da se ujedine sve ljudske komunikacijske forme; pismo, govor i ostali audio vizualni oblici komunikacije, što je evoluiralo u novi format komunikacije a to je komuniciranje putem vizualnih gestikulacija koji se zovu Emotikoni. Sveprisutni Internet stvorio je novi standard za razmjenu i obradu informacija kroz različite komunikacijske kanale, Internet je medij koji vizualnim umjetnicima omogućava razmjenu različitih ideja i inspiracija na globalnoj razini. Takve mogućnosti medija interneta utječu na razvoj svakog suvremenog vizualnog umjetnika i na kulturu kao takvu. Internet je također omogućava pristup neograničenoj količini podataka i resursa koji vizualnim umjetnicima omogućavaju brži i efektivniji rad i razvoj vlastitog umjetničkog identiteta. To je nešto što može biti "dvosjekli mač" jer laki pristup tolikoj količini informacija i podataka može utjecati na originalnost i kvalitetu vizualne umjetnosti.

Moguće društvene promjene koje je Internet doprinio je nova svijest o vremenu i prostoru. Prostor više ne predstavlja prepreku za prijenos određenih informacija ili podataka, sve se prenosi virtualno putem Internet tehnologije. No glavni predmet razmatranja nije medij interneta i društvene mreže nego, koje su mogućnosti suvremenog vizualnog umjetnika [1].

## <span id="page-12-0"></span>**2. Filozofija umjetnosti**

Umjetnost kao takva je u modernom društvu više-manje definirana, ali umjetnost zapravo nema definiranu granicu, umjetnost je sve što danas okružuje suvremeno društvo, umjetnost je sveprisutna. Svaki pojedinac konzumira umjetnost, umjetnost određuje društvo i društvenu kulturu. Umjetnost je oduvijek bila prisutna, pračovjek je u pećinama oslikavao zidove životinjama jer je bio očaran životom i majkom prirodom. Oduvijek u ljudima postoji onaj neki neobjašnjivi poriv i žar da stvaraju umjetnost. Umjetnost generira potrebu za izričajem i afirmira kreativnost koja je duhovni naboj svakog umjetnika [2].

Umjetničko djelo ima moć da inspirira na poseban način koji pojedinca može potaknuti i osvijestiti da stvara ili da jednostavno bude bolji čovjek. Klasična umjetnost je replicirala prirodu koja nas okružuje, pokušavajući dodatno naglasiti ljepotu, no moderna umjetnost je tu da banalizira tu ljepotu ispitujući koje su granice umjetnosti. Iskustvo svakog umjetnika diktira da umjetnost može imati veliki utjecaj na promatrača, ponekad to može biti nemir, a ponekad i uživanje, naprimjer čovjek uživa promatrajući film, to ga stimulira, zabavlja, ponekad ga umjetničko djelo može dovesti do osjećaja melankolije, sjete ili do same kontemplacije o smislu života koja ga dovede do određenih saznanja i životnih promjena. Umjetnost potiče pojedinca da istražuje samoga sebe, svoje unutarnje ja, za neke, umjetnost je meditativna, ritualna, pogotovo kod samih kreativaca koji možda tako umiruju svoj nemir. Umjetnost je posebna ljudska mogućnost koja stvara komunikacijski kanal između umjetnika i promatrača, to ne mora nužno biti interpersonalna komunikacija. Promatranje određenog umjetničkog djela pomaže promatraču da s umjetničkim djelom sklopi svojevrsni analitički dijalog koji zatim potiče već navedene poticajne i inspirativne momente [2].

Čovjek ima potrebu da stvara umjetnost, to mu pomaže da dotakne svijest o samome sebi, te da dotakne svoje unutarnje "ja" to je nešto što čini čovjeka, samosvijest je bitna za boljitak čovječanstva, ona ga čini boljim čovjekom.

Postoje ljudi koji ne prihvaćaju umjetnost kao takvu, ne razumiju je niti je žele razumjeti jer su pretjerano vođeni osobnim predrasudama, predrasudama koje su izgradili kroz osobna iskustva i negativne utjecaje okoline. Možda su preopterećeni modernim društvom i modernim standardima u kojima je sve teže boraviti i ne vide gdje se umjetnost nalazi u svemu tome, jednostavno smatraju da nemaju nikakve koristi od umjetnosti. Neki pojedinci možda smatraju da nemaju dovoljno saznanja i razumijevanja za umjetnost, a nemaju nikoga uz sebe da ih potakne na razumijevanje i s time odmiču umjetnost od sebe. Takve činjenice su žalosne jer doticaj s određenim umjetničkim djelom ima snažnu moć da inspirira, da umiri, a isto tako i uznemiri, stvaranje umjetnosti ima veliku moć da pojedinca rastereti stresa koji je sveprisutan u modernom društvu [2].

Mnogi smatraju kako je ljepota umjetnosti potrebna ljudima da imaju u čemu uživati, ljepota čovjeku stvara umirujući osjećaj, a istovremeno i osjećaj uzbuđenja, ljepota je nešto što je čovječanstvo poticalo kroz povijest da bude bolje. Neki pojedinci su bili bolji zbog ljepote jer ih je libido poticao, a neki jer ih je ljepota inspirirala [2].

Aktivno promatranje umjetničkog djela pokreče komunikacijski kanal između promatrača i umjetničkog djela, promatrač pokušava razumjeti što je autor htio njemu prenijeti, umjetničko treba razumjeti i shvaćati njeno značenje, pogotovo kada se susrećemo sa suvremenom umjetnosti. Ako uzmemo apstraktnu umjetnost za primjer, jedna od smjerova moderne likovne umjetnosti koja se pojavila početkom 20. stoljeća., umjetnost koja je pretežito obogaćena motivima oblika i tematske nedorečenosti, umjetnost koju rijetko tko razumije osim samoga autora koji ima subjektivni način ekspresije, apstraktna umjetnost priča razumljivim, a isto tako i nerazumljivim jezikom baš zato što je po motivu neodređena [3][4].

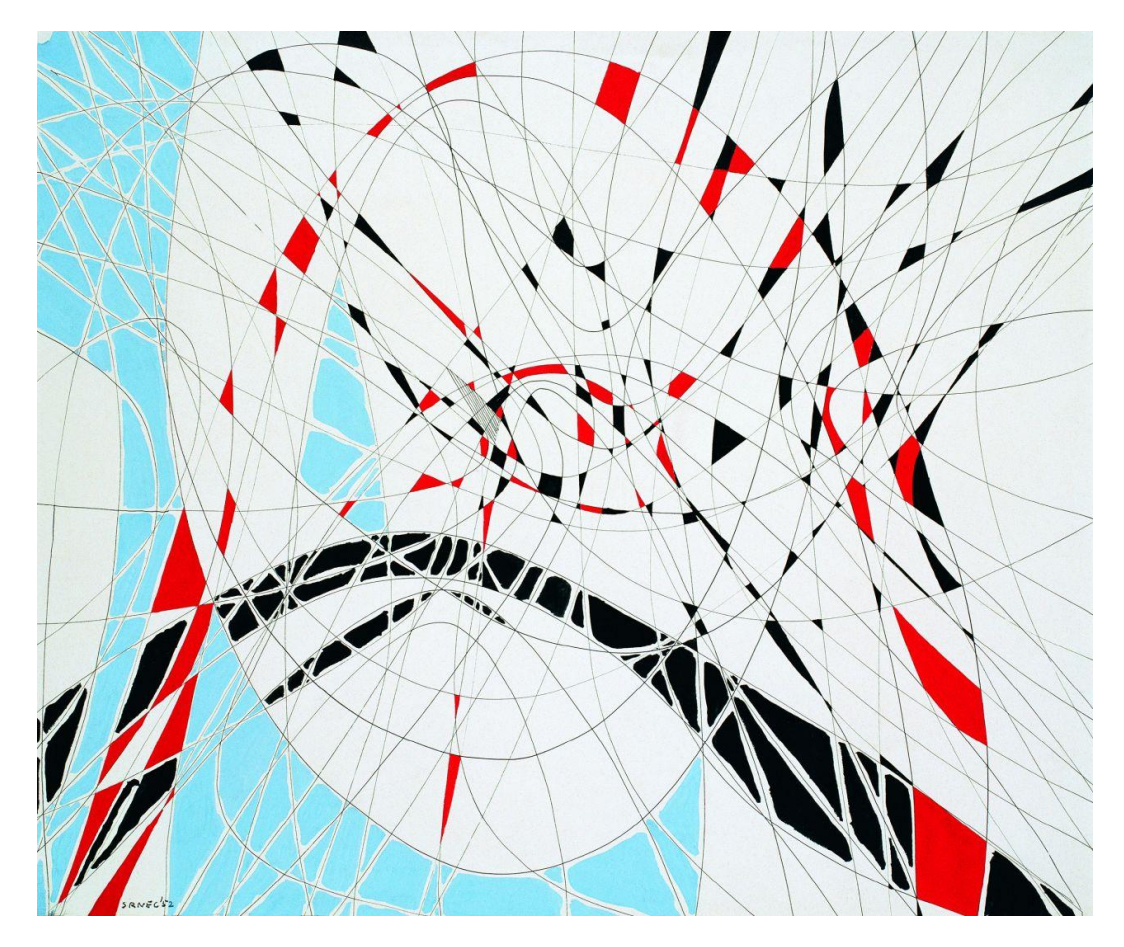

*Slika 1 Aleksandar Srnec, Crtež 1952, tuš, tempera, papir, primjer apstraktne umjetnosti*

Izraz suvremena umjetnost sugerira da postoji i umjetnost prošlosti, u društvu poznata kao klasična umjetnost, problem određene suvremene umjetnosti je što nema definiran sadržaj, no to je i problem promatrača koji može imati drugačije razumijevanje umjetnosti, potaknuto određenim navikama i predrasudama. Humanističko-kršćanska tradicija je da umjetničko djelo bude prikaz neke određene vjerske ideologije ili reprezentacija tada trenutnoga vladara jer je u to doba umjetnost bila samo u službi crkve ili vladara. S vremenom umjetnost postaje samostalna i neodređena, te se ideal pojedinog umjetnika počeo mijenjati i sve više suprotstavljati formalnoj i klasičnoj umjetnosti. Predrasude nastaju jer takva umjetnost još nije dovoljno društveno prihvaćena, smatra nečim što nije lijepo, ali takve promjene su bile potrebne da se umjetnost može razvijati i mijenjati [3].

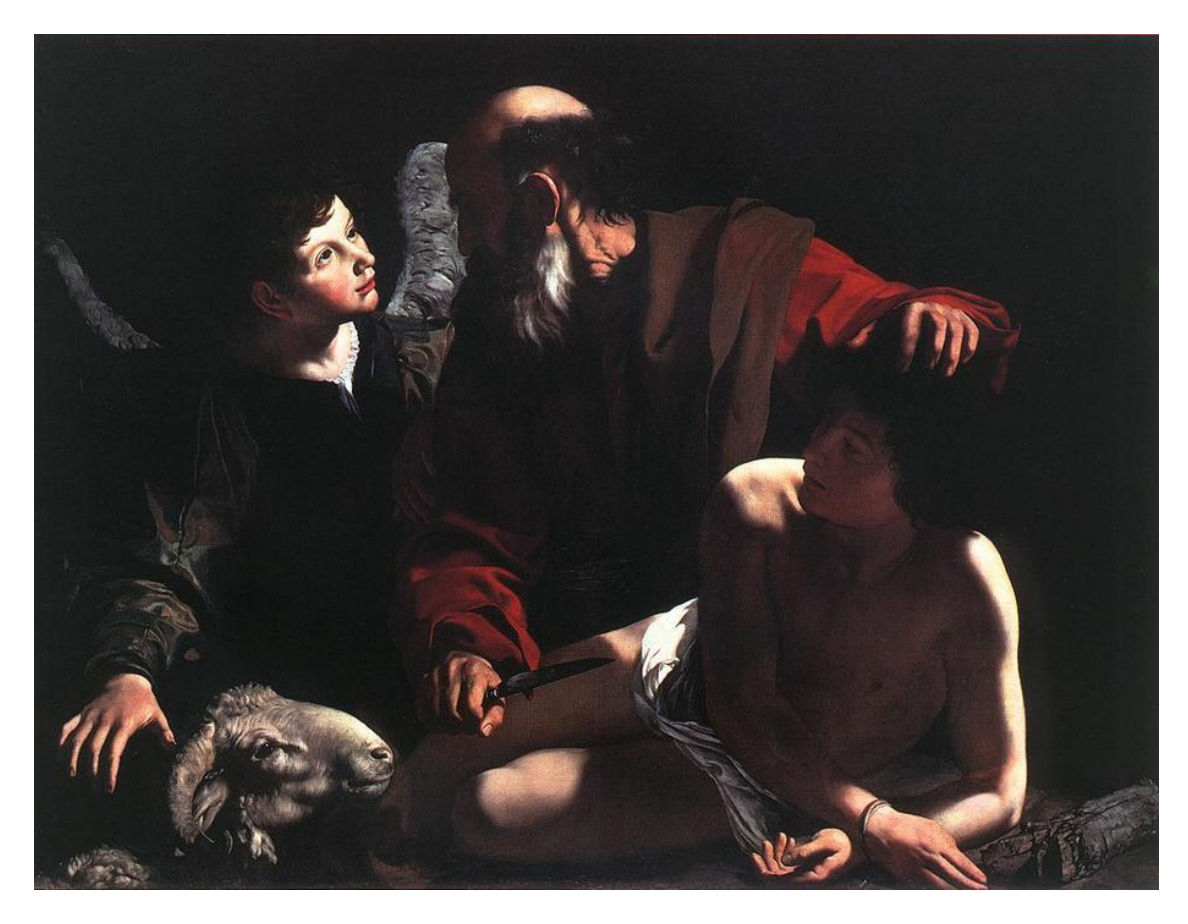

*Slika 2 – Caravaggio, Sacrifice of Issac 1598, ulje na platnu, primjer klasične umjetnosti*

Svaka umjetnost je obogaćena svojevrsnom ljepotom bila ona lijepa ili nekima ružna, neuki promatrači koji se razlikuju po ukusu možda neće vidjeti onu lijepu kvalitetu u "ružnom" umjetničkom djelu. Iz antičkog razdoblja pojam ljepote umjetnosti je bio drugačiji, smatrali su da je kozmička ljepota i njena organiziranost vrhunac lijepoga i da se ništa ne može mjeriti s time. Immanuel Kant smatra da umjetničko djelo uvijek traži kongenijalnost kod promatrača nekoga tko je na isto duhovnoj razini, netko tko razumije [3]. Svaki promatrač razvije subjektivno razumijevanje djela koje promatra, osim ako netko podjeli svoje drugo subjektivno razumijevanje. Promatranje umjetničkog djela bi trebalo biti subjektivno jer umjetničko djelo to i traži, traži da se promatra i razumije, da ga se čita. Umjetnost priča sve jezike svijeta, jer umjetnost nije ograničena s društvenim pravilima i vrijednostima.

## <span id="page-15-0"></span>**3. Digitalna umjetnost**

Digitalna umjetnost se razvila dolaskom informatičke ere, korištenje računala je postalo učestalije i time je nastala računalna grafika, koja je omogućila proizvodnju digitalne vizualne umjetnosti širokoga spektra. Digitalna umjetnost je produkt koji je nastao na temelju kreativnog procesa uporabom digitalnih tehnologija. Digitalna tehnologija je jako utjecala na prezentaciju i izvedbu tradicionalnih umjetnosti kao što su slikarstvo, crtanje ili glazba i time dovela umjetnost u novo razdoblje [5].

Digitalna umjetnost baš kao i tradicionalna ima širok spektar tehnika i medija koje koristi za izražavanje i proizvodnju vizualne umjetnosti. Nove tehnike su digitalna fotografija, računalna grafika, piksel grafika, te nešto eksperimentalnija tehnika koja se koristi tehnologijom umjetne inteligencije za generiranje umjetnosti, također i AR tehnologija, odnosno, *Augmented reality* što znači proširena stvarnost. Danas se tehnologija jako brzo razvija, a s njom se razvija i digitalna umjetnost što otvara nove mogućnosti u kreativnom izražavanju [5][6].

Danas živimo u globalnom selu, jer komunikacijske mogućnosti su se razvile do globalne razine, s tim razvojem je slikovna komunikacija nadjačala verbalnu komunikaciju, sve je to omogućeno i pomoću masovnih medija, a mogućnosti te tehnologije se razvijaju iz dana u dan. Čovjek je uvijek imao potrebu za stvaranjem umjetnosti jer je to također jedan oblik komunikacije. Nove mogućnosti koje pružaju digitalne tehnologije su omogućile nove umjetničke forme i prezentacije [7] , slika prestaje biti opipljiva, slika postaje digitalna, postaje vječna, što je pomalo paradoksalno jer ne postoji nigdje u fizičkom obliku, digitalne slike su samo nule i jedinice.

Internetska tehnologija je razvila društvene platforme koje su omogućile suvremenim umjetnicima da dijele svoje proizvode, te tako i promoviraju svoj rad i trud, u toj sferi i drugi autori imaju mogućnost komentirati ponuđeni rad u trenutnom vremenom te tako stvaraju dijalog, odnosno diskusiju, to može biti pozitivna kritika, negativna kritika, ali i ponuda za suradnju [7]. Danas svi posjeduju osobno računalo i radi širokog spektra alata i programa koji olakšavaju proizvodnju digitalnih umjetnosti neki smatraju da svatko može biti digitalni umjetnik što može dovesti do značajnog reduciranja kvalitete i originalnosti vizualnih umjetnosti [8].

Kvaliteta i originalnost se mogu sačuvati, autori imaju mogućnost otvoriti svoje web stranice ili napraviti račun na određenim društvenim mrežama gdje objavljuju svoj rad, te tako ostavljaju svoj trag, no postoje ljudi koji će kopirati taj radi i nastat će razvodnjena kopija nečijeg rada, što nije nužno loše jer umjetnik na temelju rada od umjetnika koji ga inspirira može razviti svoj originalni stil. Umjetnost je uvijek inspirirala i razvijala se promatrajući nečije umjetničko djelo. Nitko nije pretplaćen na ideju, na autoru je da ideju razvija i iskoristi je maksimalno, bitno je stvarati i konstantno raditi na kreativnom izričaju jer tako se razvija nešto novo i originalno.

Opservacija i analiziranje radova koji inspiriraju vizualnog umjetnika su ključni faktori za razvijanje originalnosti.

#### <span id="page-16-0"></span>**3.1. Povijest digitalne umjetnosti**

Suvremeno dobra započinje Francuskom revolucijom, ekonomskom engleskom industrijskom revolucijom, ova dva ključna zaokreta koja su se dogodila krajem 18. stoljeća su bili iskra za ulazak u novo doba. Europa i cijeli svijet mijenjaju svoje lice. Revolucije koje su potakle niz novih društvenih otkrića i razvoj tehnologije dovesti će civilizaciju na novu razinu. Cijeli niz društvenih promjena nas dovodi do pitanja kako će to utjecati na kulturu i umjetnost. Umjetnička djela su nekada mogle posjedovati samo crkve, kraljevsko društvo, imućni ljudi ili institucije, to je bila potvrda njihove moći i uzdignuće njihove slave i veličanstva. Impozantna umjetnička djela u crkvi su bila sredstva za poticanje morala društvenih masa. Slike u crkvi nisu bila umjetnička djela nego duhovni instrument za djelovanje na vjernike. Novo razdoblje otvara umjetnička djela javnosti i koriste se za obrazovanje [7].

Muzej u Britaniji je bio prvi državni muzej, koji je osnovan na temelju odluke Parlamenta. Muzej je prvobitno bio smješten u bogatoj stambenoj zgradi, a 1847. godine je sagrađena zgrada s ulazom koji je bio nalik ulasku u grčki hram, što je indiciralo važnost umjetničkih djela koja će biti smještena u tom muzeju. Ovakav impozantni izgled su dobili i ostali veliki i značajni muzeji. amsterdamski Rijksmuseum ili Gliptoteka u Münchenu, no poznati pariški Louvre je preuzela kraljevska palača. Internet je najmlađi elektronski medij, koji u sebi objedinjuje sve mogućnosti koje elektronska sredstva omogućavaju, komunikaciju, razmjenu informacija i kreativnost, ali također, preuzima i mjesto klasičnih medija. Internet se u početku isključivo koristio za komunikaciju, odnosno, za razmjenu poruka. Razvoj "Svjetske mreže" (*world wide web*) daje internetu puni potencijal i smisao. Internet je stvorio komunikacijsku mrežu za razne društvene platforme čiji broj korisnika neprestano raste. Od sveučilišnog eksperimenta, internet se razvio u globalno komunikacijsko sredstvo, a s internetom se razvila i digitalna tehnologija koja je omogućavala da se preko interneta čitaju knjige pregledavaju razni podaci, razmjenjuje glazba, slike, videosnimke, a najbitnije da se razmjenjuje i pregledava umjetnost. Razvoj interneta se postigao nevjerojatnom brzinom, jedno elektronsko djelo može se gledati u istom trenutku na bilo kojem djelu svijeta, isti slučaj je i sa televizijom ili radiom. Umjetnička djela, umnožavanjem postaju jeftinija i dostupnija široj publici, odnosno, svakome, što i je misija digitalne umjetnosti. S obzirom da je zbog interneta umjetnost lakše dostupna ne smijemo zaboraviti na bitnu kulturnu instituciju koja se zove muzej. Uloga muzeja je da dovede publiku u intimniji odnos sa umjetničkim djelom, što i je potrebno, jer na taj način promatrač ima priliku stvoriti nevidljivu komunikaciju sa autorom djela. Internet je stvorio kulturni prostor, s obzirom da se sve kulturne institucije predstavljaju putem interneta. Galerije, muzeji, festivali, kazališta, svi oni nude

informacije putem interneta. No Internet ne bi postojao bez izuma računala. Prvo računalo je zauzimalo cijelu prostoriju dok se nije razvilo u manji uređaj i kompleksniji uređaj [7].

Računala se koriste za stvaranje vizualnih umjetnosti ranih 1950-ih, mnogi su vizualni umjetnici u tom razdoblju radili i eksperimentirali s mehaničkim spravama i analognim računalima, ta računala smatraju se pionirima digitalno vizualne umjetnosti. Najraniji umjetnički rad nastao uporabom osciloskopa je *Oscillon 40*, iz 1952. godine pomoću, autor rada je Ben Laposky. Uporabom osciloskopa je manipulirao elektroničke valove, koji su na malom fluorescentnom okruglom ekranu prikazivali vrlo zanimljive vizualne momente. Osciloskop je elektronički uređaj koji vizualno prikazuje valove električnog signala, prije se zapis s toga ekrana nije mogao nikako drugačije zabilježiti, no Ben Laposky je to zabilježio pomoću fotografiranja koristeći tehniku duge ekspozicije. Autor je fotografirao više varijacija valova električnog signala i napravio seriju fotografija koju je nazvao *Oscillons.* Prva serija fotografija je bila crno bijela, no nešto kasnije, autor je koristio filtere u boji i napravio seriju fotografija u boji, *Oscillon 520.*

Ben Laposky je prije svega bio matematičar iz Amerike koji je u sebi skrivao umjetničku iskru i smatra se pionirom digitalne umjetnosti jer je prva osoba koja je napravila umjetničko djelo uporabom električnog uređaja [9,10] .

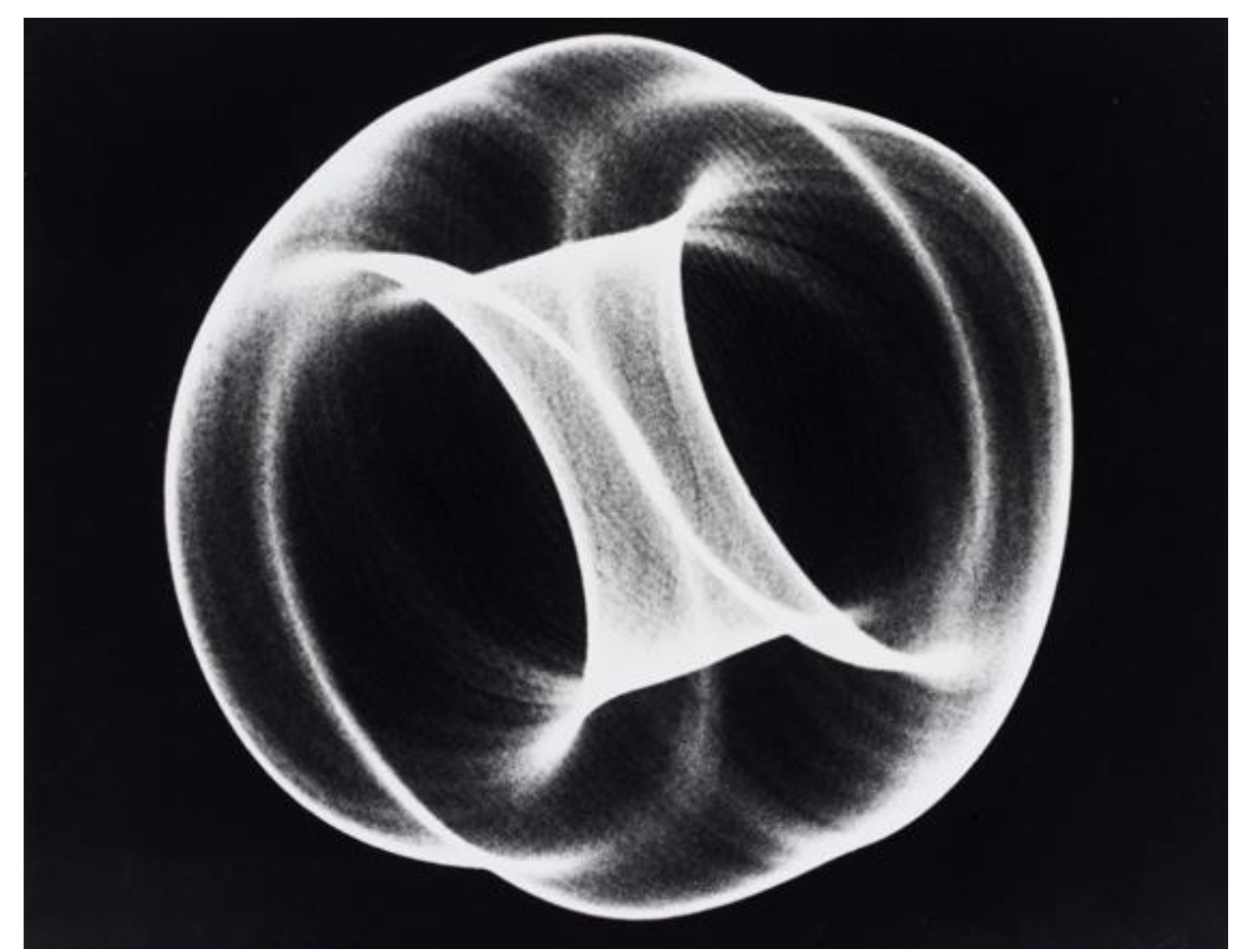

*Slika 3 - Ben Laposky Oscillion 40, 1952*

#### <span id="page-18-0"></span>**3.1.1. Digitalna umjetnost šezdesetih (1960-te)**

U ranijim godinama 1960-ih računala su tek nedavno postala atrakcija i nije svatko imao pristup računalu jer su bili preskupi. Računala su posjedovale velike tvrtke, državne firme ili sveučilišta koja su se bavila znanstvenim istraživanjima. Pomalo ironično, ali među prvim digitalnim umjetnicima su bili matematičari i znanstvenici. U doba kad se računalna tehnologija tek razvija nije postojalo korisničko sučelje kao što ima svako računalo danas. Tadašnji pioniri su istraživali kreativni potencijal i stvarali vizualni sadržaj testiranjem i eksperimentiranjem, iščekujući zadovoljavajući i interesantni rezultat. *Plotter* ili crtač je također bio jedan od prvih mehaničkih uređaja za crtanje i ispisivanje, bio je povezan na računalo u koje su se upisivale naredbe i parametri. Većina vizualnih radova nastala u tom razdoblju su bili geometrijskih oblika i struktura jer je tehnologija još uvijek bila nedovoljno razvijena, što je na neki način ograničavalo vizualni izričaj autora. Neki autori su namjerno izbjegavali prepoznatljive geometrijske forme i pokušali su proizvesti vizualnu formu koja je drugačija i zanimljivija, smatrali su da će to postići eksperimentiranjem. Prvi *Plotteri* su ispisivali samo crno bijelo, no autor Frieder Neke je pokušao izbjeći tu marginu i uspio je proizvesti nešto u boji koristeći već spomenuti *Plotter* za crtanje. Frieder Nake je baš kao i Ben Laposky bio matematičar i znanstvenik, proizveo je rad koristeći *plotter* za crtanje, *Hommage à Paul Klee 13/9/65 Nr.2,* spomenuti rad koji je nastao 1965. godine je bio omaž umjetniku Paulu Klee-ju. Autor se koristio kompleksne naredbe i algoritme kako bi generirao navedeni rad, bio je potaknut i inspiriran umjetnikom Paulom Klee-jem i pokušao je to rekonstruirati pomoću medija računala i time ostavio svoj otisak u povijesti digitalne umjetnosti [9].

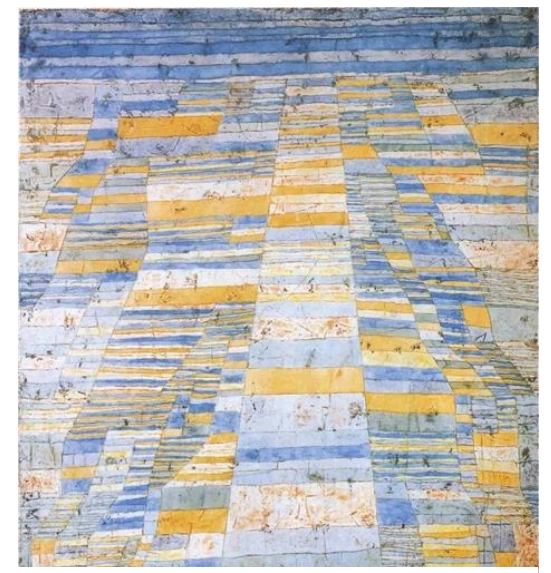

*Slika 4 - Paul Klee - Highroad and Byroads, 1929, ulje na platnu.*

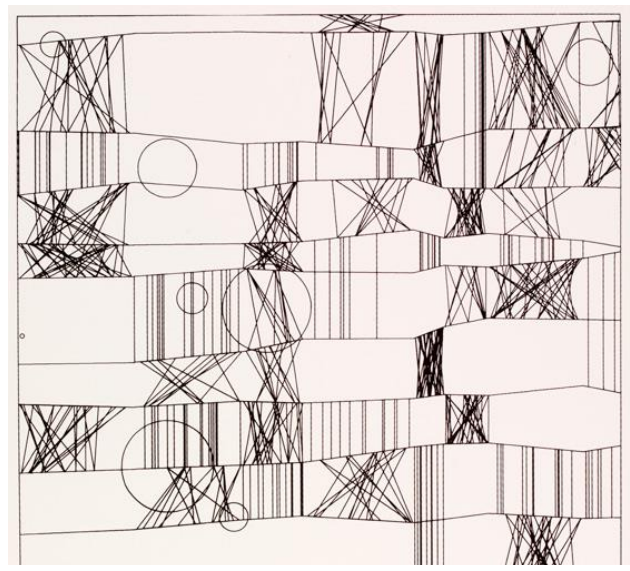

*Slika 5 - Frieder Nake - Hommage a Paul Klee 13/9/65 Nr.2,1965*

Spomenuti autor Frieder Nake je smatrao je Klee-jev rad vrlo interesantnim, a posebno vertikalne i horizontalne linije, koje zajedno čine elemente slike. Frieder Nake je s *plotterom* prvobitno ispisao kvadratni paspartu, zatim je za određena područja namjerno ispisivao nasumične varijable i parametre u računalo na temelju teorije vjerojatnosti što je na kraju rezultiralo njegovoj posveti ili ti *homage* za Klee-ja. Autor je upotrebljavajući logiku stekao postignuće stvaranja zanimljivih vizualnih struktura i formi [9].

Bell Labs je također imao jako veliki utjecaj u razvoju digitalne umjetnosti, većina pionira su bili djelatnici Bell Labs-a (*Bell labs* ili ti *Bell Laboratories*, prije su se zvali AT&T Bell Laboratories, Inc.), je dugogodišnja istraživačko-razvojna podružnica *American Telephone and Telegraph Company (AT&T)*. Bell Labs je bila istraživačka tvrtka koja je specijalizirana za telekomunikacijsku opremu i ostale sustave koje je proizveo AT&T, ali u osnovi bavi se širokim spektrom tehnološki primjenjivih istraživanja [9,11].

Bell Labs je bio aktivni suradnik u umjetničkoj i tehnološko razvojnoj sceni. Bio je sponzor raznim performansima koji su koristili najnovije tehnologije izvedene od strane umjetnika inženjera i znanstvenika iz Bell Labs-a. Takva zbivanja su bila važna jer je to bio početak razvoja digitalne umjetnosti, odnosa između umjetnosti i tehnološke znanosti.

U moru raznih tehnoloških proizvoda, Bell Labs je također imao utjecaj u razvoju računalno generirane animacije. U razdoblju šezdesetih godina Bell Labs je primjenom elektroničkog računala *IBM 7094* i mikrofilm snimača *Stromberg – Carlson 4020* proizvodio animacije. U računalo su se umetale kartice sa raznim podacima, računalo je zatim umetnute podatke procesiralo i rekonstruiralo u željene vizualne informacije i upisalo u magnetsku vrpcu za snimanje podataka. Uređaj s vrpcom za snimanje se koristili za upravljanje i prikazivanje vizualnih podataka koje je onda mikrofilm snimač *Stromberg – Carlson 4020* osnovnim fotografskim procesom ekspozicije bilježio animaciju [9,12].

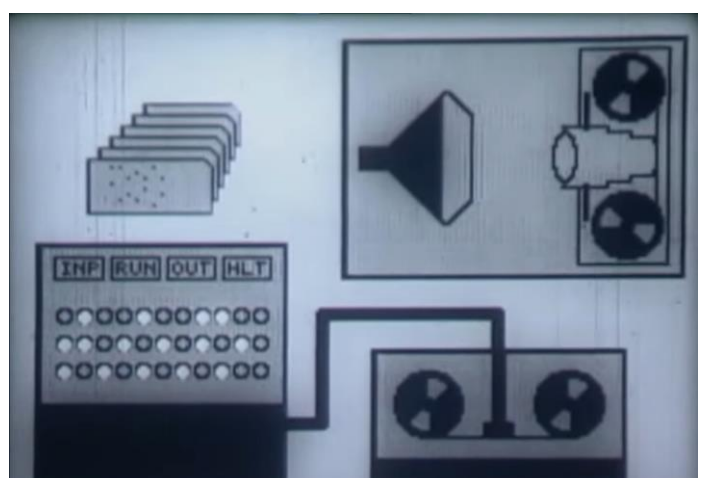

*Slika 6 - Bell Labs, Snimka zaslona videa koji prikazuje skicu izrade animacije*

Najpopularniji i najraniji rad koji je nastao 1967. godine uporabom računala i proizašao iz Bell Labsa je bio produkt kolaboracijskog istraživanja, dva autora, Leon Harmon i Ken Knowlton, rad su nazvali *Studies in perception I,* što bi značilo studije percepcije, koji je nastao 1967. godine, također poznat pod imenom *Nude*, u prijevodu naga/gola. Ilustracija nage žene prezentira i dokazuje kako mozak promatrača može percipirati kompoziciju koja je nastala pomoću apstraktnih računalnih simbola i znakova koji u kolaboraciji na određenim područjima mogu imitirati tonske vrijednosti sjene koja čini žensku figuru. Leon Harmon je bio znanstvenik i istraživač o kognitivnoj neuroznanosti, a Ken Knowlton je bio računalni inženjer. Zajedničkim sposobnostima i vještinama su rekonstruirali fotografiju plesačice Deborah Hay kao bitmap mozaik koristeći se računalnim programom koji su zajedno razvili. Spomenuti projekt im je otvorio vrata u neprofitabilnu udrugu i grupu ljudi koji su promicali korištenje novih tehnologija za stvaranje umjetnosti, E.A.T., *Experiments in Art and Technology,* udruga je osnovana 1966. godine [9, 13]*.*

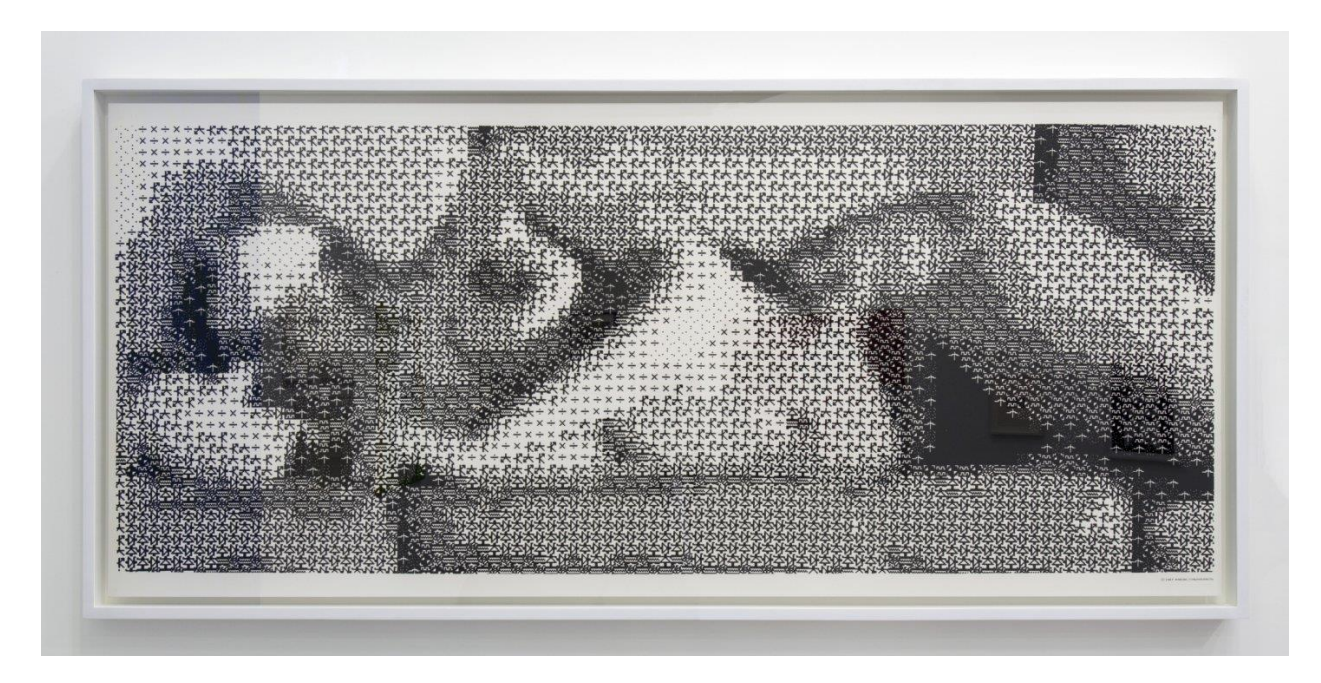

*Slika 7 – Leon Harmon & Ken Knowlton, Computer Nude (Studies in Perception I), 1967.*

E.A.T. je organizirao novinarsku konferenciju gdje su također autori izložili svoje umjetničko djelo. Pošto je umjetničko djelo izazvalo veliku spekulaciju i atrakciju rad je fotografiran i naknadno reproduciran i objavljen u članaku u popularnim američkim novinama *New York Times,* u listopadu 1967. godine*,* to je bio njihov prvi članak koji je sadržavao cijeli prednji prikaz ženskog nagog tijela. Uzevši u obzir da je u umjetničko steklo veliku popularnost, a s time i vrijednost, izrađen je sitotisak u ograničenom broju [13].

#### <span id="page-21-0"></span>**3.1.2. Digitalna umjetnost sedamdesetih (1970-te)**

Pošto su računala postala nova tehnologija na tržištu sedamdesetih godina (1970-te) digitalna umjetnost je postala sve aktualnija. Znatiželjni umjetnici su bili oduševljeni novom tehnologijom, i stekli su taj umjetnički poriv da izađu iz margina tradicionalne umjetnosti i okušaju se u mogućnostima novog medija za stvaranje umjetnosti. Nekolicina umjetnika je počelo učiti programiranje na računalu, jer nisu htjeli da njihov umjetnički izričaj ovisi o osobi koja zna programirati, htjeli su biti uključeni u cjelokupnom procesu stvaranja vizualnog izričaja. Uzevši u obzir da su prijašnji praktičari imali znanstvenu i matematičku pozadinu, umjetnike je privukla nova tehnologija i njene mogućnosti, procesi koje je računalo isporučivalo je stvaralo iskru u svakoj osobi tada, a pogotovo umjetnicima. U ranijim sedamdesetima *Slade School of Art* u Londonu je uvela eksperimentalno računalni odjel, uz taj fakultet još je nekoliko obrazovnih institucija uspjelo integrirati u svoj obrazovni kurikulum korištenje računala za stvaranje umjetnosti.

Jedan od poznatih radova iz razdoblja sedamdesetih je rad od Paul Brown-a, autora koji je bio student na *Slade School of Art.* Njegov rad je bio računalno generiran, Brown je uporabom računala razvio sustav za generiranje raznih uzoraka koji su po svojoj formi bili jednostavni, no zanemarivši to, puno vremena je uložio u razvoj programa za generiranje takvih slika, što je za to razdoblje bio vrlo kompleksan i sofisticiran umjetnički rad [9].

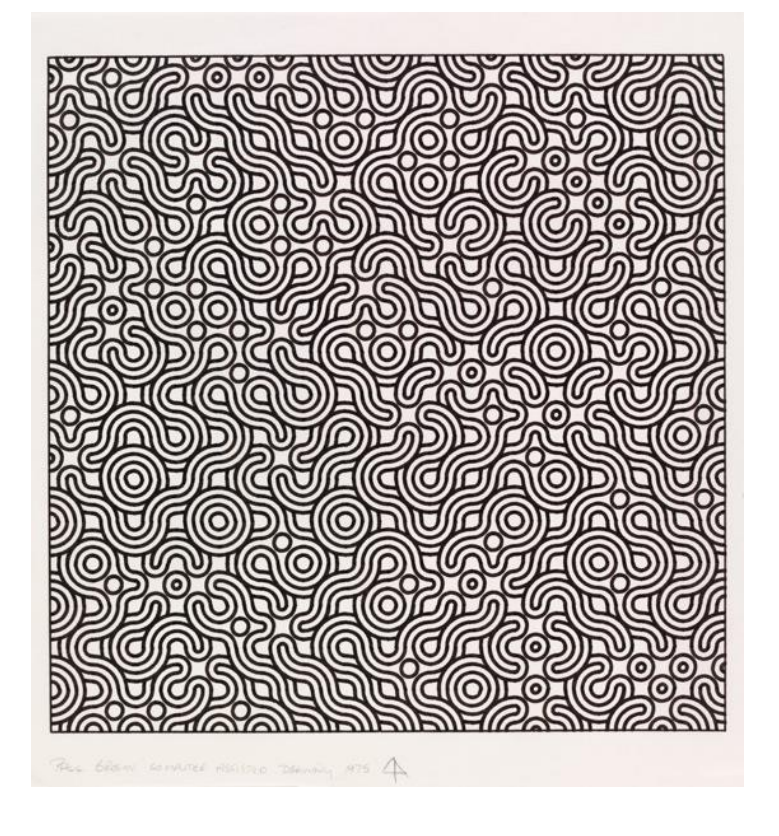

*Slika 8 – Paul Brown 'Untitled Computer Assisted Drawing', 1975*

#### <span id="page-22-0"></span>**3.1.3. Digitalna umjetnost osamdesetih (1980-te)**

Digitalna tehnologija u osamdesetim godinama je dosegla veliku popularnost, toliku popularnost da je računalo postalo svakodnevna potreba. Uporaba računala se popularizirala na poslovnu uporabu, a pošto je računalo na tržištu postalo jeftinije računalo je moglo posjedovati sve više ljudi. Računalna grafika i specijalni efekti koji su bili generirani uporabom računala su se počeli koristiti i u filmskoj industriji. *Star Trek II – Khanov gnjev i Tron* kao i u istoimenom tv serijalu, a sve to je omogućilo računalo, a specijalne efekte koristili su i televizijski programi. Prva poznata osobna računala su nastala u kasnijim sedamdesetim godinama kada su osnovane dvije danas vrlo poznate tvrtke Apple i Microsoft. Tvrtke koje su omogućile da osobna računala budu povoljna i sa pristupačnim cijenama, kako bi svako domaćinstvo imalo mogućnost posjedovati osobno računalo [9].

U razdoblju osamdesetih se razvila i tehnologija *inkjet* printera, koja je bila jedna od jeftinijih metoda ispisivanja u boji, što je mnogima omogućilo da produciraju razne slike pomoću osobnog računala. Računalo je postalo novi medij koji se integrirao u popularnu kulturu i umjetnost. Računalna estetika se osjetila na proizvedenim umjetničkim djelima u tom razdoblju. U kasnijim 80 - tima su se razvili računalni trodimenzionalni softveri, računalna tehnologija se nastavila rapidno razvijati [9].

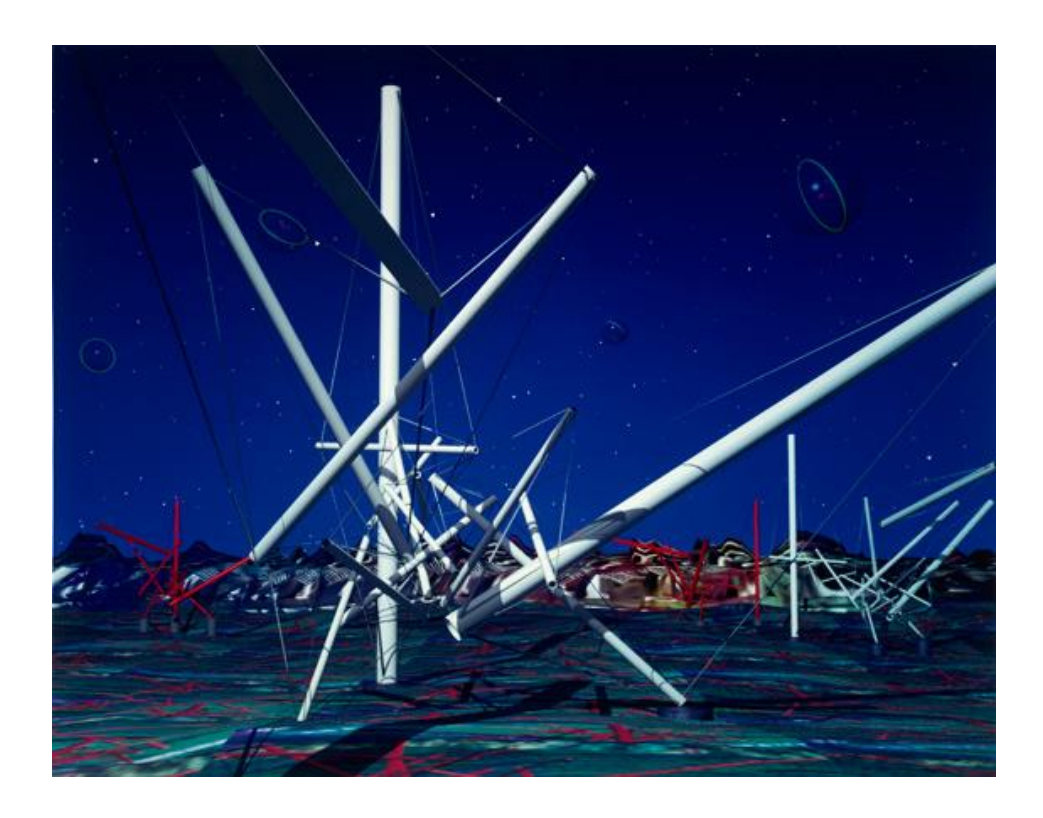

*Slika 9 Kenneth Snelson, 'Forest Devils' MoonNight' (detail), 1989*

Poznatije umjetničko djelo koje je proizvedeno primjenom trodimenzionalnih softvera je od Kenneth Snelson-a. Autor je koristio 3D softver *Silicon Graphics 4D* za proizvodnju navedenog umjetničkog djela koje prikazuje trodimenzionalno okruženje [9,14].

#### <span id="page-23-0"></span>**3.1.4. Digitalna umjetnost devedesetih (1990-te)**

Računalo je u devedesetima već posjedovala svaka osoba, izraz "računalna umjetnost" se više nije koristila kao pojam koji opisuje umjetnika koji izrađuje digitalnu umjetnost, računalo je postala potreba svakodnevnice tako da se više niti ne doživljava kao neki novi medij. Računalo i potreba za računalom se integriralo u društvo kao svakodnevna potreba. U 90 - im godinama potencijal i mogućnosti računala su bile mnogo veće nego naprimjer, računalo u 70 – ima ili 80 ima. Mnogi umjetnici su počeli koristiti računalo kao jedan od alata, ali među drugim alatima za izradu umjetnosti, računalo je prestalo biti toliko atraktivno i zanimljivo kao svaka nova stvar koja se otkrije, potreba za eksperimentiranjem je utihnula, računalo je postalo ekstenzija čovjeka, produžetak koji otvara više vrata za mogućnosti stvaranja digitalne umjetnosti [9].

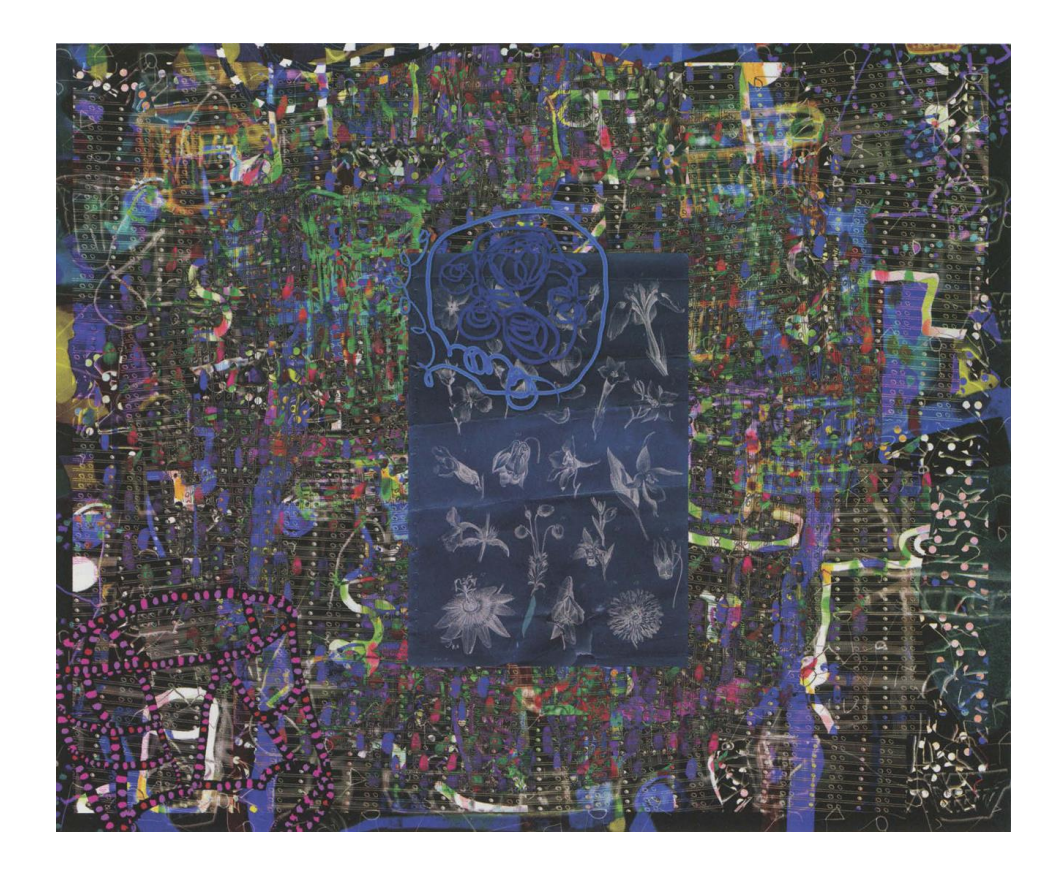

*Slika 10 - James Faure Walker, 'Dark Filament' (detail), 2007*

James Faure Walker je umjetnik koji je prije svega bio tradicionalni slikar, no počeo je u kasnim osamdesetima integrirati u svoj rad digitalnu umjetnost. Autor svoje radove producira multimedijskim pristupom, a za izradu svojih radova koristi se tehnikama crtanja, slikanja, fotografiranja i računalnim softverima. Kod slika koje autor producira kontrast između digitalnih i tradicionalnih slika je skoro pa ne postojeći, razlika se teško zamjećuje [9].

Umjetnik Faure Walker pokušava napraviti barem jedan rad na dan, možda je to i razlog zašto je pokušao integrirati digitalnu umjetnost u svoj rad, on prepoznaje potencijal, mogućnosti i brzinu rada na računalu. Svaki njegov rad je apstraktan, većina sadrži fotografije, linije i motive u komplementarnim bojama. Za produciranje digitalne umjetnosti, služi se popularnim softverima za digitalnu umjetnost i grafički dizajn, *Illustrator* i *Photoshop.* Jedna od tehnika kojima se autor služi je da digitalni rad projicira na platno ili neku drugu površinu koristeći digitalni projektor, zatim, na projicirani motiv naknadno slika različite linije, motive i uzorke [9]. Faure Walker je dobar primjer suvremenog umjetnika koji koristi digitalnu umjetnost kao dodatni alat tradicionalnoj umjetnosti, njegov rad je savršen primjer kolaboracije suvremene, odnosno, digitalne i tradicionalne umjetnosti, te kako postoji mnogo mogućnosti za produciranje digitalne umjetnosti. Autor se također služi digitalnom fotografijom u svojem procesu stvaranja umjetničkog djela. Fotografije u računalnom softveru obrađuje i prilagođava prije završnog procesa stvaranja novog umjetničkog djela [9].

## <span id="page-25-0"></span>**4. Primjena i vrste digitalnih vizualnih umjetnosti**

Izraz digitalna umjetnost je postao učestali izraz za široki spektar umjetničke prakse, no sami pojam ne opisuje specifičnu umjetničku estetiku. Suvremeni umjetnici koriste digitalnu tehnologiju kao alat za stvaranje umjetničke slike ili umjetničkog objekata, naprimjer, skulpture koje su ubrzano producirane, kao i tehnologija ispisivanja ili tehnologija digitalne fotografije i videa. Digitalna umjetnička djela prikazuju zanimljive karakteristike koje je ponekad teško razlikovati od umjetnosti koja je producirana analognom tehnologijom. Digitalna tehnologija također ima veliki utjecaj na produciranje glazbene kompozicije i produciranje zvuka. Digitalna tehnologija za glazbu i zvuk je otvorila vrata eksperimentiranju, a eksperimentiranje dovodi do novih otkrića i mogućnosti, sva tehnologija danas koja nas okružuje je nastala na temelju eksperimentiranja. Uporaba digitalnih tehnologija kao medija za stvaranje umjetnosti sugerira da je djelo producirano, pohranjeno i prezentirano u digitalnom obliku, ne postojeće je ali zapravo je postojeće, ne opipljivo je, ali je ipak vidljivo. Naime, digitalna umjetnost se može prezentirati i primjenjivati u raznim oblicima, interaktivne instalacije s internetskim komponentama, kao softver, kao čista internetska umjetnost ili kao digitalna slika. Digitalni medij prezentira prepoznatljive osobine, koje se mogu koristiti u raznim kombinacijama. Digitalni medij je interaktivan, dopušta virtualni oblik navigacije, doprinosi umjetničkom djelu da ga se doživljava na drugačijoj mentalnoj razini. Digitalni medij je često dinamičan, može biti promjenjiv uzevši u obzir promjenu podataka i informacija u stvarnom vremenu. Spomenuta umjetnost može biti i sudionička, odnosno, oslanja se na korisnike ili promatrače koji mogu imati svoj unos u razvoj umjetničkog djela. Još jedna posebna znamenitost digitalnog medija je da se može prilagođavati potrebama ili interakcijama pojedinaca. Neke od ovih digitalnih formi su istražene u izvedbenoj i video umjetnosti, mogućnosti neprisutne intervencije su jedinstvene za digitalni medij koji je umrežen pomoću Internet tehnologije. Digitalni medij kao takav dovodi u pitanje tradicionalnu predodžbu umjetnosti, dovodi u pitanje publiku i umjetnika. Digitalna tehnologija donosi promjene u umjetničkoj praksi i shvaćanje umjetnosti kao takve, moderna tehnologija mijenja umjetnost i to se razvija poprilično brzo, razvoj tehnologije ne staje, ona se razvija sve brže i brže. Danas nova otkrića ubrzavaju proces razvoja novih tehnologija ili novih medija. Primjena digitalne umjetnosti je neograničena i kako vrijeme prolazi sfera digitalnih medija i tehnologija se širi [15].

Digitalna vizualna umjetnost se razvija iz dana u dan, no postala je i jedan od glavnih aduta u vizualnoj industriji. Dizajn, arhitektura, vizualna ilustracija, su smjerovi koji koriste nove digitalne tehnologije za vizualizaciju idejnih rješenja ili koncepata. Vizualna konceptualizacija je najrazvijanija u industriji video igara. Postoji mnogo metoda i disciplina vizualizacije ilustracije,

jedna od metoda je da se vizualni umjetnici služe 3D softverima kako bi ostvarili osnovnu kompoziciju na koju se naknadno digitalno slika u drugim softverima [16].

### <span id="page-26-0"></span>**4.1. Digitalno slikanje i crtanje**

Digitalno slikanje i crtanje su procesi koji se odvijaju uporabom digitalnih tehnologija. Sve je počelo kada su se softveri računalne grafike razvili za osobnu uporabu devedesetih godina, time su digitalne tehnologije omogućile da se slikanje s platna prebaci na ekran. Suvremeni umjetnici koje se služe digitalnim tehnologijama danas se mogu koristiti softverima koji su obogaćeni virtualnim paletama i prilagodljivim kistovima, koje čak mogu prilagoditi svojim potrebama, moguća je i prilagodba kistova da oslikavaju teksture koje mogu dati posebni slikarski efekt. Digitalno slikanje olakšano je raznim komandama na tipkovnici, grafičkim tabletima koji simuliraju pravi kist ili olovku i ima mogućnosti da se prilagodi pojedincu koji ga koristi. Zbog raznih mogućnosti koje digitalno slikanje i crtanje pružaju mnogi tradicionalni umjetnici prebacili su se na digitalno slikanje jer uviđaju potencijal tog medija [17].

Digitalno slikanje se u industriji često koristi za vizualizaciju određene ideje ili koncepta, to je uglavnom fikcija ili znanstvena fantastika koja se primjenjuje u video igrama, filmovima ili knjigama. Digitalno slikanje i crtanje oponaša tradicionalne metode, naprimjer, uljane boje, akrilne boje, vodene boje, tintu ili grafitnu olovku. Najpoznatiji softveri za digitalno slikanje su *Adobe Photoshop, Clip Studio Paint, Krita ili Procreate. Doduše, Procreate* je softver koji je samo za IOS operativni sustav, no češće se upotrebljava osobno računalo jer posjeduje veću procesorsku i grafičku snagu. Kod korištenja Grafičkog tableta umjetnici prolaze olovkom po površini tableta isto kao što bi, kistom prolazili po površini platna za slikanje, istovremeno, ekran osobnog računala na digitalnom platnu interpretira pokrete i poteze ostavljajući digitalni trag kao piksele [17].

### <span id="page-27-0"></span>**4.2. Vektorska grafika i umjetnost**

Vektorska grafika se najčešće koristi u grafičkom dizajnu za stvaranje raznih grafika i vizualnih rješenja koje je potrebno skalirati, što znači da se grafika može uvećavati i smanjivati bez da se gubi kvaliteta slike ili grafike, dok digitalno slikanje nema taj luksuz jer ako se promjeni izvorna veličina gubi se i kvaliteta slike. Vektorska grafika je sačinjena od linija, krivulja oblika i boja koje su matematički definirane, što je čini pogodnom za stvaranje slika koje se mogu smanjiti za posjetnicu ili povećati za reklamni pano bez da se gubi kvaliteta i ne zauzima puno prostora. Zbog beneficija vektorske grafike W3C je razvio grafički jezik koji se zove SVG, skalabilna vektorska grafika [18]. Vektorska grafika u vizualnoj umjetnosti može proizvoditi sličan vizualni kod kao i rasterska grafika , no sa karakterističnom kvalitetom i estetikom. Vektorska grafika je idealna za grafike na majicama, logo-e, razne grafičke elemente, ilustracije s malo detalja su odličan primjer za primjenu vektorske grafike. Digitalno slikanje producira potezima linija piksel grafiku , odnosno, rastersku grafiku. Primjena vektorske grafike je malo drugačija, umjetnici crtaju točke, *anchor points (sidrišna točka)* između kojih vektorski softver povlači linije i oblike koje umjetnik naknadno može manipulirati, određivati zakrivljenost, ispunu boje, itd. Pametnom i spretnom uporabom grafičkih vještina, vektorska grafika može producirati pravo umjetničko djelo pomoću softvera za vektorsku grafiku, Najzastupljeniji softver je *Adobe Illustrator,* no postoje i ostali vektorski softveri, npr. *Sketch, Affinity Designer, Inkscape,* i ostali*.* Vektorska umjetnost ima tanku granicu između grafičkog dizajna i umjetnosti, jer pomoću vektorske grafike se može producirati snažna kompozicija koja je temeljena na dizajnu oblika i teoriji boja [16].

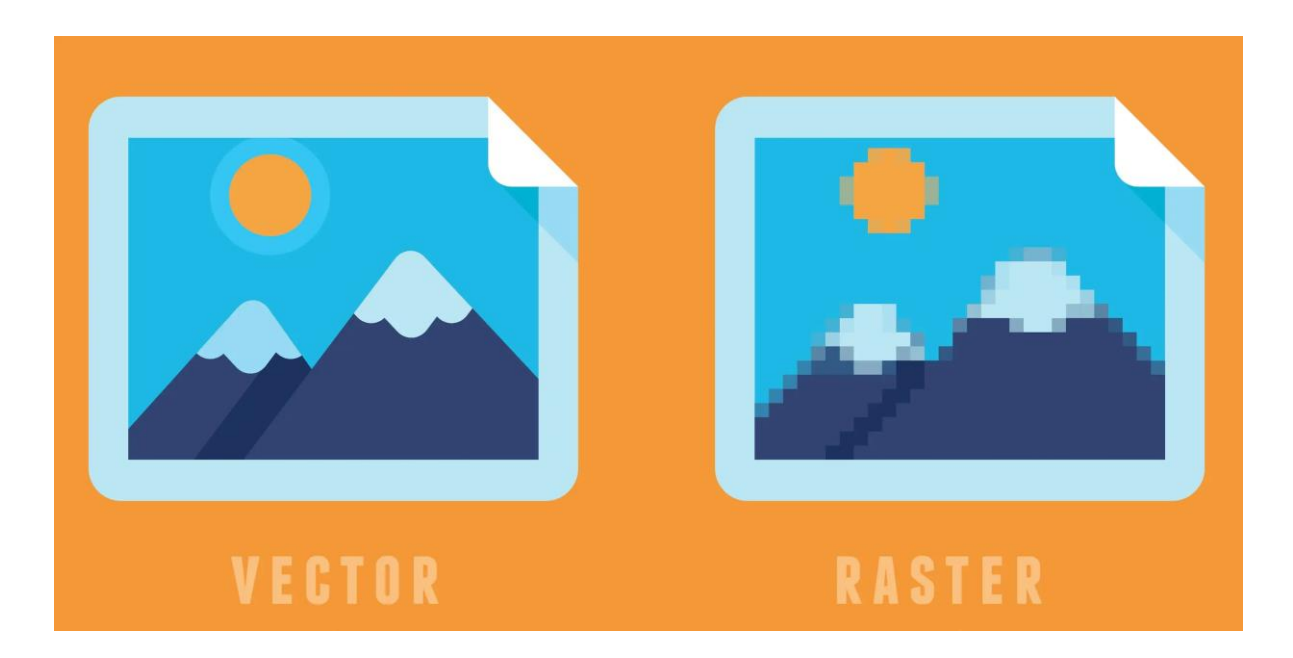

*Slika 11 Razlika vektorske i rasterske grafike*

#### <span id="page-28-0"></span>**4.3. Vizualni razvoj (eng. Concept Art)**

Vizualni razvoj ili koncept umjetnost je razvoj ideje koja se kasnije koristi kao temelj za vizualni identitet u filmovima, serijama, animiranim filmovima i video igrama. Vizualni razvoj predstavlja svojevrsne smjernice koje dočaravaju drugim umjetničkim djelatnicima vizualni svijet koji se razvija. "Koncept umjetnost" je vrsta vizualne umjetnosti koja definira kakva je naracija, estetika i tema. "Koncept umjetnost" je skica, to možda zvuči kao slaba usporedba ali to je bogata skica koja se sastoji od cijelog razvoja ideje. Za svaki projekt je potreban vizualni prikaz, uzmimo za primjer izgradnju građevine. Građevinari ne mogu izgraditi građevinu na pamet, za izgradnju zgrade potreban je arhitekt, koji će projektirati zgradu. Dakle, koja je visina zgrade, koji materijal će se koristiti, koliko će zgrada imati kvadrata, sve te informacije projektira arhitekt prije izgradnje same zgrade. "Koncept umjetnik" je svojevrsni arhitekt koji projektira fiktivni svijet u suradnji s drugim umjetnicima koji primjenjuju te skice, a to su 3D umjetnici koji modeliraju i oni koji se bave teksturiranjem modela. "Koncept umjetnost" je vizualni prikaz ideje, odnosno, vizualni prikaz likova, okoline, razdoblja, osjećaj, da li je i okolina mračna i depresivna ili je svjetla i razigrana. Pošto je "koncept umjetnost" vizualni razvoj, uvijek je potrebno napraviti nekoliko ideja, odnosno radikalizacija istog vizuala. To je potrebno kako bismo vidjeli koje stvari funkcioniraju, a koje ne funkcioniraju, taj proces je izrazito potreban kako bi finalizacija bila što kvalitetnije definirana. "Koncept art" je prvobitno samo gruba skica iscrtana olovkom ili digitalnom olovkom u softverima za digitalno crtanje ili slikanje, skica je potrebna kao prvi korak procesa koji se predstavlja članovima razvojnog tima kako bi vizija projekta bila jasnija od samoga početka. *Alejandro Jodorowsky* je u 70 – ima počeo koncept za film Dina (*eng. Dune*), slika 12 je dobar primjer koji prikazuje skice likova razrađene s olovkom na kojima je radio velikan, Jean "Moebius" Giraud. Skiciranje je početni proces "koncept umjetnosti". Jodorowsky je radio na produkciji dvije godine, nažalost njegova ideja nikada nije zaživjela jer mu je ponestalo sredstava za daljnju filmsku produkciju, na kraju mu je zaživjelo u obliku stripa.

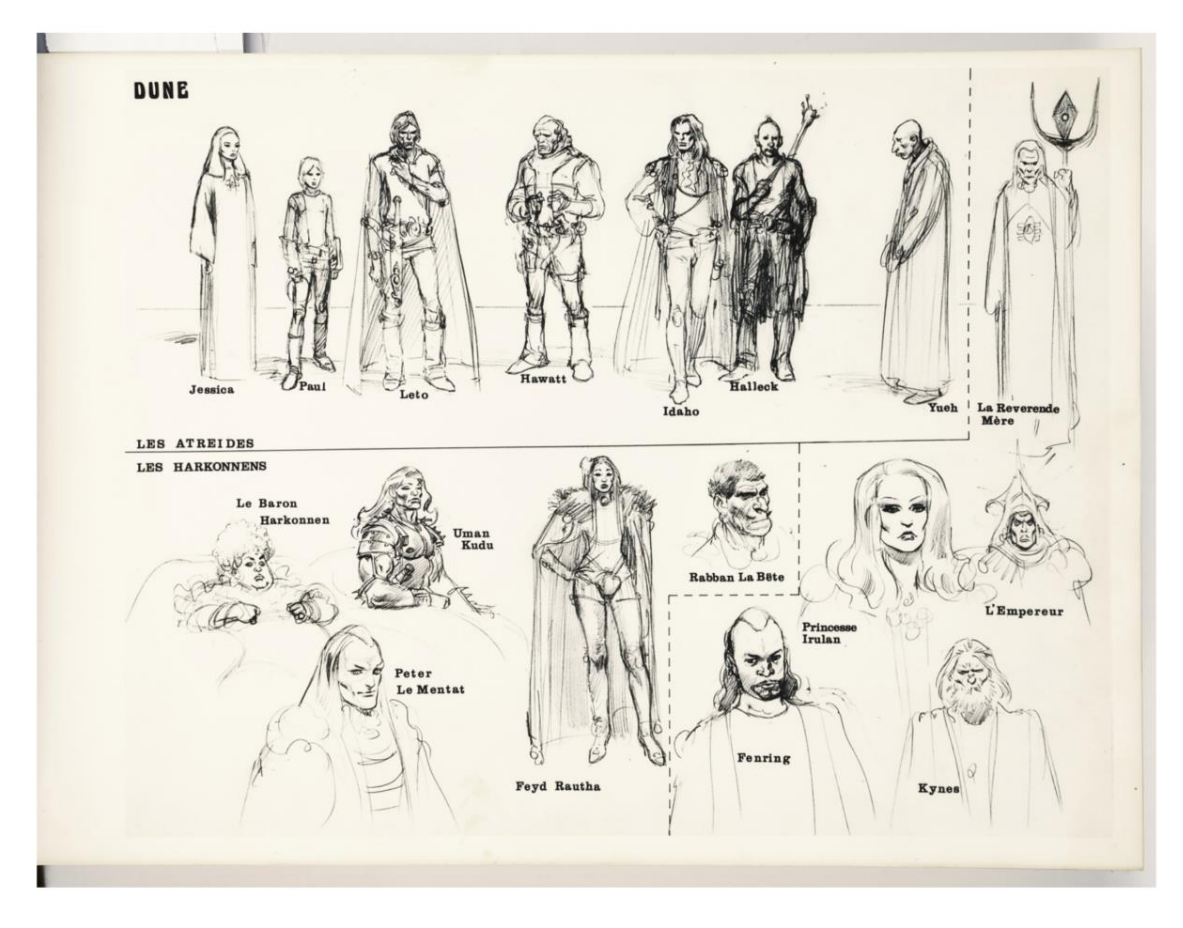

*Slika 12 Jean "Moebius" Giraud koncepti za Dinu od Jodorowskog*

Ponekad je kasniji razvoj otvoren za nadogradnju, i dodavanje raznih detalja i ideja, ponekad. Početna skica se može razviti u nešto puno više. Konceptualni umjetnici često ovise o umjetničkom direktoru, dakle nemaju potpunu slobodu i ako rade u studiju uglavnom su ograničeni. Koncept umjetnik kroz suradnju s umjetničkim direktorom razvija cjelokupan dizajn i vizualni identitet koji je u sladu s zamišljenom vizijom, to može biti vizija za film, seriju ili video igru. Produkcija vizualnog razvoja zahtjeva poznavanje raznih tehnika i tehnologija, uglavnom digitalne tehnike, i određenu dozu iskustva. Hrvatska nažalost nije toliko razvijena po tom pitanju pa je i teško steći određenu dozu kvalitetnog iskustva, u drugim zemljama gdje je filmska industrija ili industrija video igara razvijenija, postoje i bolje škole koje omogućavaju i kvalitetnije iskustvo i znanje. Umjetnik za vizualni razvoj mora biti vješt i spretan u tehničkim aspektima kako bi imao više samopouzdanja u svojem radu. Jako je važno da umjetnik svoje vještine primjenjuje disciplinirano i u skladu s uputama umjetničkog direktora [26,27].

Konceptualni umjetnik nekada mora biti brz, a pogotovo kada klijent traži više varijacija i pregleda iz različitih kutova nekog lika. Crtanje takvih varijacija nekada može biti jako dugotrajno i iscrpljujuće zato se 3D tehnologija počela sve češće kombinirati s digitalnim slikanjem.

Suvremeni studiji za vizualnu prezentaciju očekuju da umjetnik savlada i 3D tehniku modeliranja. Klasični 2D proces crtanja je izrazio važan no ima svoja ograničenja, promjene u 2D slici su puno zahtjevnije i mogu usporavati produkciju, dok su promjene kod 3D modela puno efikasnije i jednostavnije jer 3D model možeš prikazati iz bilo kojeg kuta gledanja. Proces 3D modeliranja i dodatna obrada u 2D softveru je prikazana na slici 12. Također u produkciju vizualizacije koncepta je uvedena i primjena fotografija koja dodatno ubrzava proces izrade vizuala. Proces primjene fotografija se zove *Photobashing*, ne postoji točan prijevod spomenute tehnika, ali za izradu vizuala se koriste određeni dijelovi fotografije i integriraju u digitalnu sliku, što se dodatno obrađuje da se ne zamjećuje fotografija, ali finalni rezultat je jako čist i svrhovit. Primjena spomenute tehnike uvelike ubrzava proces jer umjetnik ne mora provoditi puno vremena crtajući određeni predmet već ga može preuzeti iz fotografije [28].

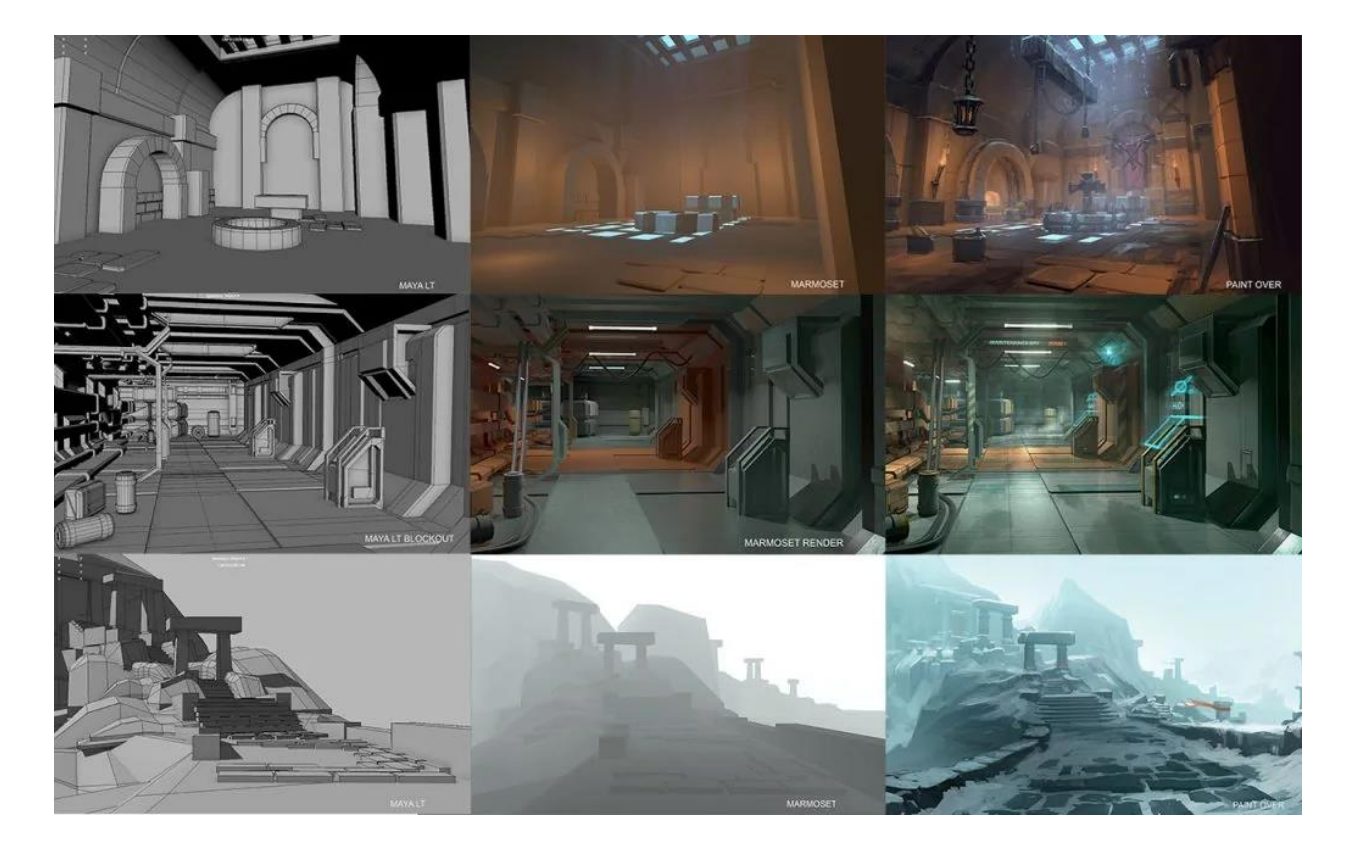

*Slika 13 Primjer procesa 3D i 2D vizualizacije*

## <span id="page-31-0"></span>**5. 3D tehnologija i modeliranje**

Trodimenzionalno modeliranje, je danas jedan od glavnih alata za reprezentaciju likova, okolina ili objekata. Najpoznatija uporaba je u industriji video igara, filmskoj industriji, arhitekturi i dizajnu. Filmsku industrija koristi i specijalne efekte pomoću 3D tehnologije jer je to jednostavnija i jeftinija solucija. 3D modeliranje je proces koji zahtjeva uporabu 3D softvera kako bi se producirala matematička reprezentacija trodimenzionalnog objekta ili oblika. Objekt koji je produciran takvom metodom se zove 3D model, producirani 3D modeli se koriste na različite načine u umjetnosti i u industriji. Sastavljeni 3D model se može oblikovati, teksturirati i animirati po volji dizajnera ili klijenta. Učestali softveri za 3D modeliranje su 3DS Max, Maya i Blender [16,19].

Umjetnik koji se bavi 3D modeliranjem producira i optimizira geometriju 3D modela. Modeliranje je također i dobra početna točka za početnike kako bi stekli bolje znanje i razumijevanje 3D tehnologije ili softvera. Modeliranje je proces koji zahtjeva od umjetnika da okreće model i manipulira ga u raznim smjerovima kako bi se uočila neka greška koja se može pravovremeno ispraviti, za ispravljanje tih grešaka je također potrebno koristiti razne atribute i mogućnosti softvera, što je još jedan poen za razumijevanje procesa 3D modeliranja. Vještina profesionalnog 3D modeliranja zahtjeva puno vremena i strpljenja kako bi se stekao odgovarajući tijek rada za izradu 3D modela s optimalnom rezolucijom i kvalitetom. Autori koji se bave 3D modeliranjem mogu izvršiti proces modeliranja na tri načina; poligoni, nejednolični racionalni Bsplineovi (NURBS) i podijeljene plohe (*subdivision surfaces*). Navedene geometrijske metode su matematičke reprezentacije trodimenzionalnog oblika ili forme. Svaka metoda ima svoje pozitivne i negativne elemente. Treba poznavati sve tri vrste jer tip koji se koristi će diktirati tijek cijelog projekta na kojem se radi. Postoji mnogo metoda koje se koriste za 3D modeliranje. Modeliranje se može vršiti na temelju referentnih fotografija, 3D skeniranja, 3D digitalnog kiparstva ili započeti s osnovnim geometrijskim oblicima, kocke, kugle, valjci ili stožac i na temelju tih likova razvijati svoj model [20].

#### <span id="page-31-1"></span>**5.1. Poligoni**

Poligon je geometrijski tip koji se najčešće koristi u 3D grafici jer je jednostavan za rad i pruža puno lakšu kontrolu, mogu se lako manipulirati sa širokim nizom alata koje pružaju određeni 3D softveri. Poligoni su sačinjeni od tri ili više vrhova (*vertecies*) ako je samo jedan vrh onda se naziva *vertex*. Linija koja povezuje dva vrha se naziva *Edge,* odnosno, rub. Mnogo 3D aplikacija napravi površinsku ispunu, odnosno, poligon između vrhova kao što se može vidjeti na slici 12 u nastavku.

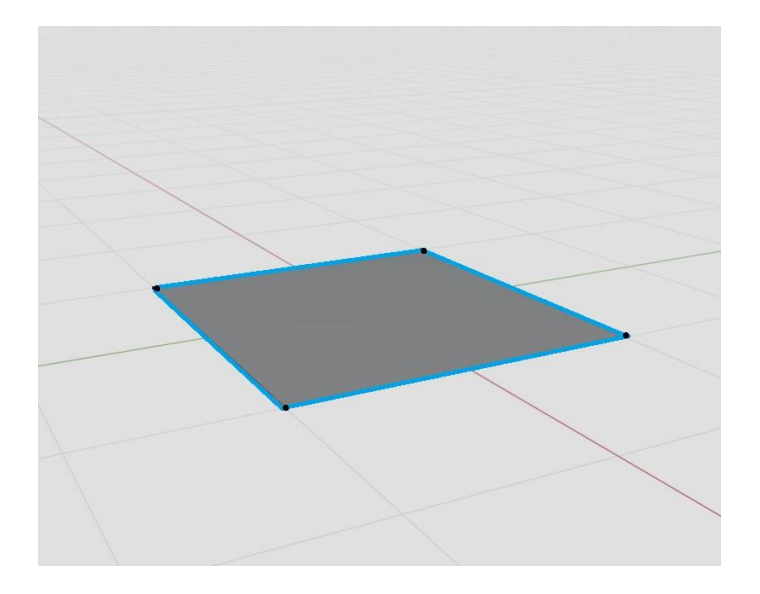

*Slika 14 – primjer poligona, snimka zaslona, programa Blender*

Svaka komponenta poligona se može pomicati, rotirati i skalirati u 3D prostoru unutar određenog 3D softvera, dakle, može se pomicati, rotirati i skalirati. Siva površina će biti vidljiva u ispisu 3D prikaza, ali rubovi i točke neće, oni će ostati ne vidljivi, vidljivi su samo u softverima radi lakše koordinacije unutar softvera. Osnovna forma poligona ima tri strane i naziva se *tri,*  najzastupljenija forma poligona se sastoji od četiri vrha i poznata je pod imenom *quad,*  Najnepraktičnije forme poligona su *n-gon* ili *n-sided,* poligoni jer se sastoje od pet ili više rubova. Skupina poligona čine poligonski objekt ili poligonalnu mrežu i zajedno stvaraju oblik kugle (*slika 13*). Poligonalni objekti, kao npr. kugla se mogu kontrolirati kao jedan poligon.

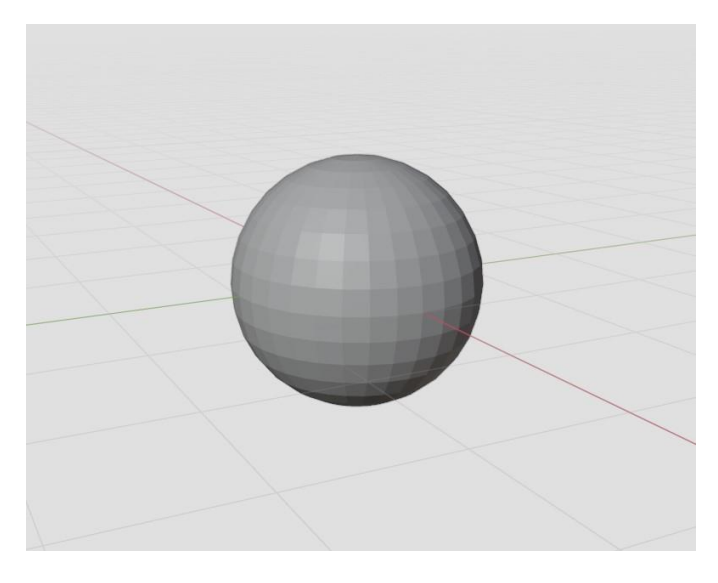

*Slika 15 – Primjer kugle, Snimka zaslona, program Blender*

Svaki 3D softver sadrži alate i tehnike koji omogućavaju obradu poligona, naprimjer; razdvajanje poligona na više dijelova, zaglađivanje poligona, istiskivanje, zaobljivanje poligona, brisanje poligona, kombiniranje i razdvajanje. Kada se poligon razdvaja na dva djela, postoji mogućnost da se stvori nova linija odnosno rub (*edge*) na površini (*face*) poligona. Razdvajanje se može napraviti samo na jednom poligonu ili na cijelom poligonskom objektu, odnosno, 3D modelu, naziv za tu akciju je *edge loop,* linija koja obavija cijeli poligonalni objekt, te se tako dodaje još poligona (*slika 14*).

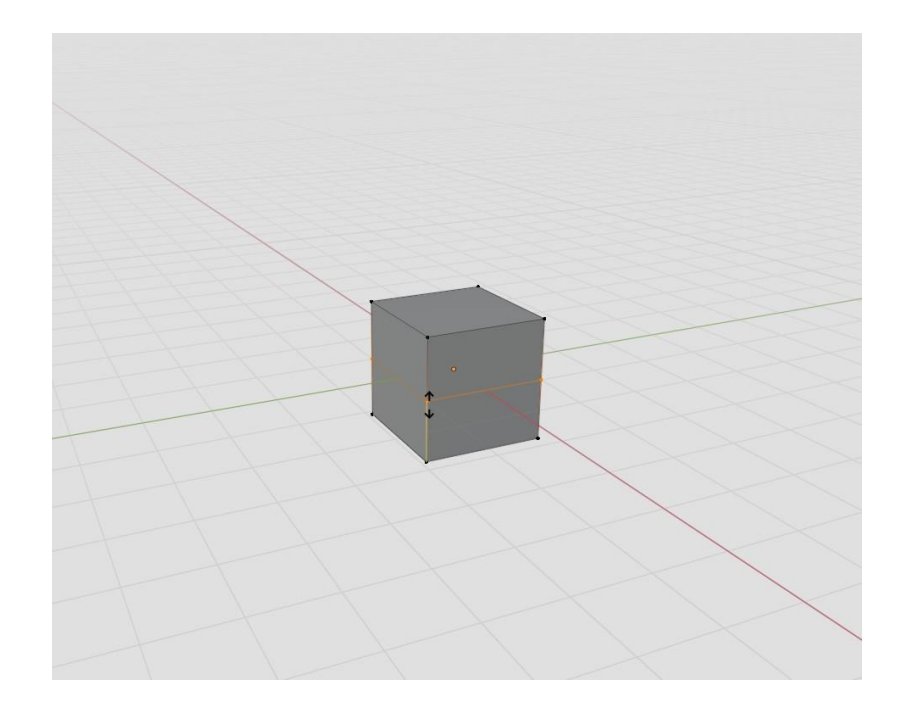

*Slika 16 – Snimka zaslona, primjer opcije edge loop-a*

Opcija *edge loop* je najčešća metoda koja se koristi za dodavanje još geometrijske rezolucije na modelu, što otvara mogućnost za više detalja na 3D modelu. Opcija *edge loop* je također najefektivnija metoda za podjelu geometrije na poligonalnom objektu jer tako dizajner bolje definira gdje će se nalaziti podjela, odnosno, dodatna geometrija [20].

Zaglađivanje (*smoothing*) dodatno dijeli poligonalni objekt i izračuna prosječni stupanj kutova koji su tvorili rubove prvobitne geometrije. Uzevši za primjer kocku, ako na kocki primijenimo akciju zaglađivanja (*smoothing*) dva puta, kocka će se pretvoriti u sferu, odnosno, kuglu. Proces zagrađivanja svaku podjelu na poligonalnom objektu prilagodi kutu dvije površine (*faces*) koje se dotiču, odnosno, koje su povezane s rubom (*edge*), rezultat ovog procesa je kugla (*Slika 15*).

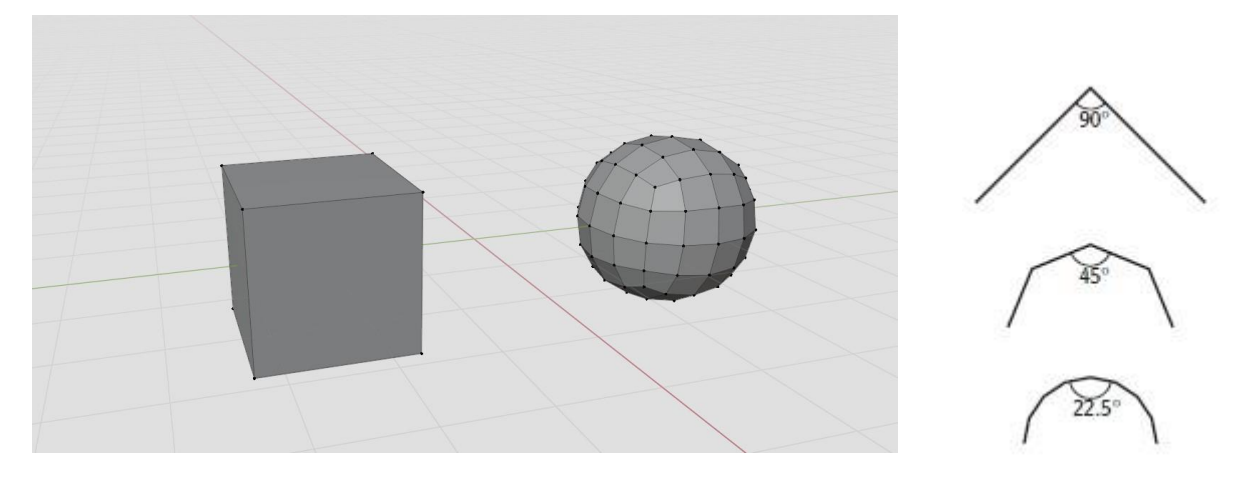

*Slika 17 –primjer opcije zaglađivanja (smoothing).* 

Gornja shema (slika 15 desno) koja prikazuje kut od 90 stupnjeva je prikaz kocke prije nego što se na njoj primijenila opcija zaglađivanja (*smoothing*). Nakon prve razine zaglađivanja kocke gornja površine se razdijelila na četiri površine koje su gornji rub (*edge*) prilagodile kutu od 45 stupnjeva. Na drugoj razini zaglađivanja (*smoothing*), svaka površina je dodatno razdijeljena i gornji rub (*edge*) mijenja kut na 22.5 stupnjeva [20].

Ekstruzija (*extruding*) dodaje geometriju poligonalnoj površini tako da napravi dodatnu površinu, pomiče novu površinu, zatim stvara još nekoliko novih površina na prvobitnoj površini, što je ovisno o obliku poligonalnog objekta. Ekstruzija se može izvršiti na vrhovima (*vertecies*), rubovima (*edges*) i licima (*faces*) što ovu metodu oblikovanja čini vrlo korisnom i praktičnom, kao što se vidi na primjerima ekstruzije (*slika 16*)

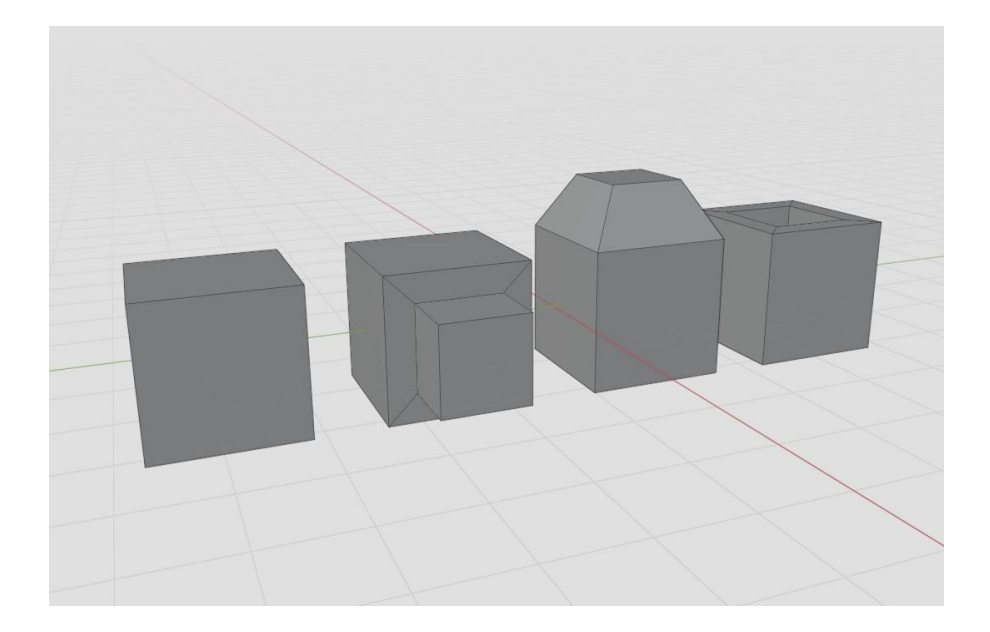

*Slika 18 – primjer ekstruzije, snimka zaslon, program Blender*

Zaobljivanje (*bevel*) je opcija koja dodaje površinu (*face*) ili više površina (*faces*) određenom rubu - (*edge*) poligonalnog objekta, kako bi rub objekta dobio blago zaobljeni oblik. Rubovi koji su producirani u svim 3D softverima su oštri na način koji nije realan, niti oštrica noža ne može biti oštra na način prikazan 3D softverom. Svaki oštri kut ima zaobljenje koje nije vidljivo golim okom, prema uobičajenim postavkama ako se to ne optimizira izgled je narušen i nerealan, zato se u tom slučaju koristi opcija zaobljivanja. Također, opcija zaobljivanja (*bevel*) je korisna kada se želi postići realnost kod modela koji nisu organski. U pravom svijetu tupi rubovi na strukturama ili ostalim modelima hvataju svjetlost i stvaraju sjenu na rubovima, što daje dojam čvrstoće tijela i realnosti [20,21].

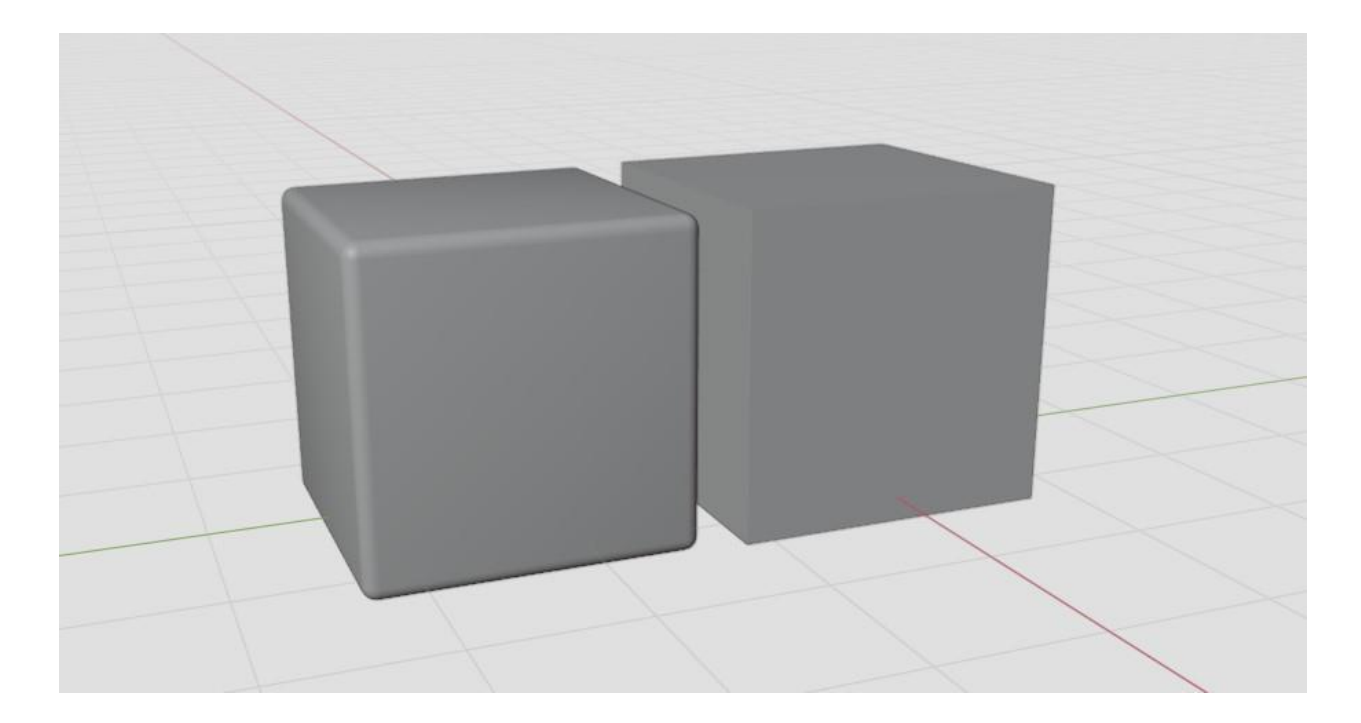

*Slika 19 – zaobljivanje rubova (bevel), snimka zaslona, program Blender*

#### <span id="page-35-0"></span>**5.2. Nejednolični racionalni B - splineovi (NURBS)**

NURBS geometrija je matematički model koji koristi krivulje za produciranje. NURBS modeli su odlični za prezentaciju glatkih i oblih oblika, ali također imaju i ograničenja što NURBS metodu čini težu za savladati od metode poligona. U početku razvoja 3D računalne grafike, NURBS model je bio standardni geometrijski tip, jer je imao ljepši prikaz (*eng. render*), oblici su bili obliji i mekši. Prije, poligoni nisu mogli reproducirati glatko sjenčanje (*eng. Shadeing*), razlučivost topologije je bila jako niska u finalnom prikazu (*eng. Render*). Računala i softveri su se jako brzo razvijali, računala su postala jača i složenija, a razvila se i tehnologija poligonalnog 3D prikaza koji su postali novi standard. NURBS se koristi i danas u industriji vizualizacije proizvoda i u arhitekturi, pogotovo da se završi određeni projekt kada se produciraju brze reprodukcije objekata koji se onda pretvaraju u poligonalne objekte da se završi određeni projekt. Jedna od opcija kod korištenja NURBS metode je da se producira osnovni objekt, kugla, NURBS metoda omogućuje da se model oblikuje pomoću kontrolnih vrhova (*eng. Control verticies*). Manipulacija kontrolnih vrhova omogućava razna oblikovanja 3D modela (Slika 18) [20].

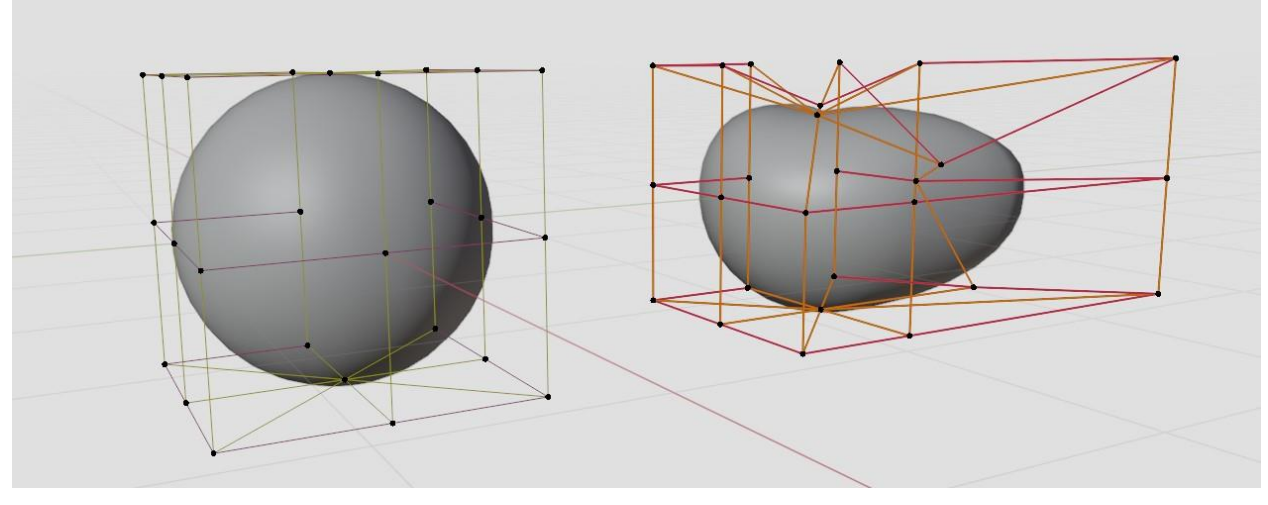

*Slika 20 – Primjer NURBS metode na kugli, Blender*

#### <span id="page-36-0"></span>**5.3. Digitalno kiparstvo**

Digitalno kiparstvo je novija tehnika modeliranja koja omogućuje da umjetnik modelira s visokom poligonalnom rezolucijom, što znači da ima približnu kontrolu modela kao i s pravom glinom, što je zapravo čini digitalnom glinom. Ovaj proces je promijenio cijeli pristup modeliranju, poligonalno modeliranje je više tehničke prirode, dok je ovaj proces intuitivniji i omogućuje direktniji pristup modelu. Mogući problem kod digitalnog kiparstva je što se pri modeliranju generira velika količina poligonalne rezolucije što ako se ne modelira pametno, može stvarati grafičko opterećenje računala što uzrokuje usporeni rad računala i proces rada na modelu postaje ugrožen. Model s jako velikom količinom se ne može animirati zbog previsoke rezolucije poligona. Postoji mogućnost optimizacije modela sa visokom rezolucijom poligona, umjetnik može optimizirati topologiju modela, taj proces se zove retopologija (*eng. retopology*). Retopologija je proces ponovnog stvaranja postojeće površine, ali s puno optimalnijom i čišćom geometrijom, odnosno, s manjom rezolucijom poligona. Proces retopologije se radi samo u slučaju

ako se model namjerava koristiti za animaciju i kada se značajno smanji veličina datoteke, no ako se model samo koristi za prikazivanje onda nema potrebe za retopologijom [20,22].

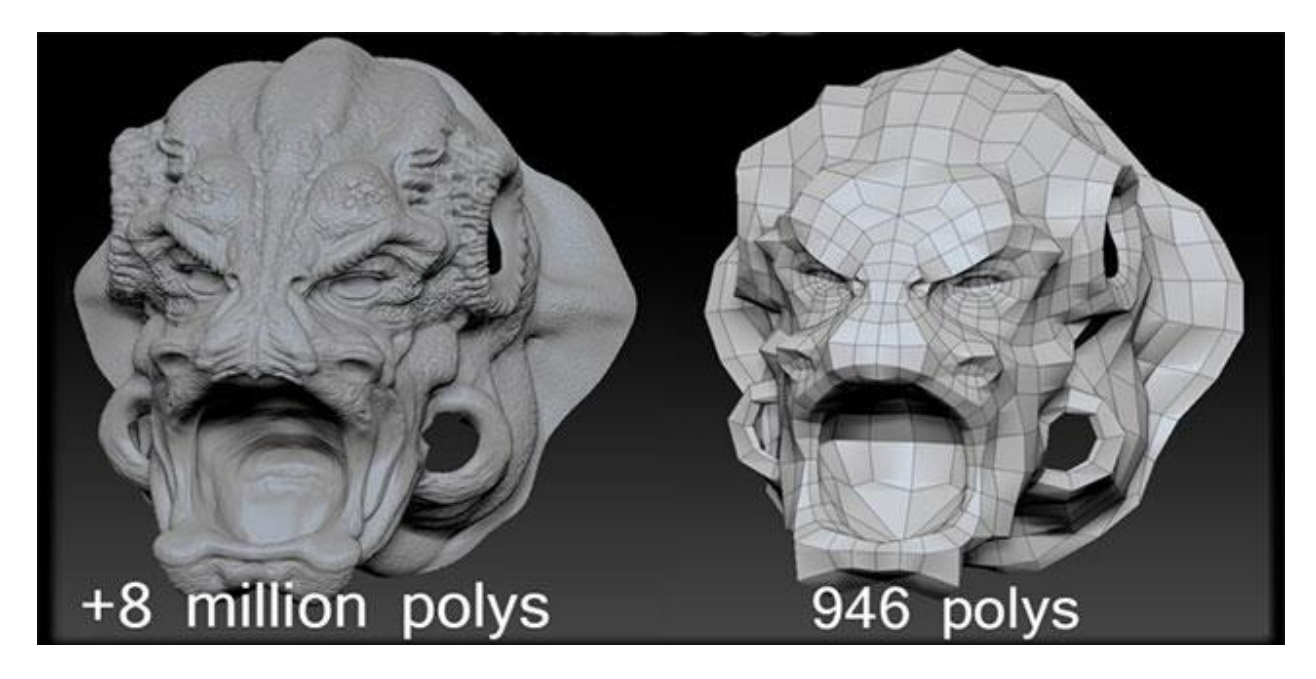

*Slika 21 - primjer retopologije*

Retopologija također omogućuje umjetnicima da se model puno lakše teksturira. Priroda modernog 3D kiparstva omogućava brži proces rada i nevjerojatne rezultate modela, no mreža modela bude neuredna i zasićena nepotrebnim poligonima što onemogućuje model da se animira ili teksturira. Proces kiparstva se odrađuje u softverima kao što su *ZBrush, Mudbox* ili *Blender*. Primjenom retopologije izrađujemo puno optimalniju 3D površinu koja je više prilagođena za teksturiranje i animaciju modela za film ili video igre [22].

#### <span id="page-37-0"></span>**5.4. Teksturiranje modela**

Teksturiranje modela je proces stvaranja površine s atributima boje, učiniti model vjerniji predmetu koji bi model trebao predstavljati. Teksturiranje odrađuje umjetnik za teksture (*eng. texture artist*). Studiji uglavnom imaju odvojene umjetnike za modeliranja i za teksturiranje, međutim, neki studiji imaju samo jednog umjetnika za oba procesa. Umjetnici koji teksturiraju model moraju imati dobro razumijevanje pravog materijala, taj način bolje dočaraju izgled objekta, također moraju imati i razumijevanje teorije boja. Umjetnici za teksturiranje modela imaju mogućnost preko softvera upravljati postavkama za sjenčanje modela (*eng. shader*) kako bi postigli kvalitetniju i realniju prezentaciju modela. Ako uzmemo za primjer drvenu ploču koja je tek izrezana, ta ploča neće imati odsjaj, neće biti kao reflektirajuće staklo, ali ima blagi mat odsjaj na površini, no s vremenom, nakon dužeg korištenja te drvene ploče, drvo počne mijenjati izgled svoje površine, postane lagano reflektirajuće i sjajnije. Dakle, umjetnik mora znati imitirati takav

izgled, mora razumjeti materiju i kako se materija ponaša i nakon određenog vremena jer što bolje razumijevanje ima, to će bolje izraditi imitaciju određenog materijala. Umjetnik mora znati imitirati boju i uzorke određenog materijala. Ako opet uzmemo komad drvene ploče za primjer, svako drvo ima drugačiji uzorak, drugačiju granulaciju, dakle umjetnik mora znati to ispravno imitirati ili barem približno da zavara promatrača, količina detalja je bitna, jer što više detalja objekt ima to je vjerniji. Opservacijske vještine su također adut svakog umjetnika, dakle, promatranje je jako bitan proces kod svakog umjetnika jer se tako stječe bolje razumijevanje predmeta. S boljim razumijevanjem predmeta umjetnik može znati gdje stavljati detalje, npr. ogrebotine ili prašinu. Stvaranje objekta koji je previše pravilan i koji ima savršeno ravnu površinu nije dovoljno vjeran, ne vara nikoga, i ostavlja lažan dojam. Stvaranje nepravilnosti je ono što je potrebno da objekt izgleda što zanimljivije i uvjerljivije. U većim kompanijama umjetnici za teksturiranje dobivaju gotovi model iz odjela koji se bavi modeliranjem, umjetnici za teksturiranje na tom modelu moraju izraditi UV kartu, zatim kreću u proces sjenčanja, sjenčanje s ispravnim podacima predmeta koji predstavljaju objekt. Nakon sjenčanja umjetnici ručno slikaju teksture ili koriste fotografije pomoću softvera kao na primjer *Adobe Photoshop ili Krita*, kako bi napravili mapu boje ili mapu za refleksiju. Međutim, danas na internetu postoji puno web stranica s hrpom resursa, a među tim resursima se nalaze i spomenute mape i umjetnici više ne moraju gubiti vrijeme na izradu, mogu sve preuzeti s interneta a i ta metoda je u potpunosti legitimna i većina umjetnika i studija za modeliranje to radi [20].

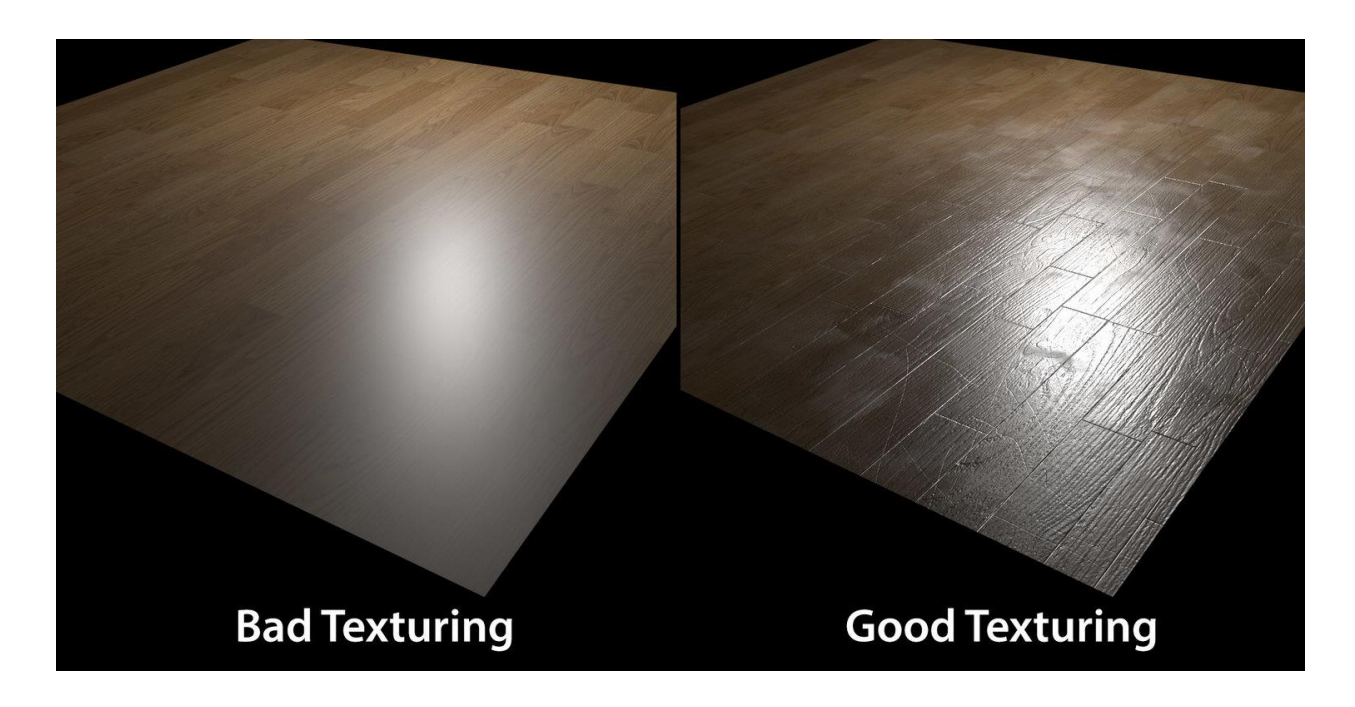

*Slika 22 – primjer lošeg ili dobrog teksturiranja površine*

#### <span id="page-39-0"></span>**5.5. UV mape**

UV mape su 2D (dvodimenzionalne) reprezentacije određenog 3D objekta, nešto kao tlocrt 3D objekta. Omotavanje određenog 3D objekta stvara i određene problematike, no zato i postoji opcija UV mapiranja. UV mape su svojevrsne projekcije poligona i vrhova određenog objekta. UV su oznake koje predstavljaju dvije osi koordinatnog sustava određene dvodimenzionalne projekcije, U je horizontalna koordinata, a V predstavlja vertikalnu koordinatu teksture koja se koristi kao UV projekcija na 3D objektu, UV mape se manipuliraju u UV uredniku (*eng. UV editor*).

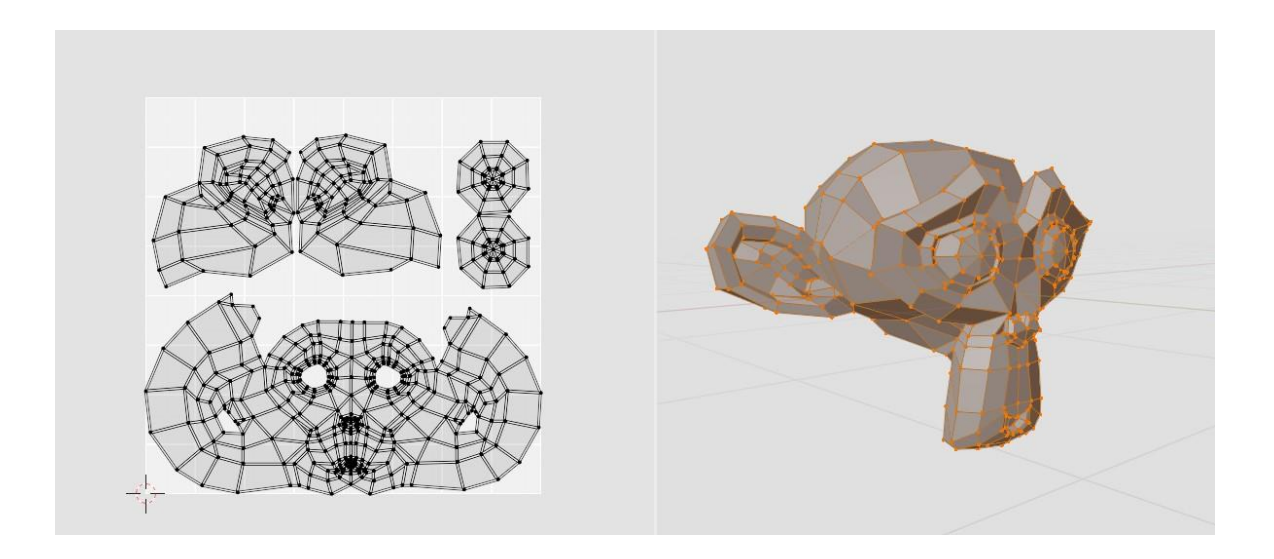

*Slika 23 – primjer UV mape kocke*

Primjer UV mape prikazuje slika 21, može se zamijetiti korelacija između 3D objekta i UV mape. Dobar primjer UV zamotavanja ili odmotavanja objekta je ako zamislimo Kinder jaje i odmotamo ga, zatim zaštitnu foliju izravnamo na ravnoj površini, izravnata folija predstavlja UV mapu Kinder jaja. UV mapa se izrađuje nakon što je 3D model završen, u protivnom izrađena mapa na nedovršenom modelu ne bi imala smisla [20]. Većina 3D softvera ima razne funkcije za stvaranja UV mapa. Korištenje određenih funkcija ovisi o vrsti i obliku modela, također svaki softver ima drugačije nazive funkcija, a funkcije koje ćemo navesti su iz softvera Blender. Funkcije koje *Blender* ima za stvaranje UV mapa su kockasta projekcija (*eng. cube projection*) kao što i sam naziv govori, ova funkcija se koristi za kubične objekte koji ne sadrže puno vrhova i koji nisu pretjerano kompleksni, zatim postoji cilindrična funkcija (*eng, Cylinder Projection*) mapiranja, uglavnom se koristi za cilindrične objekte ili nakrivljene objekte koji su slični zidovima. Kuglasta projekcija (*eng. Sphere Projection*) je funkcija koja se koristi za kuglaste objekte ili druge objekte koji imaju površinu slične kugli. Projekcija iz pogleda (*eng. projection from view*) je funkcija koja stvara UV mapu na temelju 3D preglednika unutar softvera, koristi se samo ako se namjerava

uzimati prikaz 3D objekta koji neće mijenjati kut gledanja. Sva četiri primjera navedenih funkcija prikazuje slika 22. Primjer pod brojem jedan prikazuje kubičnu projekciju, primjer dva prikazuje kuglastu projekciju, primjer tri prikazuje cilindričnu projekciju i primjer četiri prikazuje projekciju s pogleda 3D preglednika. Prva tri primjera prikazuju kako navedene funkcije ne odgovaraju objektima, očito je da UV mapa izgleda nepravilno, u principu takve mape su iskoristive ali proces teksturiranja objekta će biti otežan.

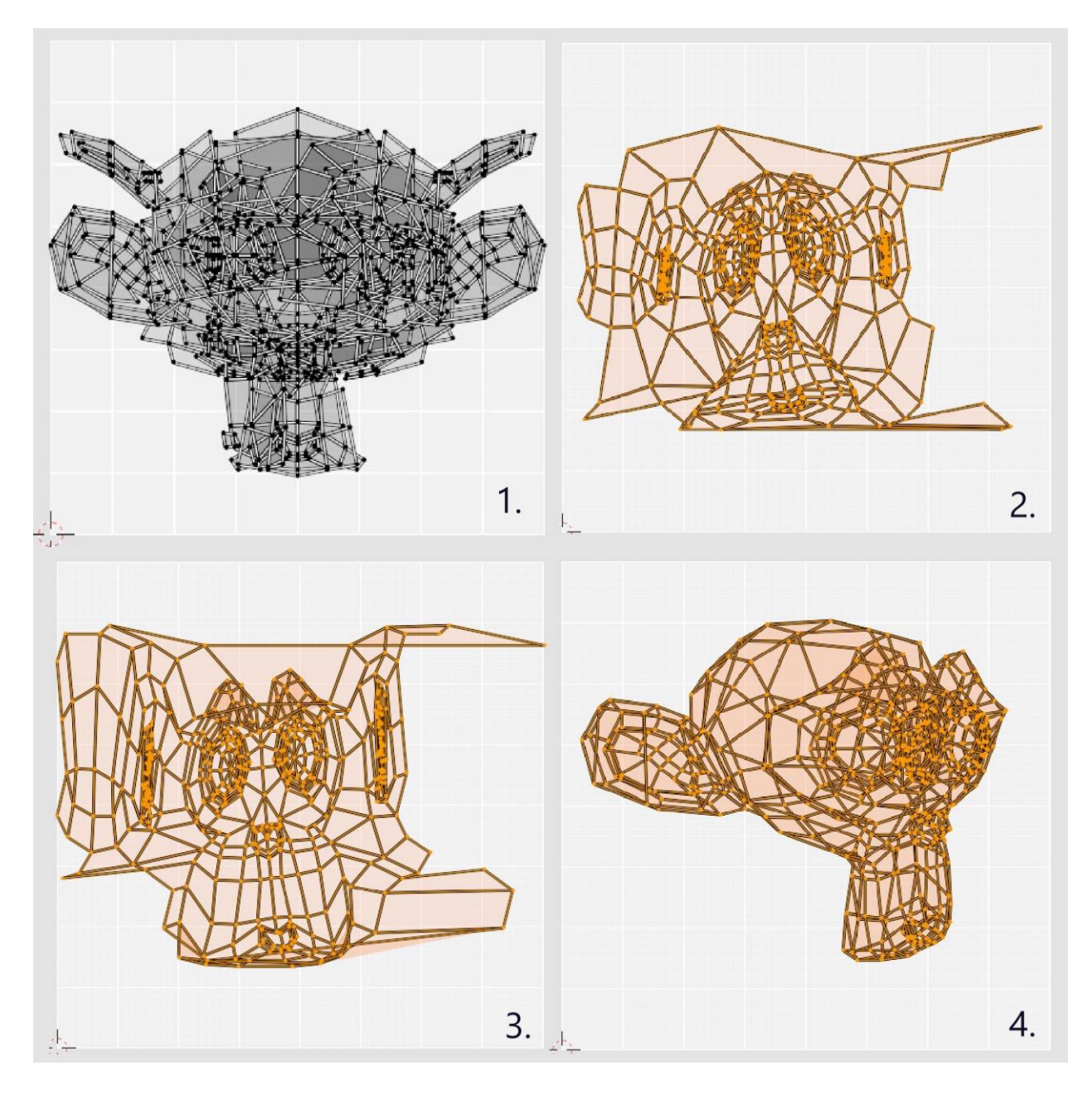

*Slika 24 - primjeri UV mapa*

#### <span id="page-41-0"></span>**5.6. Sjenčanje modela**

Sjenčanje je potrebno svakom 3D modelu, njime određujemo kakav materijal će model prikazivati. Sjenčanjem dajemo upute softveru i omogućujemo umjetniku da kontrolira atribute i materijal 3D objekta. Opcije sjenčanja definiraju boju objekta, refleksiju, refrakciju, prozirnost, ambijentalnu boju i svjetlinu [20]. 3D softver koristi nekoliko osnovnih sjenila *(eng. shaders*), a to su BSDF sjenilo, sjenilo koje može definirati svjetlosnu refleksiju i refrakciju. Emisijsko sjenilo (*eng. Emission Shader*) definira emisiju svjetlosti, dakle ponašanje svjetlosti na određenoj površini ili volumen svjetlosti. Volumensko sjenilo (*eng. Volume shader*) definira raspršivanje svjetlosti unutar određenog volumena. Pozadinsko sjenilo (*eng. background shader*) je definirana svjetlost koje stvara pozadinska fotografija, dakle uzima podatke najsvjetlijeg područja na fotografiji i na temelju tih podataka osvjetljuje model [23].

Sjenila (*eng. shaders*) se sastoje od osnovnih atributa: boja objekta, ambijent i transparentnost. Boja obejkta može biti obična boja koju odredi umjetnik ili tekstura, ambijent je količina ambijentalne boje koja će utjecati na površinu objekta, ambijentalna boja zapravo pokušava imitirati prirodnu sjenu, ako se pravilno kalibrira, a transparentnost (*eng. transparency*) definira prozirnost objekta, ovaj efekt se koristi kada se pokušava imitirati stakleni objekt [20].

Refleksija (*eng. reflectivity*) je postavka koja omogućuje umjetniku da određuje koliko će reflektivan 3D objekt biti. Refrakcija (*eng. refraction*) je opcija koja definira promjenu svjetlosti, odnosno lom svjetlosti koja prolazi kroz čvrsti prozirni objekt. Spomenuto sjenilo se koristi kod modeliranja staklenih čaša ili boca, uglavnom kod objekta koji u sebi sadrže neku tekućinu. Sjenilo za prozirnost (*eng. Translucency*) definira količinu svjetlosti koja prolazi kroz mekanu površinu kao što je papir ili neka tanka tkanina. Sjenilo za užarenost (*eng. incandescence*) definira kvalitetu ili intenzitet emisije svjetlosti koja isijava iz određenog objekta. Sjenilo za spekularne naglaske (eng. Specular Highlights) definira jako svijetle točke na reflektivnoj površini, uzevši za primjer organ vida (oko). Ako oko osvijetlimo s lampom na oku ćemo vidjeti bijelu točku koja je zapravo refleksija izvora svjetlosti [20]. Postoje i sjenila koja simuliraju kvrgavost (*eng. bump*) na površini 3D objekta dodavanjem sjene i jakog svijetla. Sjenilo kvrgavosti je zapravo niz svijetlih i tamnih tonova koji simuliraju kvrgavost, svijetli tonovi izbijaju površinu izvan objekta, a tamni tonovi površinu guraju prema nutrini objekta, što stvara iluziju grbave površine [20].

Pravilnom kombinacijom navedenih sjenila umjetnici mogu postići vjernu imitaciju svih postojećih materijala, također bitno je i razumijevanje svakog materijala i potrebno je savladati cijelu tehnologiju sjenčanja, što zahtjeva puno vremena i strpljenja.

#### <span id="page-42-0"></span>**5.7. PBR metoda**

Prikazivanje na fizičkoj osnovi (*eng. Physically Based Rendering*) je precizna metoda sjenčanja i prikazivanja 3D modela s obzirom na fiziku svjetlosti koja pada na površinu predmeta. PBR metoda ima mnoge beneficije, eliminira nagađanje realnosti pri procesu bojanja modela kao što je npr. refleksija. PBR metoda je i algoritam koji je razvijen na temelju preciznih formula za fiziku svjetlosti, dakle PBR metoda omogućava lakšu produkciju realističnih modela. S obzirom na korištenu metodu svaki 3D objekt će izgledati pravilno na svim svjetlosnim uvjetima. PBR metoda omogućava konzistentnu produkciju projekta među više 3D umjetnika. PBR sadrži atribute materijala koji se mogu regulirati u softveru kao što je hrapavost površine, spekulativna svjetlost, metalna površina, sjajnost površine i realno osvjetljivanje. PBR metoda omogućava da umjetnik stvara detaljne teksture na površini. Navedenu tehniku prikazivanja i primjenu materijala na modelu razvila je tvrtka *Nvidia*. Danas je PBR metoda primjenjiva u svim grafičkim pogonima za video igre i većina studija za video igre koristi tu metodu teksturiranja. Prije su mnogi umjetnici za video igre koristili tradicionalno sjenčanje površine modela, dakle refleksije, sjajnost ili difuzna svojstva materijala no nisu uzimali u obzir kako svijetlo utječe na površinu, što nije izgledalo realistično, PBR metoda je to omogućila. Omogućila je umjetnicima da definiraju te interakcije, odnosno imaju puno veću kontrolu. Simulacija stvarnih materijala je omogućena s PBR metodom, a to su metal, plastika, staklo i tkanina. Prije korištenja PBR metode primjena realne svjetlosti na modele je bila kompliciranija, padanje svjetlosti se moralo računati što je zauzimalo puno vremena. PBR metoda već ima postavljene te podatke što je puno efikasnije za produkciju. PBR metoda je najbolja za reprezentaciju okoline koja je velika i koja se sastoji od raznih kompleksnih grbavih geometrija na terenu. Naravno PBR metoda se može koristiti i za jednostavne materijale i površine za interijer ili eksterijer, to može biti jednostavna drvena daska, pločice za pod ili nešto kompleksnije. Danas postoji mnogo metoda računalne grafike no PBR metoda je najzastupljenija kada treba napraviti što realniji prikaz okoline ili predmeta. Modeliranje svjetlosti nije nikad bilo toliko precizno kao s PBR metodom, može replicirati refleksiju na ogledalo, odnosno kako svjetlost pada na ogleda, svjetlost koja pada ma sjajnu metalnu površinu, svjetlost na mokroj površini ili suhoj površini, sve te prikaze bi slikari proveli slikajući jako dugo vremena, rezultat ne bi bio isti, razlika u prikazu između slike i 3D modela je jako uočljiva [24].

## <span id="page-43-0"></span>**6. Praktični rad**

Praktični rad koji ću opisati u ovom poglavlju opisuje primjenu raznih tehnika za stvaranje slike, te cjelokupni vizualni razvoj. Trodimenzionalna tehnologija kao priprema za vizualni razvoj je nešto što smatram interesantnim i zabavnim. Vizualni razvoj u ovom poglavlju se sastoji od:

- Prikupljanje referenci
- Skice i razrade skice.
- Modeliranje struktura i objekata u 3D softveru Blender na temelju skiciranog predloška.
- Teksturiranje cjelokupne kompozicije.
- Stvaranje kompozicije koristeći se produciranim 3D modelima.
- Osvjetljenje
- Finalni prikaz (*eng. final render)*
- Naknadna obrada u 2D softveru, kolor korekcija i primjena dodatnih fotografija za modificiranje originalne slike.

#### <span id="page-43-1"></span>**6.1. Reference**

Prije svakog vizualnog razvoja bitno je prikupiti dovoljno referenci, dakle istraživanje i promatranje kompozicija i vizualnog materijala koji nas inspirira. Reference možemo prikupljati s interneta, iz knjiga ili iz okoline koju možemo fotografirati. Ako se umjetnik ne služi referencama ovisit će o svojoj vizualnoj memoriji, koja nije savršena, osim ako umjetnik ima fotografsko pamćenje. Korištenje referenci je bitno jer na taj način promatramo, vidimo materijal i formu motiva i radimo preciznije. Veliki umjetnici koji su ostavili svoj trag u umjetničkoj kulturi nisu slikali na pamet, slikali su promatrajući. Da Vinci nije slikao "Mona Lisu" na pamet, on ju je promatrao. Slika 25 prikazuje neke od primjeraka fotografija koje sam ja koristio za stvaranje vlastite kompozicije, neke fotografije su autorske, neke fotografije su od umjetnika koji mene inspiriraju, a neke su snimke zaslona video igara.

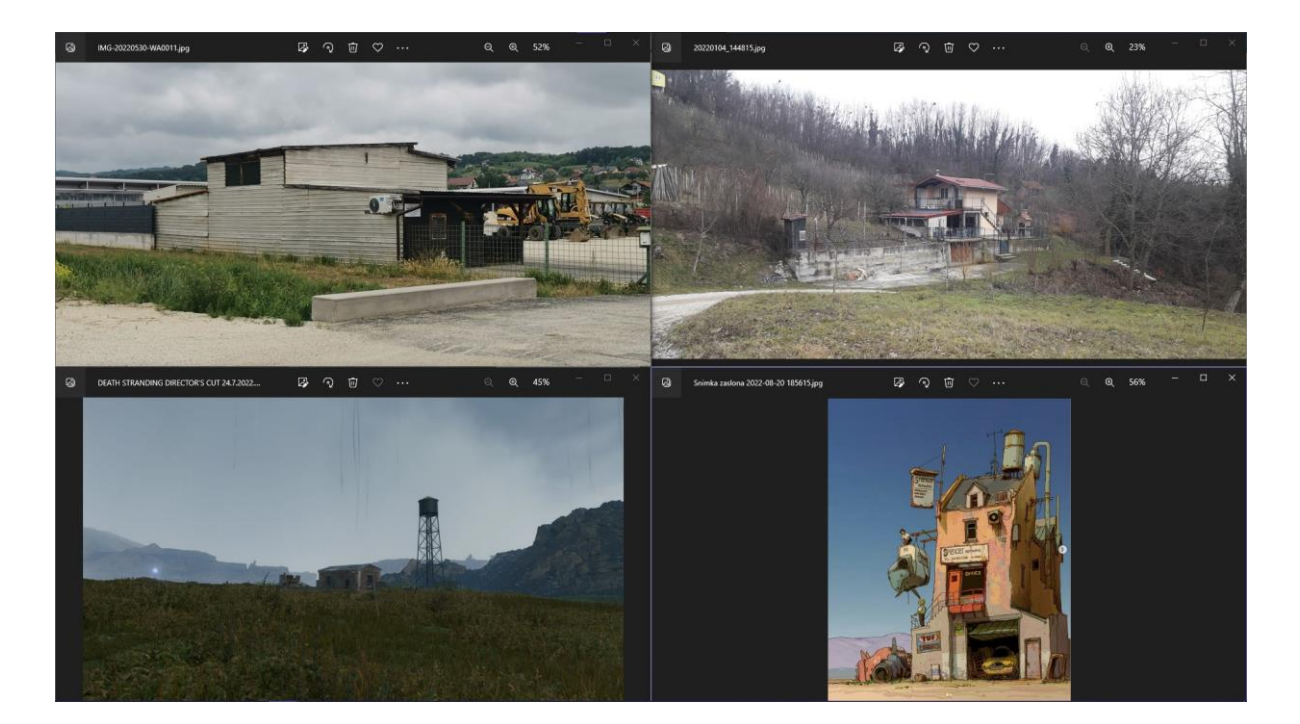

*Slika 25 Primjeri referenci*

### <span id="page-44-0"></span>**6.2. Skica**

Skica je brzi, odnosno, grubi crtež na temelju kojeg nastaje budući rad koji je precizniji i više definiran. Skica služi kao smjernica umjetniku ili dizajneru Kod skiciranja se naglašava cjelokupni dizan i kompozicija djela. Postoje tri vrste skiciranja, jedan od tih vrsta je kroki, to su brze skice koje su namijenjene da podsjete umjetnika na moment, u likovnim akademija je to proces zagrijavanja. Druga vrsta skiciranja je *pochade,* vrsta skice koja bilježi informacije boje i generalni dojam krajolika, daje kompoziciju. Treća vrsta skiciranja se odnosi na skice portreta i fizičke karakteristike lica [29]. Prvi i najbitniji korak u vizualnom razvoju je skica, skica je najfleksibilniji oblik vizualnog izričaja, otvoreno je za pogreške, skica nije puna predrasuda, kod skice nije bitan rezultat, skica je tu da pomogne da se ostvari krajnji rezultat. Skice koje prikazuju slika 25 i slika 26 prikazuju moje primjere skice kompozicije, slika 25 prikazuje cjelokupnu kompoziciju, a slika 26 prikazuje glavnu strukturu izbliza. Finalni rezultat nikada nije identičan skicama kao što je u priloženom, to i je čar vizualnog razvoja.

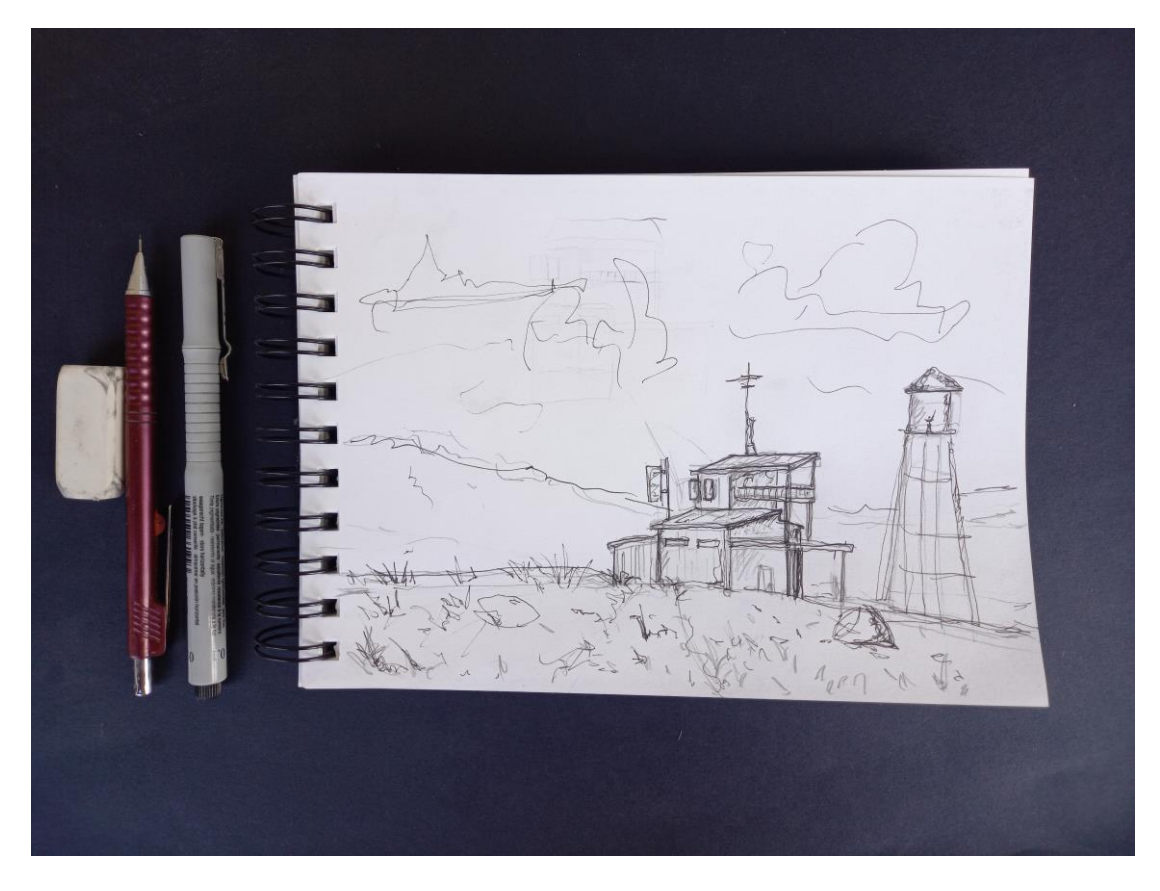

*Slika 26 skica kompozicije*

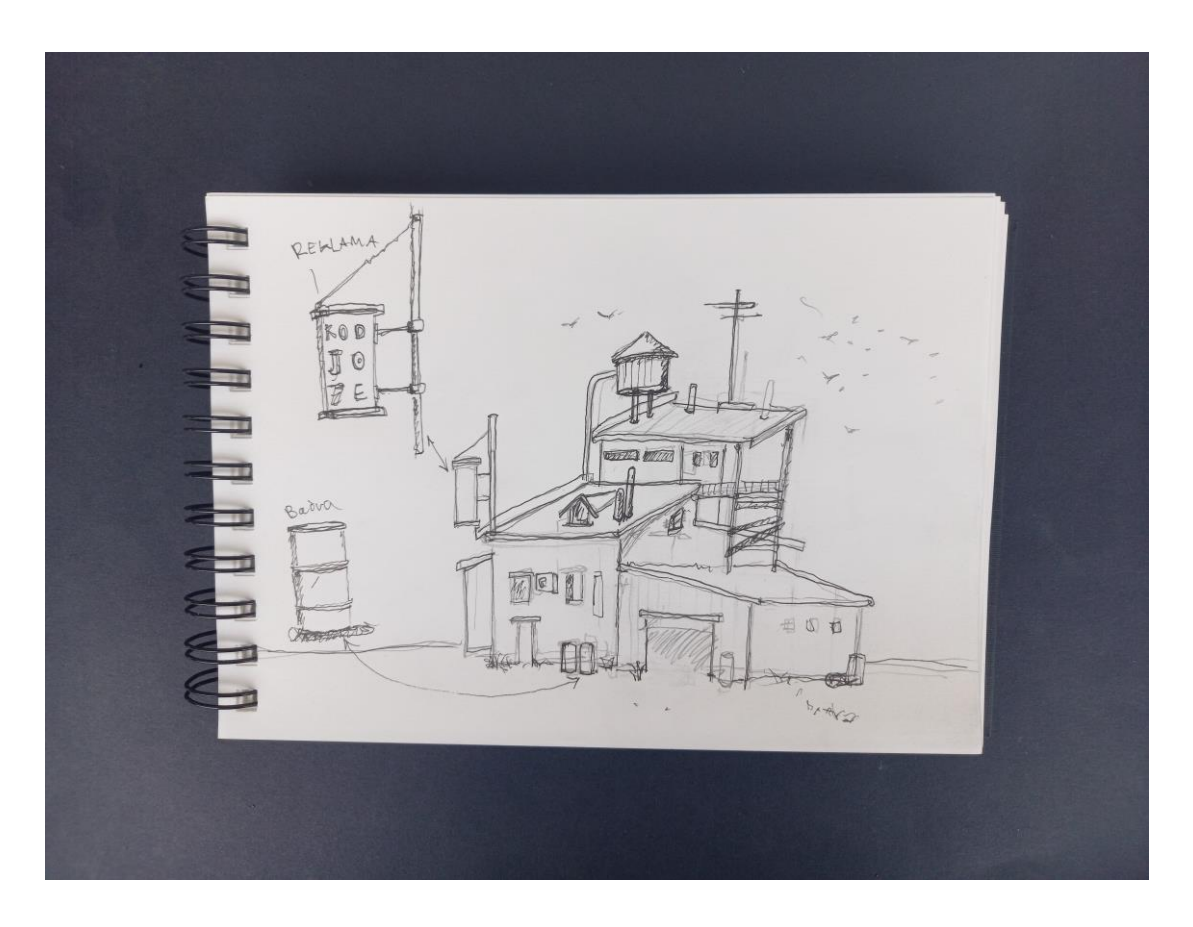

*Slika 27 skica glavne strukture*

#### <span id="page-46-0"></span>**6.3. 3D modeliranje u softveru** *Blender*

Nakon dovoljno prikupljenih referenci i izrađene skice na temelju referenci, rad je spreman za iduću fazu, a to je 3D modeliranju u softveru *Blender*. *Blender* je besplatni 3D softver otvorenog koda. Omogućava 3D modeliranje, animaciju, simulaciju renderiranje, montaža i uređivanje video zapisa, a i stvaranje video igara. Pošto je *Blender* otvorenog koda osobne s potrebnim znanjem mogu ga koristiti za stvaranje alata po osobnom kroju pod uvjetom da se razumije u programiranje. *Blender* je više platformski softver što znači da se može koristiti na raznim operativnim sustavima, a to su *Linux, Windows i Macintosh* računala. *Blender* sučelje *OpenGL* tehnologija što znači da je korisničko sučelje prilagođeno za svakoga tko želi učiti 3D softver. *Blender* je besplatan on je otvoren za ulaganje i sudioništvo u njegovom razvoju i napredovanju [30].

*Blender* je glavni alat za ostvarivanje ovog projekta. U njemu ću producirati glavne modele za stvaranje kompozicije te definirati samu kompoziciju. Slika 28 prikazuje bazu modela strukture koja će biti glavni motiv u kompoziciji i model lika koji služi kao mjerilo za odnos veličine između čovjeka i strukture da bi proporcije bile što vjernije. Baza modela je otvorena za dodatnu nadogradnju, dodavanje detalja, kao što su vrata, prozori i ostali modeli koji će obogatiti model.

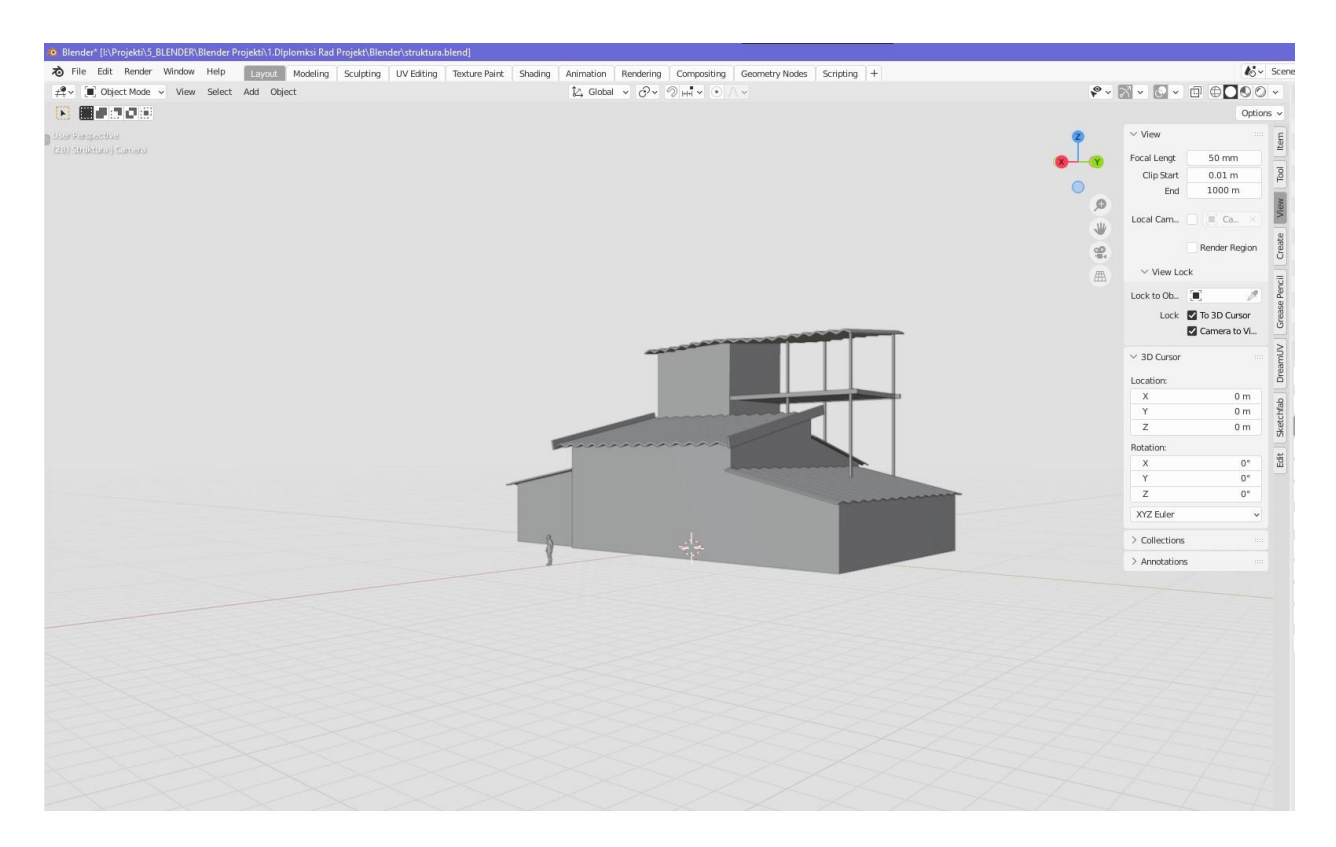

*Slika 28 baza strukture*

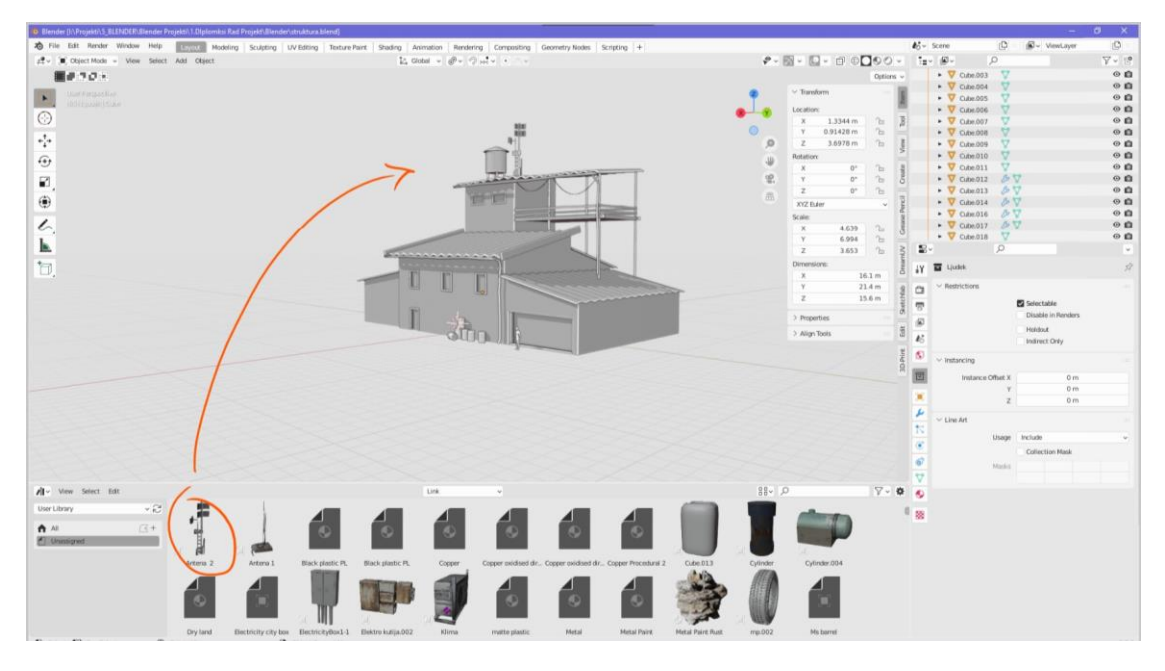

*Slika 29 primjer primjene osobnih resursa* 

U 3D vizualnom razvoju svaki umjetnik ako želi, može imati pristup velikoj količini resursa, to mogu biti internetski izvori, mogu biti osobni resursi, a čak može i oboje, moj stvaralački razvoj koristi oba izvora. Kroz svoje stvaralačko razdoblje, uspio sam napraviti skromnu osobnu biblioteku različitih 3D modela koje mogu ponovo upotrebljavati za buduće projekte. Novo ažurirani Blender 3.0 je u softver ubacio novu postavku, eng. *asset library*, odnosno, biblioteka imovine. Autor ima mogućnosti svaki model ili materijal koji je već napravio spremati u svoju osobnu kolekciju 3D modela i materijala, te ih je moguće ponovo koristiti za druge projekte. Postavljanje osobne biblioteke modela zahtjeva nešto vremena, no isplativo je uložiti to malo vremena, jer olakšava i ubrzava rad na budućim projektima. Objekti se ne moraju ponovo modelirati moguće ih je samo preuzeti, spremne za korištenje iz osobne biblioteke. Slika 29 prikazuje primjer pristupanju biblioteci modela, kao što je vidljivo iz slike, biblioteka se sastoji od raznih modela, u ovom slučaju sam ponovo iskoristio model antene koju sam modelirao na prijašnjem projektu. Blender, ima mogućnost dodataka koji modificiraju korištenje blendera eng. Add-on. Jedan od spomenutih dodataka se zove Blender kit, dodatak koji omogućuje pristup biblioteci modela ostalih korisnika softvera Blender, dodatak sadrži neograničenu količinu resursa koje je moguće preuzimati za osobne projekte, dosta njih se naplaćuje, ali ima i modela koji su slobodni za korištenje. Za osobne projekte sam koristio nekoliko modela, no kako bi stekao veće znanje pokušavam ih koristiti što manje i napraviti vlastite modele, osoba se osjeća bolje kada ima svoje.

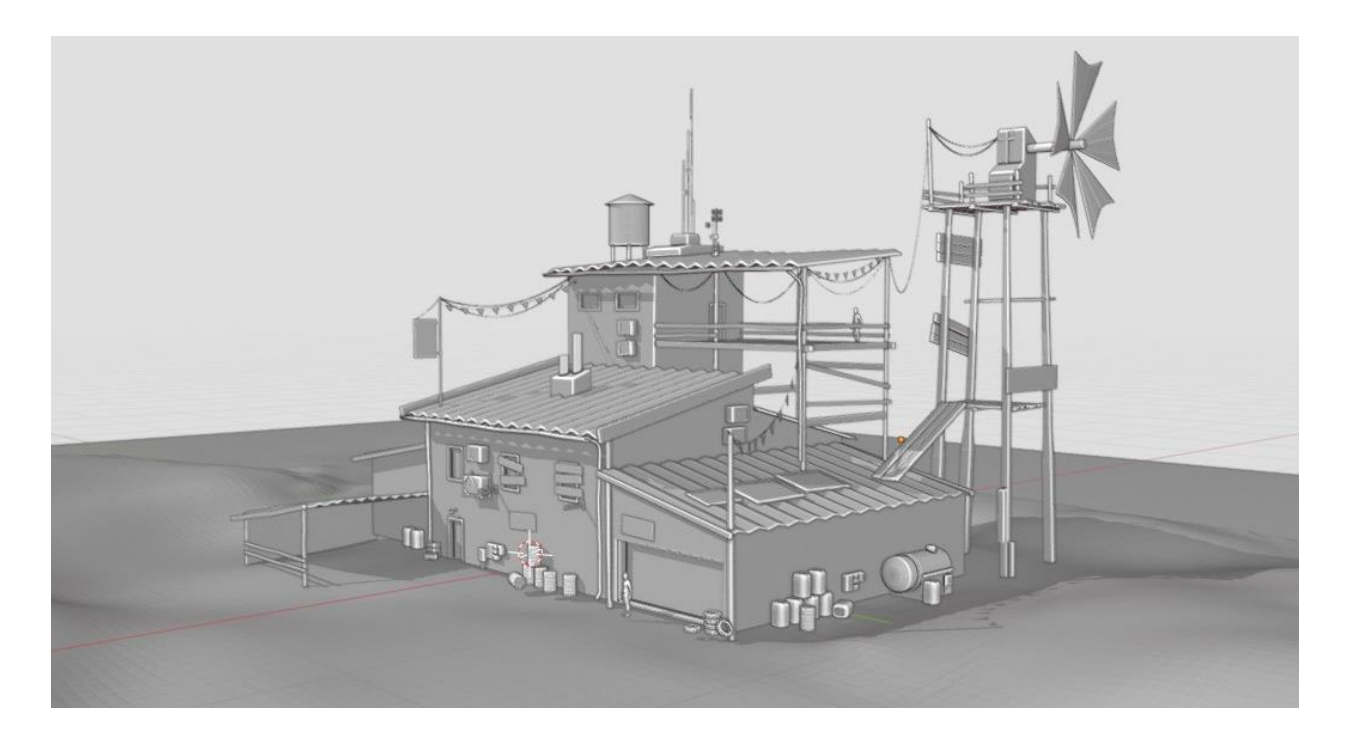

*Slika 30 završni model* 

Osnovni model je nadograđen s više detalja kako bi izgledao zanimljivije, dodano je nekoliko modela iz osobne biblioteke modela kako bi proces nadogradnje bio brži i efikasniji. Kao što se vidljivo na priloženoj slici dodane su bačve, kanistri, stare gume, rezervoari, vanjske jedinice klima uređaja i žice. Dodani modeli su uvelike obogatili cijeli model, a s time i cijelu kompoziciju. Iz osobnog iskustva sam došao do zaključka da primjena što veće količine detalja jako obogaćuje sliku. Sljedeći korak je bojanje modela, odnosno teksturiranje modela, primjena materijala na modele, da model izgleda opipljivije.

### <span id="page-49-0"></span>**6.4. Primjena teksture i sjenčanje modela**

Proces postoji nekoliko metoda primjene tekstura na modele, proceduralna metoda, i metoda gdje se primjenjuju fotografije kao tekstura. Primjena metode ovisi o tome kakav rezultat želimo postići. Metodu koju ću ja prikazati u ovom radu je metoda primjene fotografije kao tekstura.

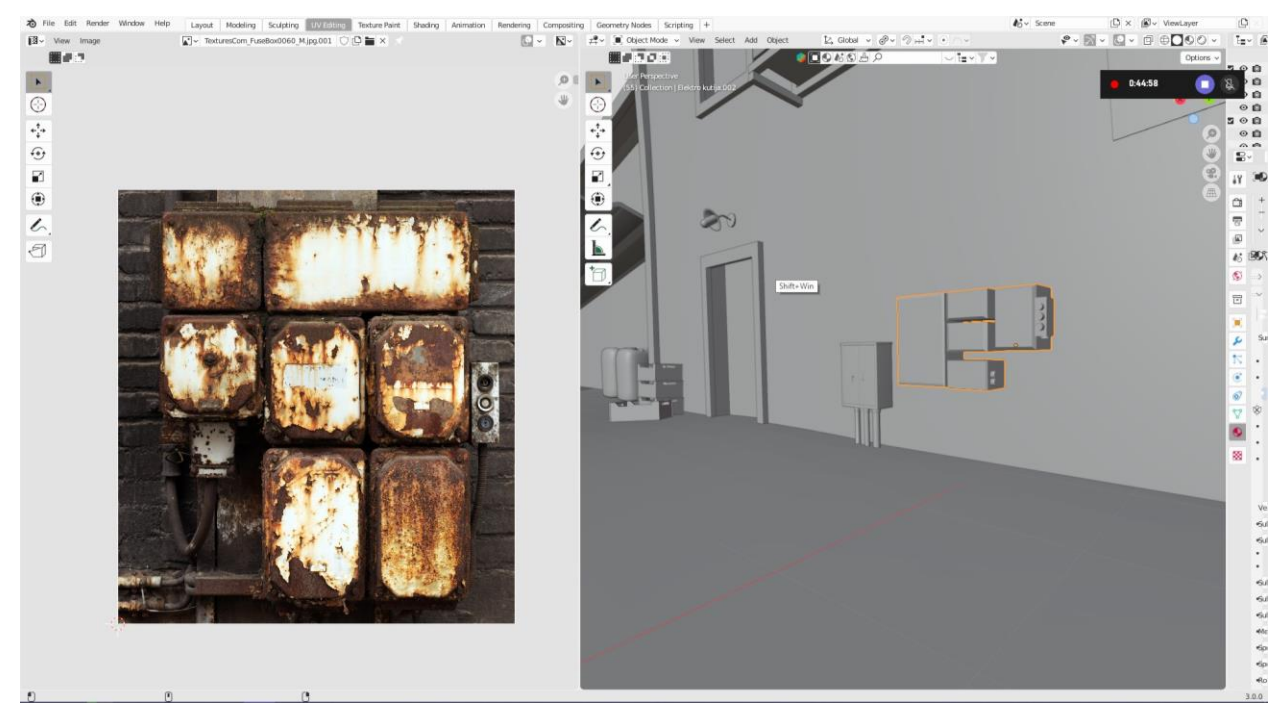

*Slika 31 Primjer UV mapiranja*

Ako uzmemo za primjer sliku 31, vidimo model nečega što bi trebalo ilustrirati kutije za struju ili kutiju s osiguračima. Fotografija na lijevoj strani će biti sredstvo s kojim ćemo teksturirati model. Prvo što trebamo napraviti je odmotati model (eng. UV unwrap).

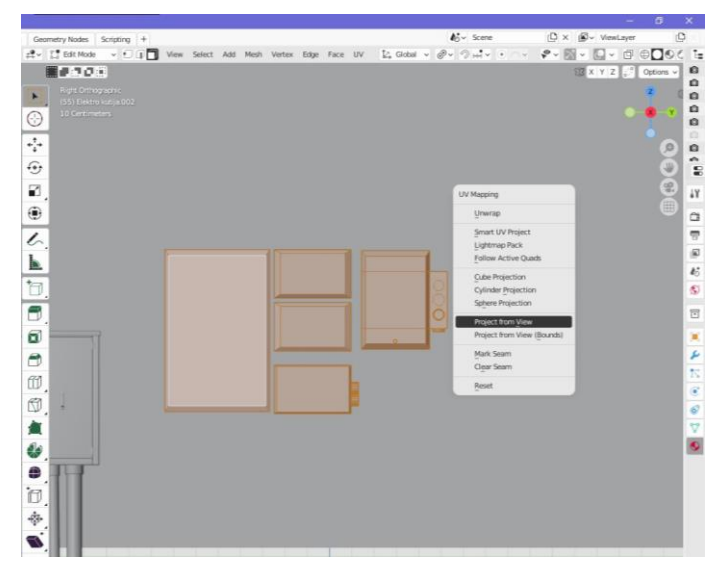

*Slika 32 – UV odmotavanje*

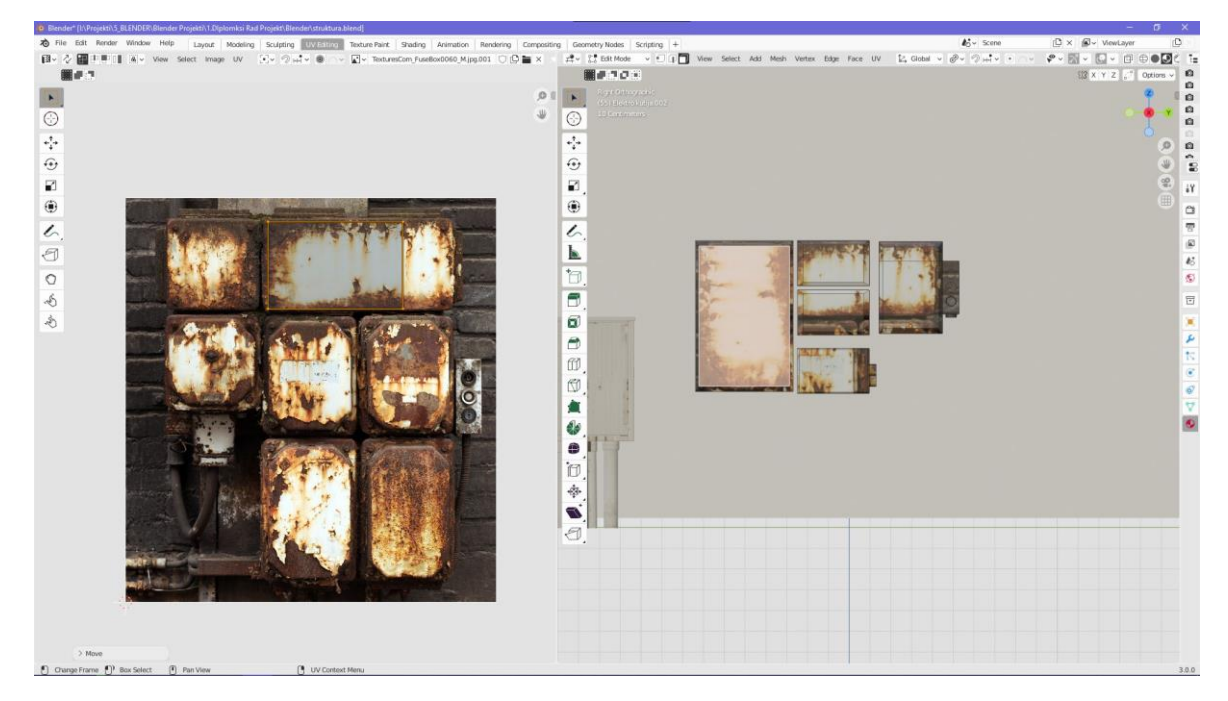

*Slika 34 – UV mapiranje*

Opcija odmotavanja koju ću iskoristiti je projiciranje s kuta gledanja, (eng. *project from view*) *(slika 32)*, ta opcija će napraviti UV mapu koja će biti preglednija i bit će lakša za prilagodbu UV mape na fotografiji za teksturiranje. UV mapa se producirala na temelju poligona od kojih je sačinjen model. Sljedeći korak je prilagodba UV mape, proces se sastoji od označavanja određenog poligona, označeni poligon će prikazati svoju poziciji i orijentaciju na fotografiji koja se koristi za teksturiranje (*slika 33).* Proces se ponavlja na ostalim modelima do zadovoljavajućeg rezultata. Na drugim modelima je moguće primijeniti istu fotografiju samo s drugačijom prilagodbom, varijacija je potrebna jer u protivnom, duplikacija bi bila zamijećena.

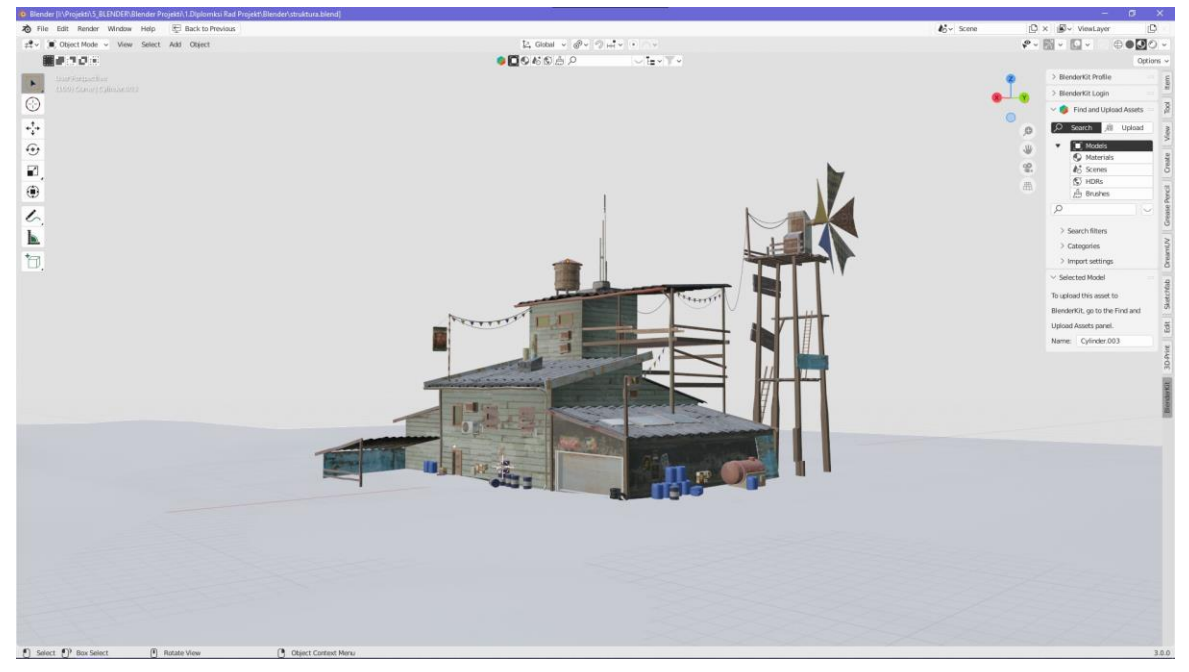

*Slika 33 – primjer teksturiranog modela*

#### <span id="page-51-0"></span>**6.5. Kompozicija**

Nakon primijenjene teksture bitno je prilagoditi raspored cjelokupne kompozicije 3D prikaza. Bitne stavke kompozicije su uravnoteženost, sklad i raspored 3D objekata. Kompozicija je pametno i intuitivno raspoređivanje i sastavljanje odvojenih objekata, koji zajedno čine sklad. Postoji nekoliko ključnih elemenata kompozicije, a to su kontura, boja, tekstura, uzorak i oblik, a tu si dubina i perspektiva. Svi navedeni segmenti moraju biti raspoređeni tako da zajedno čine ravnotežu i skladnost, ili tako da se ističe određeni objekt na kompoziciji. Generalno kompozicija može biti i ekscentrična i konstrukcijski neuravnotežena što nije slučaj za moju kompoziciju. Dobar ritam rasporeda objekata unutar kompozicije može voditi oko po slici [31].

U dobroj kompoziciji bi glavni predmet trebao biti podržan s manje važnim elementima, kada su u kompoziciji vidljiva dva ili više važna objekta zajedno to stvara vizualni nemir, međutim ako se dva ili više predmeta iste važnosti rasporede pametno i intuitivno, dobiti ćemo dobru kompoziciju. U priloženoj slici (*slika 35*) se vidi primjer moje kompozicije koja nije finalni rezultat, glavna struktura je pozicionirana na desnu stranu kadra, vodio sam se pravilom trećine. Pravilo trećine je kompozicijska smjernica koja raspoređuje sliku na trećine, vertikalno i horizontalno, ako se vodimo spomenutim pravilom glavni element bi trebali pozicionirati na sjecišta trećine.

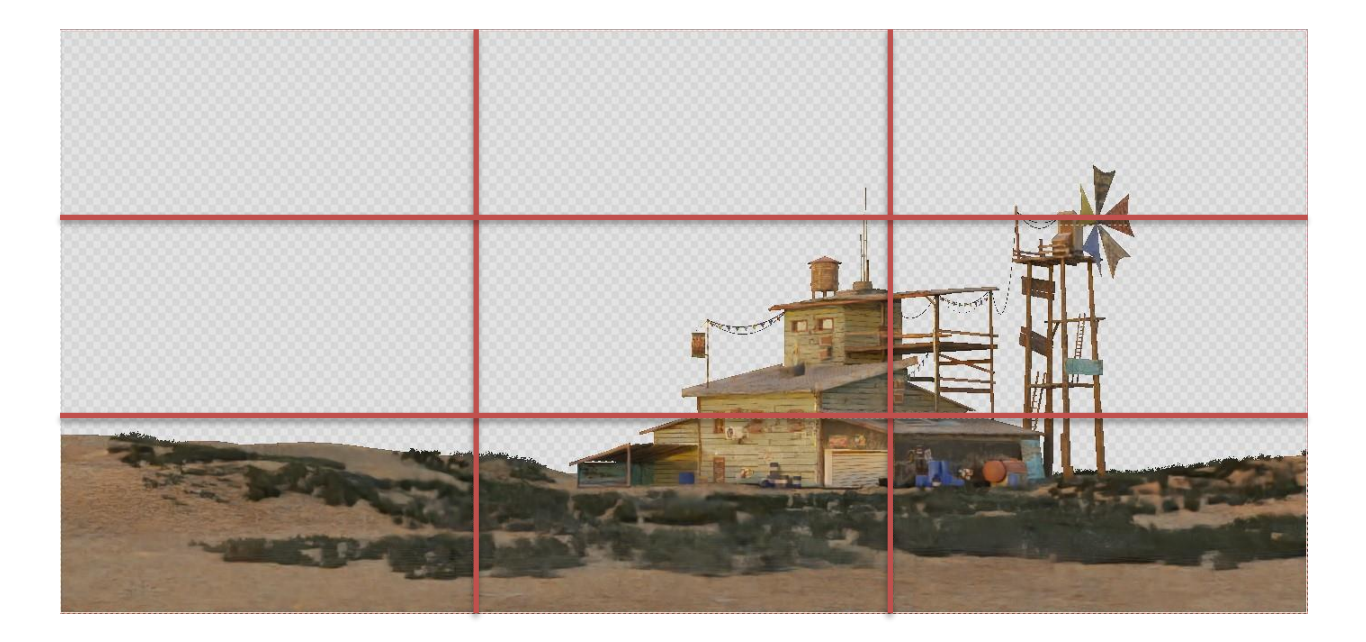

*Slika 35 primjer pravila trećine*

#### <span id="page-52-0"></span>**6.6. Osvjetljenje**

Prije završnog prikaza (*eng. final render*) iz softvera blender bitno, je napraviti dobro osvjetljenje cjelokupne kompozicije kako bi završni prikaz bio što kvalitetniji za daljnju obradu. Postoji nekoliko metoda pomoću kojih se može osvijetliti kompozicija. Za realistično osvjetljenje se koriste HDRI fotografije. HDRI fotografije su slike visokog dinamičnog raspona (*eng. high dynamic range imaging)*, to su realne fotografije sa preciznom informacijom svijetlosti [32]. HDRI metoda se najčešće koristi jer je vrlo jednostavna za primijeniti, a daje realno osvjetljenje i uvijek daje odlične rezultate.

Još jedna primjenjiva metoda je korištenje blenderovih objekta za osvjetljenje. Blender nudi nekoliko vrsta objekata za osvjetljivanje, *point light, sun light, spot light, area light* i *three point lights (slika 36).* Za vlastitu vrstu kompozicije je najefektivnije koristiti *eng*. *sun light,* ta opcija simulira sunčevu svjetlost, ali po vlastitom iskustvu za ovakve vrste projekta ne daje zadovoljavajuće rezultate. Metoda koju sam ja koristio i koja je dala zadovoljavajuće rezultate je *eng. environment sky texture*. Spomenuta opcija se temelji na znanstvenim istraživanjima raznih

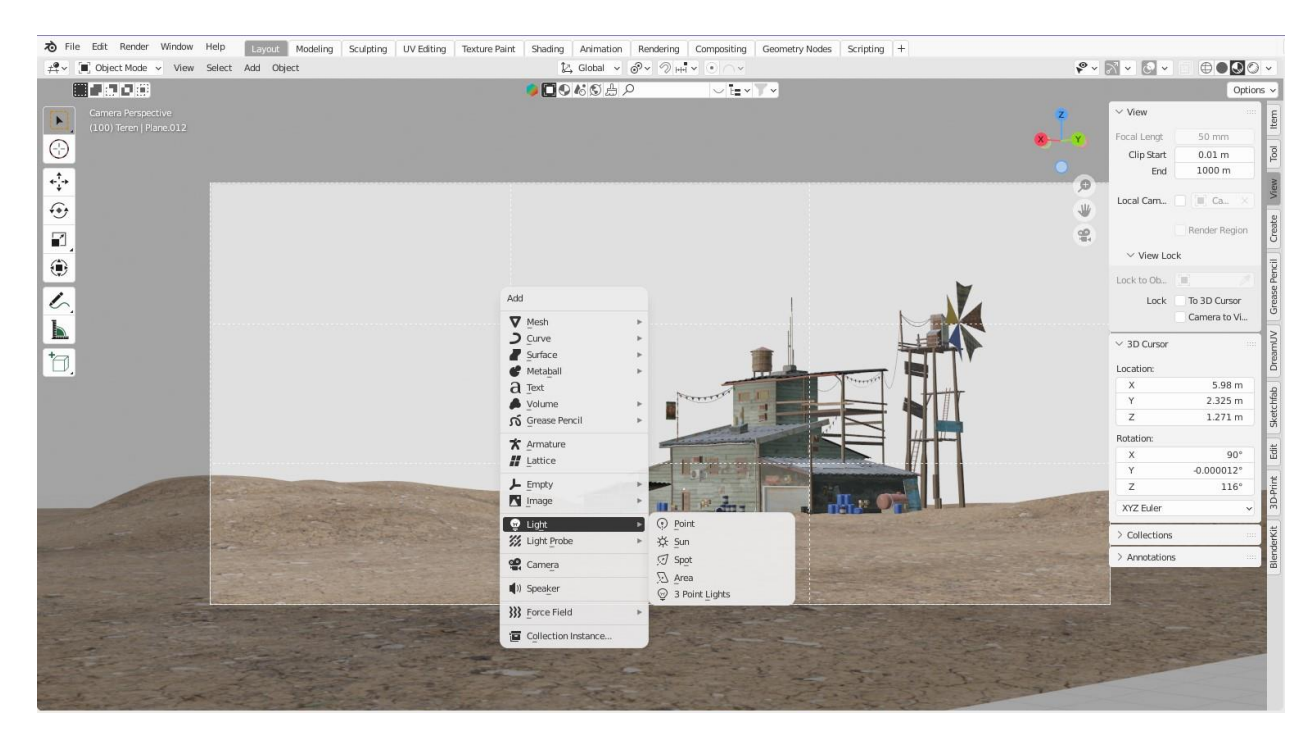

*Slika 36 – dodavanje objekta za osvjetljavanje* 

znanstvenika. Sadrži veliku količinu opcija koja omogućava veću kontrolu nad osvjetljenjem trodimenzionalne okoline. Postoje tri tipa osvjetljenja; *Preetham, Hosek/Wilkie i Nishita*. Tip koji sam ja koristio je *Nishita* jer sadrži veću kontrolu nad postavkama i najbolje simulira prirodu svjetlosti i daje rezultat koji je zadovoljavajući. Na primjeru koji prikazuje *slika 37* možemo vidjeti usporednu svih tipova osvjetljenja, iz priloženog se može vidjeti da *Nishita,* daje najpogodniji rezultat.

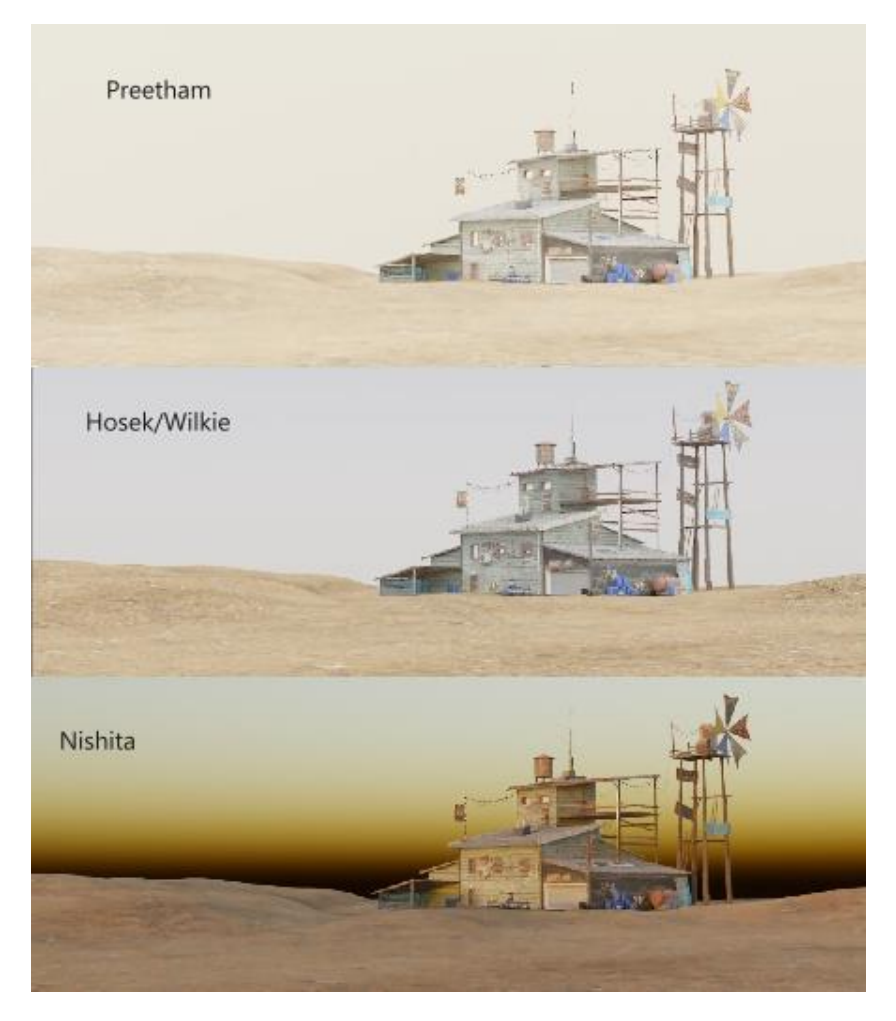

*Slika 37 – Preetham, Hosek/Wilkie, Nishita*

### <span id="page-53-0"></span>**6.7. Finalni prikaz (eng. final render)**

Prikazivanje (*eng. rendering)* je proces pretvaranja 3D kompozicije u 2D sliku. Blender sadrži tri načina prikazivanja. Pomoću pokretača *Eevee*, pokretača *Cycles* i pokretača *workbench*. Svaki pokretač je jedinstven što se tiče svojstvenih postavki i mogućnosti, te kontrole kvalitete prikazivanja. *Eevee* pokretač je najfleksibilniji pokretač za prikazivanje, jer je brz i ne zahtijeva puno kompjuterske snage, može postići visoku kvalitetu prikazivanja ako se pravilno koristi, ali ne jednako dobro kao *Cycles.* Pokretač kojim sam se ja služio je *Cycles* vjerojatno najzahtjevniji pokretač za operativni sustav jer zauzima puno grafičke i procesorske snage, ali zato producira jako kvalitetnu sliku. Pokretač *Workbench* je optimizirani za jako brzo prikazivanje, uglavnom se koristi za brzi pregled modela ili scene [33].

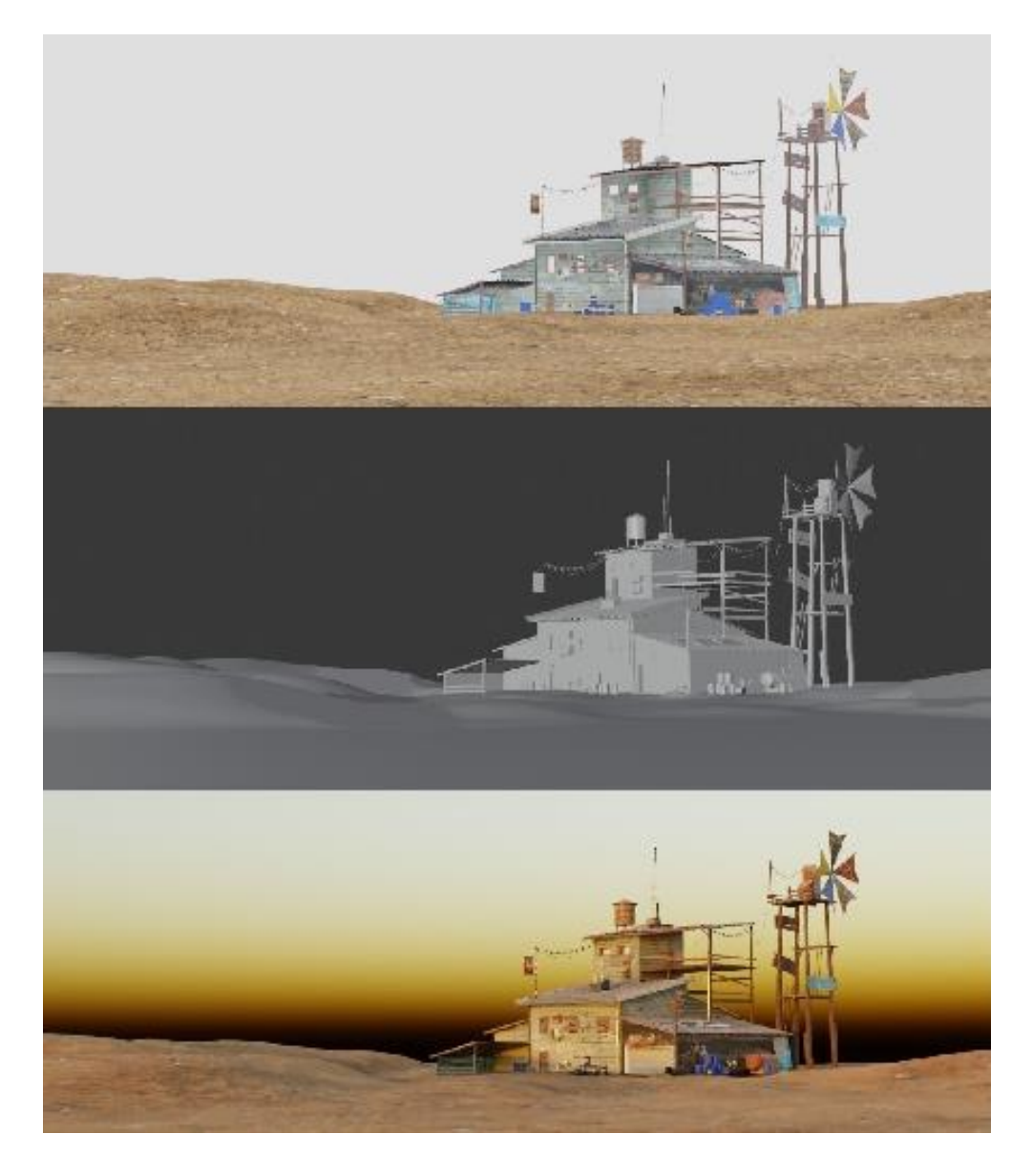

*Slika 38 – Eevee, workbench, cycles*

Na priloženom primjeru se može vidjeti razlika u kvaliteti prikazivanja s obzirom na pokretač. Očito je da pokretač *Cycles* (treća slika, dolje) daje najkvalitetniji rezultat. No, uz pravilne postavke, *eevee* (prva slika, gore) također može dati odlične rezultate. Odlučio sam se za *cycles*  jer daje fizički točnije rezultate i ne zahtjeva previše upravljanja s postavkama. Zadane postavke u *cycles* pokretaču su uglavnom dobre, *eevee* pokretač može biti odličan za pretpregled, pošto je brži od pokretača *cycles*.

#### <span id="page-55-0"></span>*6.8.* **Naknadna obrada u 2D Softver** *Photoshop*

Završni proces ovog projekta je naknadna obrada u softveru *photoshop. Photoshop* je softver za grafičku obradu slike koji je razvila tvrtka Adobe. Softver pruža veliku količinu opcija za obradu slike koja je temeljena na piksel grafici, rasterskoj grafici i vektorskoj grafici.

Softver koristi sustav za obradu koji se temelji na slojevima, što omogućava da se rasterska slika preklapa s drugim slikama koje mogu biti i transparentne. Također, slojevi se mogu koristiti kao maske ili filteri što omogućava da se mijenja izvorna boja na slici ili tekstura. Mogu se dodavati slojevi sjene i ostali efekti koji mogu utjecati na boljitak slike [34].

Kad se spominju slojevi kao glavni atribut u softveru *photoshop,* misli se na to da ako imamo temeljnu sliku, i na toj temeljnoj slici želimo dodati sjenu na određenom djelu slike kako bi izgledala bolje, imamo mogućnost napraviti dodatni sloj sjene koji je iznad glavne slike. Tako ne utječemo direktno na glavnu fotografiju jer u protivnom ne možemo više ukloniti tu sjenu, ali ako je imamo napravljenu na sloju iznad onda možemo samo nju kontrolirati bez da utječemo na glavnu sliku.

Naknadna obrada u *photoshopu* je zadnja stavka u vizualnom razvoju ovog projekta. Iz blendera sam renderirao nekoliko dijelova glavne kompozicije, dakle, glavnu kompoziciju koja sadrži sve objekte, kompoziciju koja prikazuje samo objekt bez terena i kompoziciju koja prikazuje samo teren. Razlog za tu metodu je zato da imam veću kontrolu nad glavnom kompozicijom jer ovaj završni dio procesa je najskloniji većim promjenama.

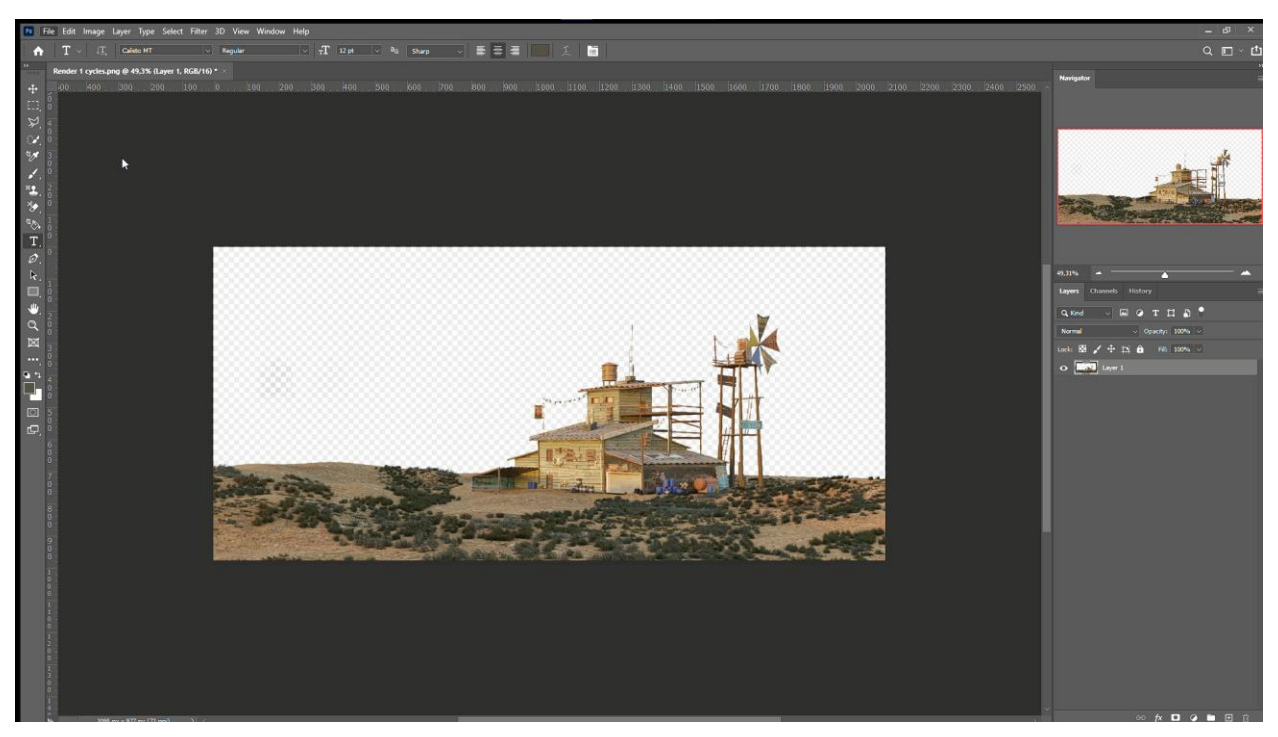

*Slika 39 – prvi korak obrade u photoshopu*

U blenderu sam napravio prikaz s transparentnom pozadinom (*slika 39*) jer ću pozadinu raditi naknadno u *photoshop-u.* Ubacivši sliku s transparentnom pozadinom ostvario sam slobodu u stvaranju pozadine po vlastitim kriterijima, uzimajući u obzir osvjetljenje objekta, dakle, obraćanje pažnje na koju stranu objekta pada sunce i na kojoj visini se nalazi sunce. Prethodno sam u blenderu ciljano simulirao zalazak sunca jer daje posebno toplu žuto narančastu boju i to je jedna stavka koju moram uzeti u obzir pri odabiru boje pozadine.

Prije slikanja pozadine ću obraditi teren, jer trenutno ne izgleda najprivlačnije, trava je jednolična i nedostaje joj raznolikost, ako dodam varijacije trave, stvorit ću bogatiju kompoziciju. Prethodno sam u blenderu napravio 3D prikaz terena sa svjetlijom bojom trave koju ću iskoristiti za prilagodbu terena. Kombinirajući svjetlije i tamnije nijanse trave postigao sam uvjerljiviji efekt terena kao što se vidi na priloženoj slici (slika 40).

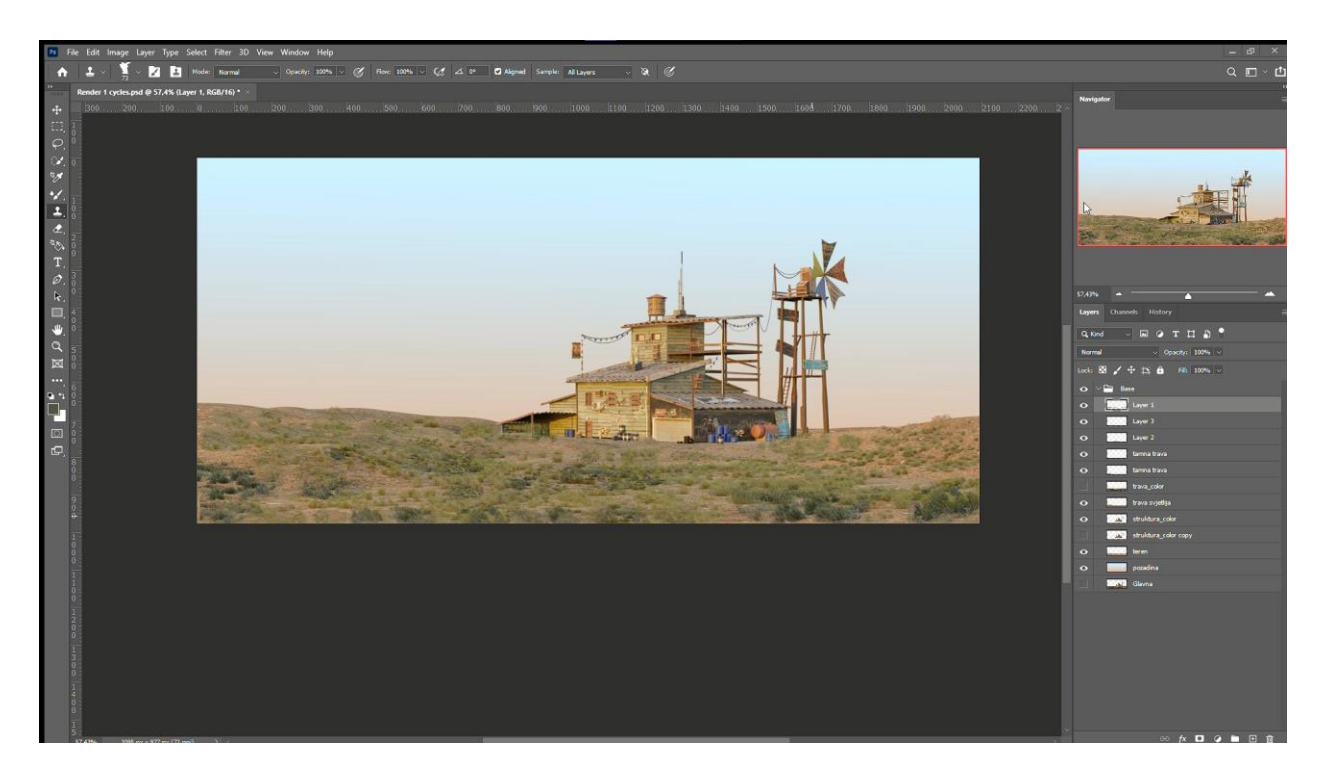

*Slika 40 – dodana pozadina i obrada terena*

Također, dodao sam i boju pozadine koja približno imitira zalazak sunca (*slika 40*). Već sada, kompozicija izgleda dobro ali nedovoljno dobro, kompozicija i dalje ima prostora za daljnju obradu. Sliku ću obogatiti s oblacima i dodatnim tretmanom terena. Na teren ću dodati vlastitu fotografiju koju sam uslikao na Učki i dodatno ću iscrtati teksturu trave s alatom "četka", eng. *brush tool.* Tako ću postići slikarski efekt koji će učiniti kompoziciju zanimljivijom.

Iscrtavanjem teksture i dodavanjem fotografije (*slika 41 gore*) se može zamijetiti vizualno obogaćenje terena (*slika 41 dolje*). Iskorištena fotografija se ne zamjećuje toliko jer je na njoj primijenjena opcija stapanja boje*, eng. blending mode.* Opcija stapanja se temelji na algoritmima koji stapaju slojeve na temelju informacija nijanse, boje, zasićenosti, svjetline, odnosno, njihove kombinacije unutar *photoshop* datoteke. Postoji ukupno trideset i jedna opcija za stapanje, u ovom slučaju je korištena opcija *darken,* ona zatamnjuje sloj uzimajući informacije sloja koji se nalazi ispod sloja na koji je primijenjena opcija. Promatra koje su vrijednosti svjetline određene slike i njene boje te koja je boja najzastupljenija, i tu boju miješa s tamnijim tonom i stvara se efekt stapanja svijetlog i tamnog [35].

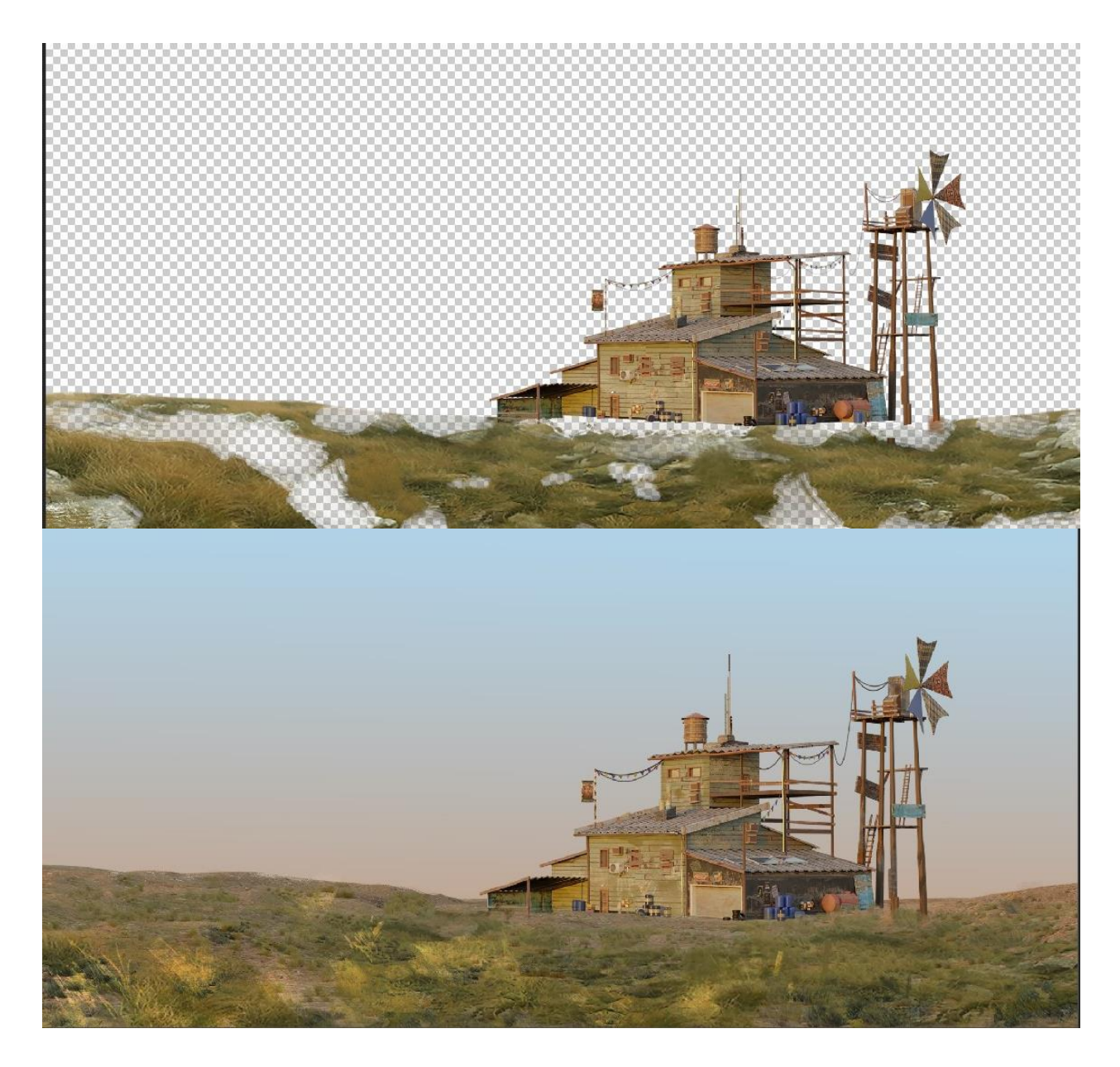

*Slika 41 – obrada terena primjenom fotografije*

Nakon zadovoljavajuće obrade terena vrijeme je za dodatni tretman pozadine, a to je dodavanje oblaka. Slikanje oblaka nema puno pravila, a pogotovo kada je u pitanju ilustracija. Za izradu ilustracije oblaka glavna inspiracija i referenca su bili kadrovi animiranih filmova od *Hayao Miyazaki*-*ja*. Kroz studiozno gledanje njegovih filmova zamijetio sam da je *Miyazaki* volio lukavo obogaćivati kadrove s impozantnim oblacima, odnosno, kumulonimbus oblacima (*slika 42*). Oblaci u *Miyazaki*-jevim filmovima su uglavnom bili smješteni u lijevi dio kadra. Promatrajući takve kadrove dao sam si slobode da sam pokušam primijeniti takav tretman na svoj projekt.

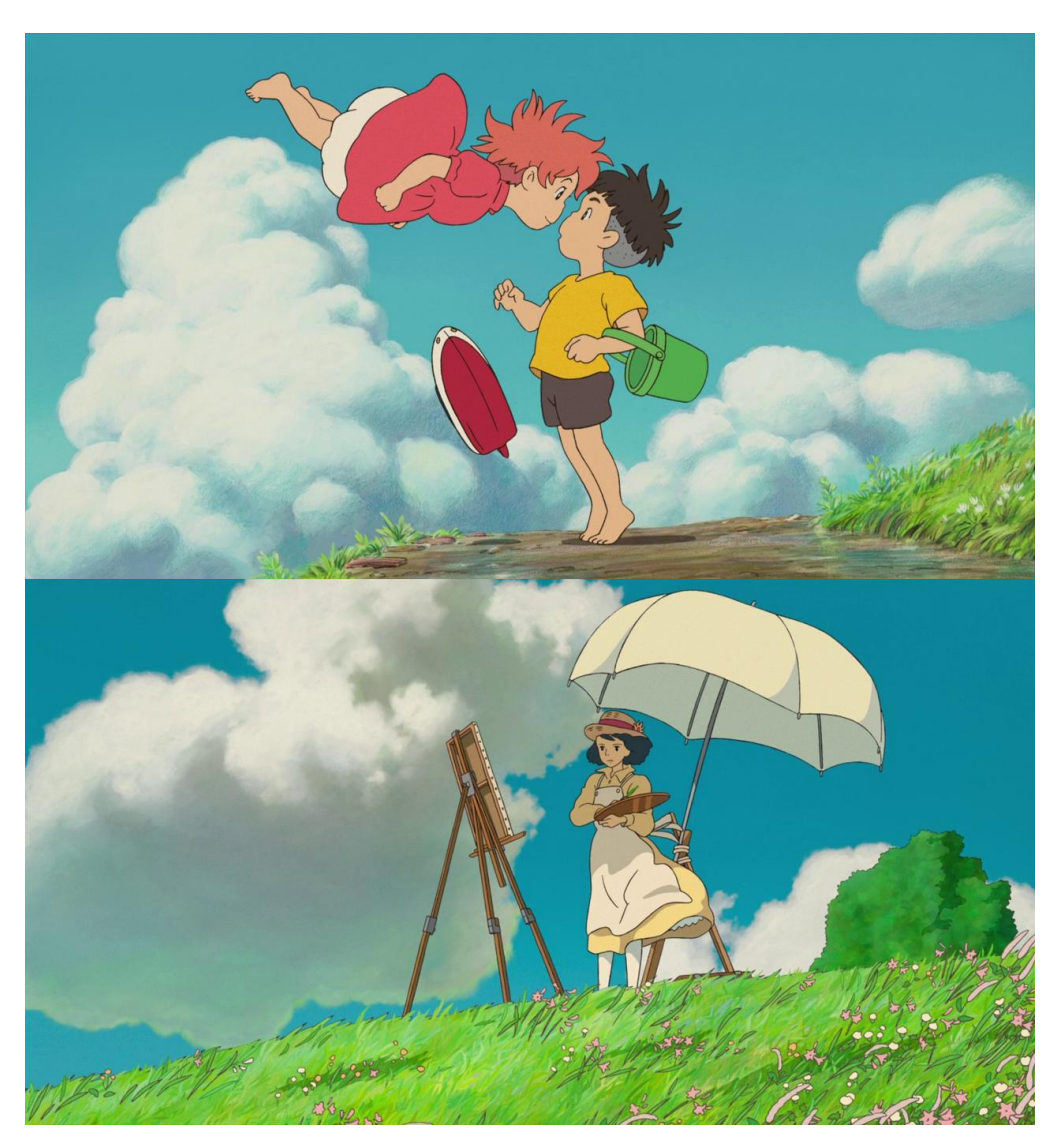

*Slika 42 – Studio Ghibli* 

Slikanje oblaka nema određenih pravila, bitno je da rubovi oblaka nisu pre oštri jer u suprotnom oblaci neće izgledati dobro, oblak je nakupina vode stoga, oblak treba izgledati fluidno . Rubovima treba dodati varijaciju i vrludavost. Bitno je uzeti u obzir da je kumulonimbus oblak koji je

nakupina ostalih oblaka što znači da oblak ima puno naborina, kao što možemo i vidjeti iz priloženih ilustracija.

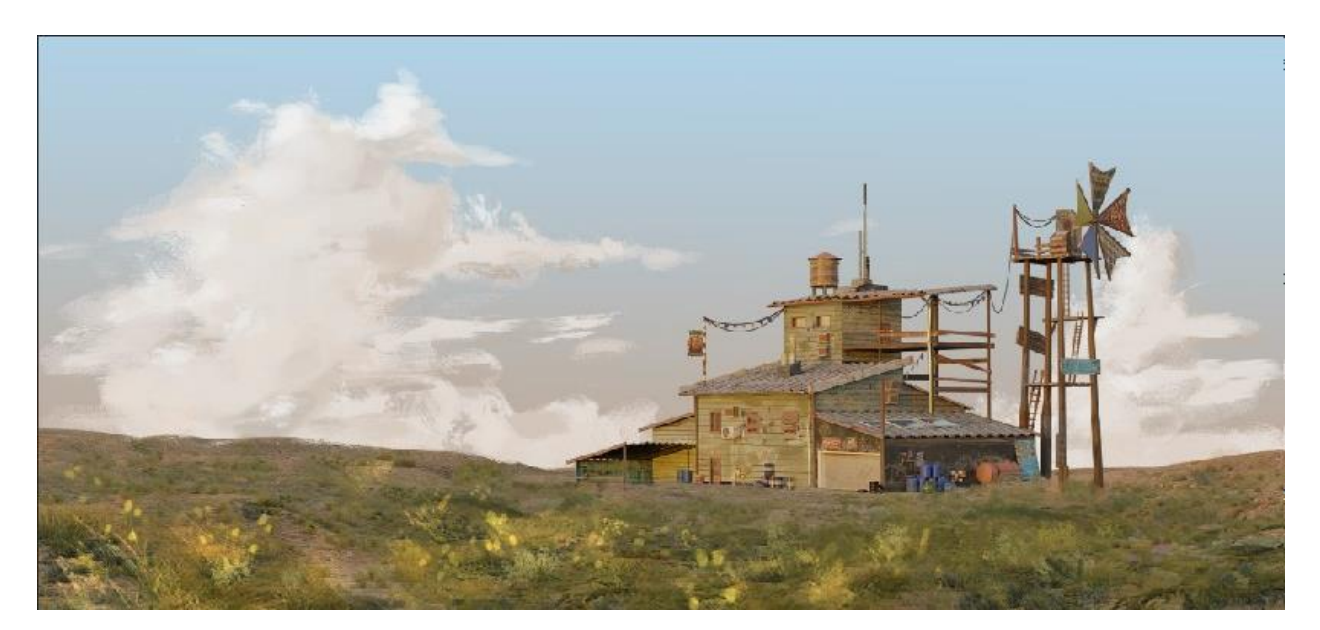

*Slika 43 – Dodani oblaci*

Kao što se vidi iz priložene slike (*slika 43*), naslikani oblaci u pozadini su doveli cijelu kompoziciju na novu razinu. Kumolunimbus oblaci uživo su inače veoma impozantni i izazivaju strahopoštovanje jer znaš da dolazi nevrijeme, jedan takav element htio sam ubaciti u svoju ilustraciju, dodajući karakter oblacima ostvario sam zadovoljavajući efekt. Osobno su mi nevjerojatno zanimljivi i jedan od izvora inspiracije.

Nakon dodanih oblaka, dolazimo do dodavanja završnih komponenti. Završni detalji se sastoje od kolor korekcije i kalibracije razine svijetlih tonova i tamnih tonova. Već sam spominjao da postoji trideset i jedna opcija stapanja, iskoristio sam još jednu opciju stapanja, a zove se *color dodge*. Opcija *color dodge* uzima informacije boje iznad koje se nalazi i osvjetljuje tu boju, pomoću te opcije se mogu imitirati naglasci sunca, što stvara jako dobar efekt na cjelokupnu kompoziciju. Također sam odlučio dodati detalj ptica, odnosno, jato ptica, htio sam dodati neki organizam da dodatno oživi kompoziciju i mislim da je dodatak ostvario zadovoljavajući efekt.

Kompozicija vizualno opisuje doba kada zalazi sunce, a kompozicija je trenutno previše žuta, boja zalaska sunca je toplija, odnosno, crveno narančasta. U *photoshopu* postoji opcija da se kontrolira ravnoteža boje (*eng. color balance*) u cjelokupnoj kompoziciji i pomoću te opcije ću prilagoditi boju.

Također ću primijeniti alat koji kontrolira razine svjetlosti (*eng. levels*). Alat *levels* ima moć da direktno prilagođava svjetlinu, kontrast i tonski raspon, dakle, tamne tonove, svijetle tonove i srednje tonove kompozicije. Koristeći se spomenutim alatima prilagodio sam cjelokupnu kompoziciju da izgleda ugodnije oku. Na priloženoj slici (*slika 44*) se može vidjeti usporedba slika. Gornja slika bez završnih detalja i donja slika sa završnim detaljima koji su doveli ovaj projekt kraju.

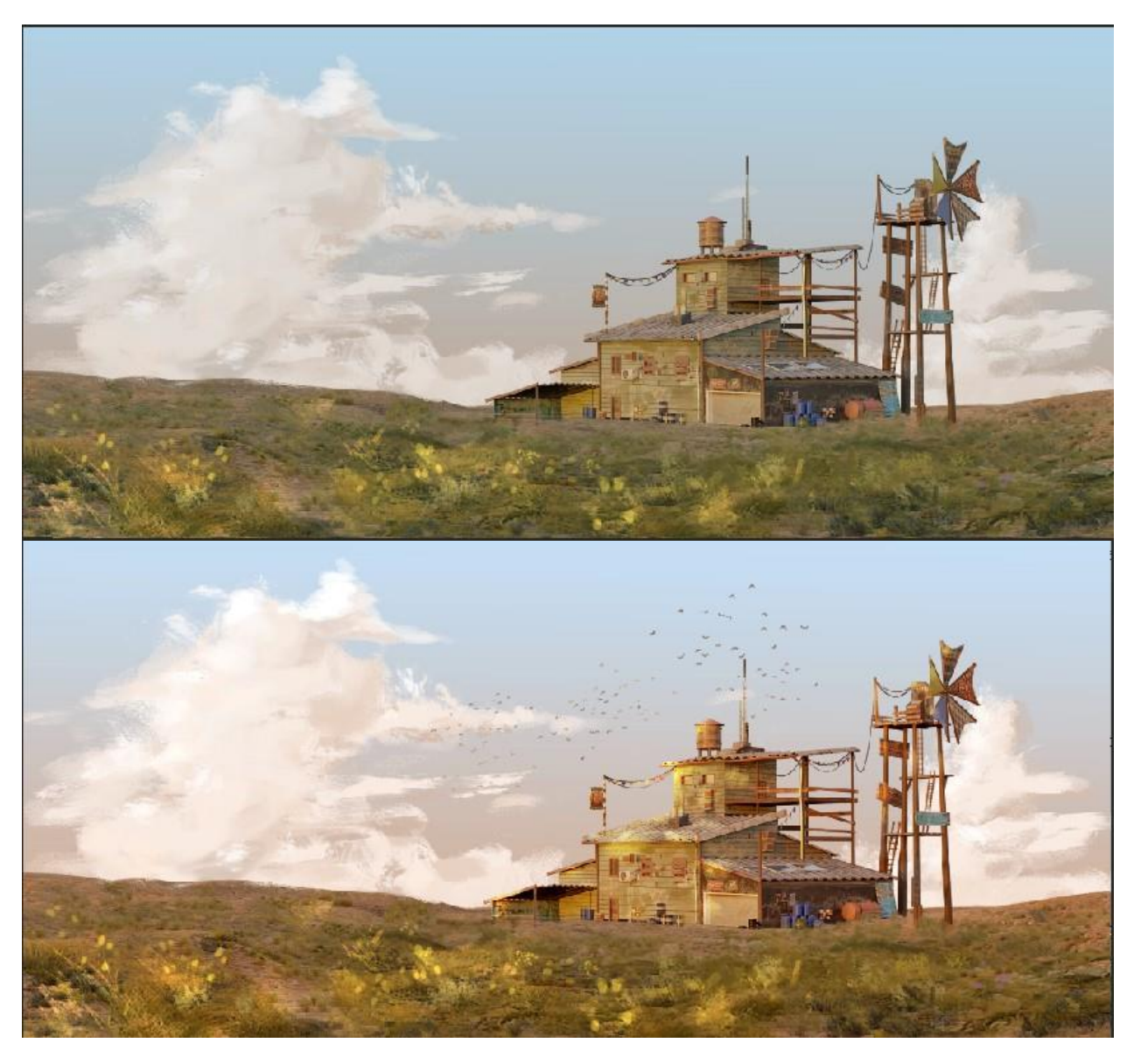

*Slika 44*

## <span id="page-61-0"></span>**7. Zaključak**

Suvremeno razdoblje, odnosno, digitalna umjetnost svakako dovodi tradicionalnu umjetnost u pitanje. Uzeti ću za primjer tradicionalno slikarstvo, slikarstvo je dugotrajan proces koji je čak pomalo i ritualan. Proces promatranja zahtjeva puno vremena, također bi htio napomenuti kako je tradicionalna umjetnost generalno skupa, jer zahtjeva obnovu materijala koja košta, dok naprimjer, digitalno slikarstvo nema potrebu za obnovom materijala. Digitalno slikarstvo omogućuje promjene u bilo kojem trenutku i veliki raspon manipulacija slike, mogućnost neograničenog broja reprodukcije. Umjetnost je postala industrijalizirana, sve je u brojkama i količini. Postoji velika i značajna razlika između tradicionalne umjetnosti i digitalne umjetnosti, a to je opipljivost, pod time mislim na dodir i miris. Digitalna slika nije opipljiva, ne možeš je osjetiti, ne možeš namirisati boju jer je nema, digitalna slika je nula i jedinica. Razdoblje u kojem živimo je informatičko doba, sve je digitalizirano, te ako želimo ići u korak s vremenom prilagodba je neizbježna.

Ovim radom sam prikazao koliko proces i vizualni razvoj digitalne slike može biti složen. Vizualni razvoj koji se sastoji od trodimenzionalnog modeliranja, sjenčanja, teksturiranja, prilagodbe osvjetljenja, zatim dodatne obrade u programu za obrađivanje slike. Trodimenzionalna tehnologija se u ovom radu pokazala kao dobar suradnik u vizualnom razvoju digitalne slike, no zahtjeva puno strpljenja. Kao i svaka druga vještina u početku se susrećemo s brojnim pitanjima i problemima, ali s vremenom kako učimo korak po korak o toj vještini tako i proces stvaranja postaje jednostavniji i zabavniji. Smatram da je digitalna umjetnost malo pojednostavila proces stvaralaštva, do te razine da svatko može stvarati vizualnu umjetnost, čak i individualci za koje se smatra da nemaju smisao za estetiku. Ovim projektom htio sam pokazati da se u digitalnom razdoblju treba odvažiti i pokušati eksperimentirati sa svim dostupnim medijima, i ako smo dovoljno ustrajni u tome uspjet ćemo realizirati vlastitu ideju.

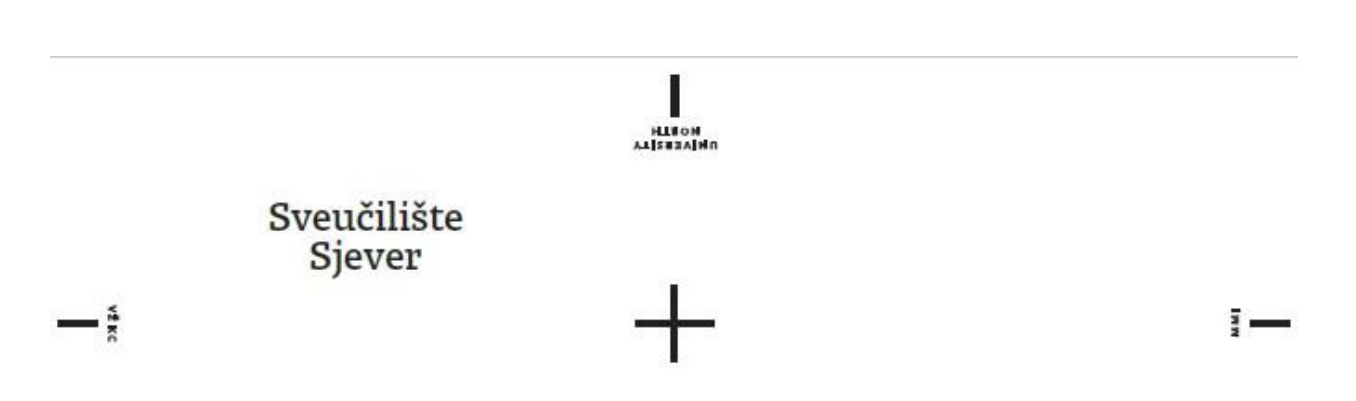

SVEUČILIŠTE<br>SJEVER

#### **IZJAVA O AUTORSTVU** T

#### SUGLASNOST ZA JAVNU OBJAVU

Završni/diplomski rad isključivo je autorsko djelo studenta koji je isti izradio te student odgovara za istinitost, izvornost i ispravnost teksta rada. U radu se ne smiju koristiti dijelovi tuđih radova (knjiga, članaka, doktorskih disertacija, magistarskih radova, izvora s interneta, i drugih izvora) bez navođenja izvora i autora navedenih radova. Svi dijelovi tudih radova moraju biti pravilno navedeni i citirani. Dijelovi tudih radova koji nisu pravilno citirani, smatraju se plagijatom, odnosno nezakonitim prisvajanjem tuđeg znanstvenog ili stručnoga rada. Sukladno navedenom studenti su dužni potpisati izjavu o autorstvu rada.

Andrija Potočki ... (ime i prezime) pod punom moralnom,  $Ja.$ materijalnom i kaznenom odgovornošću, izjavljujem da sam isključivi autor/ica završnog/diplomskog (obrisati nepotrebno) rada pod naslovom<br>Proces vizualizacije digitalne slike 2D i 3D tehnikom (upisati naslov) te da u navedenom radu nisu na nedozvoljeni način (bez pravilnog citiranja) korišteni dijelovi tuđih radova.

> Student/ica: (upisati ime i prezime)

Potody

(vlastoručni potpis)

Sukladno Zakonu o znanstvenoj djelatnost i visokom obrazovanju završne/diplomske radove sveučilišta su dužna trajno objaviti na javnoj internetskoj bazi sveučilišne knjižnice u sastavu sveučilišta te kopirati u javnu internetsku bazu završnih/diplomskih radova Nacionalne i sveučilišne knjižnice. Završni radovi istovrsnih umjetničkih studija koji se realiziraju kroz umjetnička ostvarenja objavljuju se na odgovarajući način.

Andrija Potočki Ja. sam suglasan/na s javnom objavom završnog/diplomskog (obrisati nepotrebno) rada pod naslovom Proces vizualizacije digitalne slike 2D i 3D tehnikom (upisati naslov) čiji sam autor/ica.

Student/ica: (upisati ime i prezime) otody (vlastoručni potpis)

## <span id="page-63-0"></span>**8. Literatura**

- [1] Perkov, I., i Šarić, P. (2021). 'Samopredstavljanje na društvenim mrežama', Filozofska istraživanja, 41(3), str. 627-638.<https://doi.org/10.21464/fi41310>
- [2] ŠTALEKAR, V. (2014). 'O UMJETNOSTI I PSIHOTERAPIJI', Socijalna psihijatrija, 42(3), str. 180-189. Preuzeto s:<https://hrcak.srce.hr/134764> (Datum pristupa:27.07.2022.)
- [3] Mišković, M. (2003). 'Hans-Georg Gadamer, Ogledi o filozofiji umjetnosti', Prolegomena, 2(2), str. 224-225. Preuzeto s:<https://hrcak.srce.hr/232> (Datum pristupa: 27.07.2022.)
- [4] [https://hr.wikipedia.org/wiki/Apstraktna\\_umjetnost](https://hr.wikipedia.org/wiki/Apstraktna_umjetnost) (Datum pristupa: 26.07.2022)
- [5] [https://hr.wikipedia.org/wiki/Digitalna\\_umjetnost](https://hr.wikipedia.org/wiki/Digitalna_umjetnost) (Datum pristupa: 26.07.2022.)
- [6] <https://magazine.artland.com/digital-art/> (Datum pristupa: 26.07.2022)
- [7] Brakus, A. (2013). 'Novi mediji i nove umjetnosti', In medias res, 2(2), str. 214-220. Preuzeto s:<https://hrcak.srce.hr/114456> (Datum pristupa: 26.07.2022.)
- [8] <https://impakter.com/digital-technology-transforming-art-world/> (Datum pristupa: 01.08.2022)
- [9] <http://www.vam.ac.uk/content/articles/a/computer-art-history/> ˙(Datum pristupa: 02.08.2022)
- [10] [https://en.wikipedia.org/wiki/Ben\\_F.\\_Laposky#Art](https://en.wikipedia.org/wiki/Ben_F._Laposky#Art) (Datum Pristupa: 02.08.2022)
- [11] Britannica, T. Editors of Encyclopaedia (2019, November 18). Bell Laboratories. Encyclopedia Britannica.<https://www.britannica.com/topic/Bell-Laboratories>
- [12] AT&T Tech Channel. (10. ruj 2012). How Computer *-* Generated Animations Were Made, Circa 1964 - AT&T Archives. https://www.youtube.com/watch?v= Lmi6cmrq0w (Datum pristupa: 02.08.2022)
- [13] <https://buffaloakg.org/artworks/p20142-computer-nude-studies-perception-i> (Datum pristupa: 04.08.2022)
- [14] [https://collections.vam.ac.uk/item/O213703/forest-devils-moon-night-photograph](https://collections.vam.ac.uk/item/O213703/forest-devils-moon-night-photograph-snelson-kenneth/)[snelson-kenneth/](https://collections.vam.ac.uk/item/O213703/forest-devils-moon-night-photograph-snelson-kenneth/)

(Datum pristupa: 04.08.2022.)

- [15] Paul, C. (2002). Renderings of Digital Art. Leonardo, 35(5), 471–484. <http://www.jstor.org/stable/1577254> (Datum pristupa: 10.08.2022)
- [16] The Main Types of Digital Art and Artist [https://www.google.com/url?sa=t&rct=j&q=&esrc=s&source=web&cd=&cad=rja&uact](https://www.google.com/url?sa=t&rct=j&q=&esrc=s&source=web&cd=&cad=rja&uact=8&ved=2ahUKEwiq6qOi0r75AhVIyqQKHWFvAMIQFnoECA4QAw&url=https%3A%2F%2Fwww.selfemployedartist.com%2Fblog%2Ftypes-of-digital-art&usg=AOvVaw06ly55HXuB13BSgIeXPrLC%20) [=8&ved=2ahUKEwiq6qOi0r75AhVIyqQKHWFvAMIQFnoECA4QAw&url=https%3A](https://www.google.com/url?sa=t&rct=j&q=&esrc=s&source=web&cd=&cad=rja&uact=8&ved=2ahUKEwiq6qOi0r75AhVIyqQKHWFvAMIQFnoECA4QAw&url=https%3A%2F%2Fwww.selfemployedartist.com%2Fblog%2Ftypes-of-digital-art&usg=AOvVaw06ly55HXuB13BSgIeXPrLC%20) [%2F%2Fwww.selfemployedartist.com%2Fblog%2Ftypes-of-digital](https://www.google.com/url?sa=t&rct=j&q=&esrc=s&source=web&cd=&cad=rja&uact=8&ved=2ahUKEwiq6qOi0r75AhVIyqQKHWFvAMIQFnoECA4QAw&url=https%3A%2F%2Fwww.selfemployedartist.com%2Fblog%2Ftypes-of-digital-art&usg=AOvVaw06ly55HXuB13BSgIeXPrLC%20)[art&usg=AOvVaw06ly55HXuB13BSgIeXPrLC](https://www.google.com/url?sa=t&rct=j&q=&esrc=s&source=web&cd=&cad=rja&uact=8&ved=2ahUKEwiq6qOi0r75AhVIyqQKHWFvAMIQFnoECA4QAw&url=https%3A%2F%2Fwww.selfemployedartist.com%2Fblog%2Ftypes-of-digital-art&usg=AOvVaw06ly55HXuB13BSgIeXPrLC%20) (Datum pristupa: 10.08.2022)
- [17] Digital Painting and Drawing <https://www.artsy.net/gene/digital-painting-and-drawing> (Datum pristupa: 10.08.2022)
- [18] Britannica, T. Editors of Encyclopaedia (2021, October 26). vector graphics. Encyclopedia Britannica. <https://www.britannica.com/technology/vector-graphics> (Datum pristupa: 10.08.2022)
- [19] Autodesk 3D MODELING SOFTWARE <http://www.xingfuzuoyoushou.com/3d-modeling-software.html> (Datum pristupa: 10.08.2022)
- [20] BEANE, A. (2012). 3D Animation Essentials. Hoboken, John Wiley & Sons. [https://dl.softgozar.com/Files/Ebook/3D\\_Animation\\_Essentials\\_Softgozar.com.pdf](https://dl.softgozar.com/Files/Ebook/3D_Animation_Essentials_Softgozar.com.pdf) (Datum pristupa: 12.08.2022)
- [21] Bevel edges, Blender online priručnik <https://docs.blender.org/manual/en/latest/modeling/meshes/editing/edge/bevel.html> (Datum pristupa: 12.08.2022)
- [22] Retopologija <http://people.wku.edu/joon.sung/edu/anim/3d/modeling/retopology/retopology.html> (Datum pristupa: 15.08.2022)
- [23] Shader introduction, Blender Manual 3.2 [https://docs.blender.org/manual/en/latest/render/shader\\_nodes/introduction.html?highlig](https://docs.blender.org/manual/en/latest/render/shader_nodes/introduction.html?highlight=shaders) [ht=shaders](https://docs.blender.org/manual/en/latest/render/shader_nodes/introduction.html?highlight=shaders) (Datum pristupa: 17.08.2022)
- [24] The PBR Guide <https://substance3d.adobe.com/tutorials/courses/the-pbr-guide-part-2> (Datum pristupa:17.08.2022)
- [25] What is PBR? <https://www.a23d.co/blog/what-is-pbr/> (Datum pristupa:17.08.2022)
- [26] Concept art: Što, zašto i kako? <https://machina.academy/machina-blog/concept-art-to-zato-i-kako> (Datum pristupa: 19.08.2022)
- [27] Who will buy the extremely rare concept art book for Jorodowsky's unproduced Dune? [https://lithub.com/who-will-buy-the-extremely-rare-concept-art-book-for-jorodowskys](https://lithub.com/who-will-buy-the-extremely-rare-concept-art-book-for-jorodowskys-unproduced-dune/)[unproduced-dune/](https://lithub.com/who-will-buy-the-extremely-rare-concept-art-book-for-jorodowskys-unproduced-dune/) (Datum pristupa: 19.08.2022)
- [28] The Benefits of Embracing 3D in your Concept Art Workflow <https://magazine.artstation.com/2019/02/benefits-embracing-3d-concept-art-workflow/> (Datum pristupa: 19.08.2022)
- [29] Britannica, T. Editors of Encyclopaedia (2011, February 6). *sketch*. *Encyclopedia Britannica*. <https://www.britannica.com/art/sketch-art> (Datum pristupa: 20.08.2022)
- [30] O Softveru Blender <https://www.blender.org/about/> (Datum pristupa: 20. 08. 2022)
- [31] J. Hedgecoe (1976). *Sve o fotografiji i fotografiranju,* Zagreb: mladost Knjiga (Datum pristupa: 25.08.2022)
- [32] HDRI environment maps in Blender <https://www.polygonartists.com/hdri-environment-maps-in-blender/> (Datum pristupa: 25.08.2022)
- [33] Blender 3.2 Manual <https://docs.blender.org/manual/en/latest/render/index.html> (Datum pristupa: 25.08.2022)
- [34] Photoshop <https://www.techtarget.com/whatis/definition/Photoshop> (Datum pristupa:26.08.2022)
- [35] Opcije stapanja (*eng. blending modes*) [https://photoshoptrainingchannel.com/blending-modes-explained/#how-do-blending](https://photoshoptrainingchannel.com/blending-modes-explained/%23how-do-blending-modes-work)[modes-work](https://photoshoptrainingchannel.com/blending-modes-explained/%23how-do-blending-modes-work) (Datum pristupa: 28.08.2022)

## **9. Popis slika**

Slika 1: Aleksandar Srnec, Crtež 1952, tuš, tempera, papir, primjer apstraktne umjetnosti Izvor:<http://www.msu.hr/zbirke/zbirka-crteza-grafika-plakata-i-radova-na-papiru/45.html>

Slika 2: *Caravaggio, Sacrifice of Issac 1598, ulje na platnu, primjer klasične umjetnosti* Izvor: https://en.wikipedia.org/wiki/Sacrifice of Isaac (Caravaggio)

Slika 3: Ben Laposky Oscillion 40, 1952 Izvor: [http://www.vam.ac.uk/content/articles/a/computer-art-history/](http://www.vam.ac.uk/content/articles/a/computer-art-history/%09)

Slika 4: - Paul Klee - Highroad and Byroads, 1929, ulje na platnu Izvor:<https://www.mutualart.com/Artwork/Highroad-and-Byroads/9FCBB157DACDFADF>

Slika 5: Frieder Nake - Hommage a Paul Klee 13/9/65 Nr.2,1965 Izvor: <http://www.vam.ac.uk/content/articles/a/computer-art-history/>

Slika 6: How Computer-Generated Animations Were Made - AT&T Archives, snimka zaslona Izvor: [https://www.youtube.com/watch?v=\\_Lmi6cmrq0w](https://www.youtube.com/watch?v=_Lmi6cmrq0w)

Slika 7: Leon Harmon & Ken Knowlton, Computer Nude (Studies in Perception I), 1967. Izvor:<https://buffaloakg.org/artworks/p20142-computer-nude-studies-perception-i>

Slika 8: Paul Brown 'Untitled Computer Assisted Drawing', 1975 Izvor:<http://www.vam.ac.uk/content/articles/a/computer-art-history/>

Slika 9: Kenneth Snelson, 'Forest Devils' MoonNight' (detail), 1989 Izvor:<http://www.vam.ac.uk/content/articles/a/computer-art-history/>

Slika 10: James Faure Walker, 'Dark Filament' (detail), 2007 Izvor:<https://digitalartarchive.siggraph.org/artwork/james-faure-walker-dark-filament/>

Slika 11: Razlika vektorske i rasterske grafike Izvor:<https://www.businessinsider.com/vector-file>

#### Slika 12: Jean "Moebius" Giraud koncept za dinu od Jodorowskog

Izvor: [https://lithub.com/who-will-buy-the-extremely-rare-concept-art-book-for-jorodowskys](https://lithub.com/who-will-buy-the-extremely-rare-concept-art-book-for-jorodowskys-unproduced-dune/)[unproduced-dune/](https://lithub.com/who-will-buy-the-extremely-rare-concept-art-book-for-jorodowskys-unproduced-dune/)

Slika 13: Primjer procesa 3D i 2D vizualizacije Izvor:<https://magazine.artstation.com/2019/02/benefits-embracing-3d-concept-art-workflow/>

Slika 14: Snimka zaslona sa osobnog računala, program Blender Izvor: Andrija Potočki, slika zaslona

Slika 15: Snimka zaslona sa osobnog računala, program Blender Izvor: Andrija Potočki, slika zaslona

Slika 16: Snimka zaslona sa osobnog računala, program Blender Izvor: Andrija Potočki, slika zaslona

Slika 17 (lijevo): Snimka zaslona sa osobnog računala, program Blender Izvor: Andrija Potočki, slika zaslona

Slika 17 (desno): Primjer zaglađivanja (smoothing) Izvor:<http://www.books24x7.com/marc.asp?bookid=46044.>

Slika 18: Snimka zaslona sa osobnog računala, program Blender Izvor: Andrija Potočki, slika zaslona

Slika 19: Primjer retopologije Izvor:<http://people.wku.edu/joon.sung/edu/anim/3d/modeling/retopology/retopology.html>

Slika 20: Primjer sjenčanja objekta Izvor:<https://www.blenderguru.com/tutorials/basics-realistic-texturing>

Slika 21: Primjer retopologije Izvor : <http://people.wku.edu/joon.sung/edu/anim/3d/modeling/retopology/retopology.html> Slika 22: Primjer dobrog ili lošeg teksturiranja

Izvor: <https://www.blenderguru.com/tutorials/basics-realistic-texturing>

Slika 23: Primjer UV mape kocke Izvor: Andrija Potočki, snimka zaslona softvera Blender

Slika 24: Primjer funkcija UV mapa Izvor: Andrija Potočki, snimka zaslona softvera Blender

Slika 25: Primjeri korištenih referenci Izvori: Andrija Potočki, Snimka zaslona, Četvrta slika, dolje desno: Umjetnik Alariko,<https://www.artstation.com/artwork/DA86GE>

Slika 26 i 27: Primjeri skice Izvor: Andrija Potočki, fotografirano osobnim mobilnim uređajem

Slika 28: Osnovna struktura Izvor: Andrija Potočki, snimka zaslona softvera Blender

Slika 29: Primjer primjene osobnih resursa Izvor: Andrija Potočki, Snimka zaslona

Slika 30: Završni model Izvor: Andrija Potočki, Slika zaslona

Slika 31: Primjer UV mapiranje Izvor: Andrija Potočki, Snimka zaslona

Slika 32: UV odmotavanje Izvor: Andrija Potočki, Snimka zaslona

Slika 33: UV mapiranje Izvor: Andrija Potočki, snimka zaslona Slika 34: Primjer teksturiranog modela Izvor: Andrija Potočki, snimka zaslona

Slika 35: Primjer pravila trećine Izvor: Andrija Potočki, snimka zaslona

Slika 36: Dodavanje objekta za osvjetljavanje Izvor: Andrija Potočki, snimka zaslona

Slika 37: Primjeri Preetham, Hosek/Wilkie, Nishita Izvor: Andrija Potočki, snimka zaslona

Slika 38: Primjeri; Eevee, workbench, cycles Izvor: Andrija Potočki, snimka zaslona

Slika 39: Prvi korak obrade u photoshopu Izvor: Andrija Potočki, snimka zaslona

Slika 40: Dodana pozadina i obrada terena Izvor: Andrija Potočki, snimka zaslona

Slika 41: obrada terena primjenom teksture Izvor: Andrija Potočki, snimka zaslona

Slika 42: Studio Ghibli kadrovi Izvor:<https://film-grab.com/category/directors/hayao-miyazaki/>

Slika 43: Oblaci Izvor: Andrija Potočki, snimka zaslona

Slika 44 Izvor: Andrija Potočki, snimka zaslona